C120-E203-10ENZ0(A)

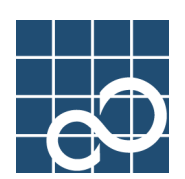

# **Enhanced Support Facility Security System Building Guide for Oracle Solaris**

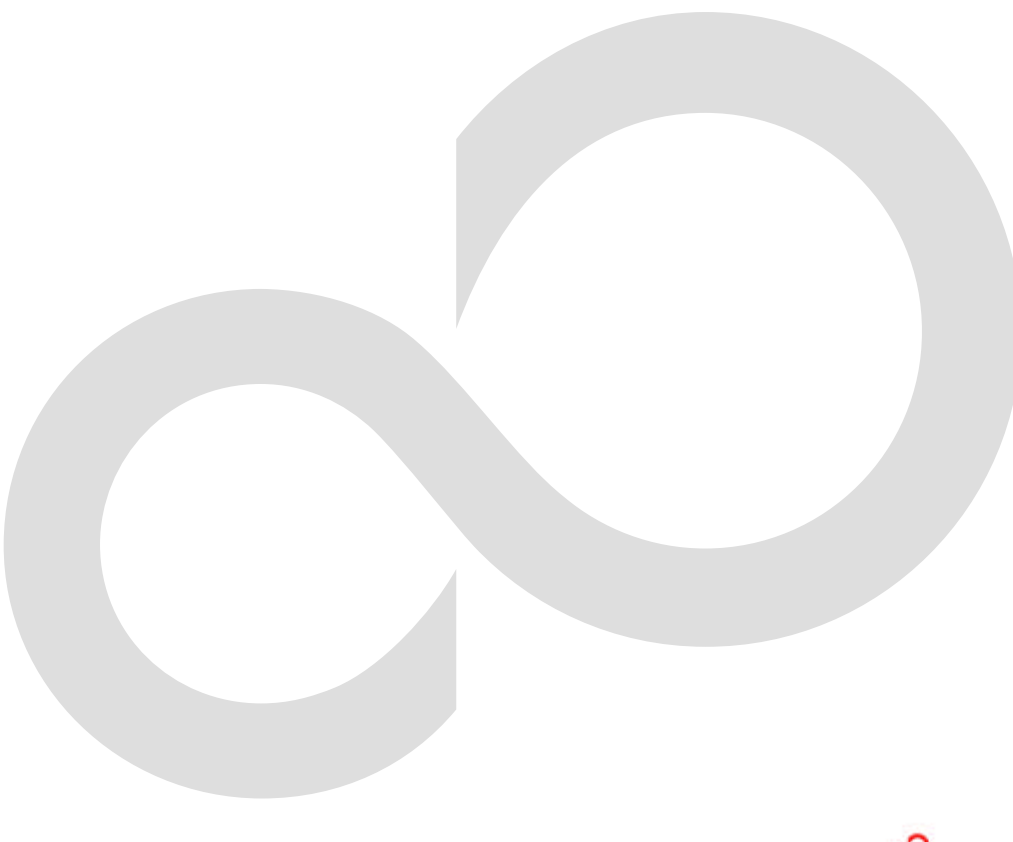

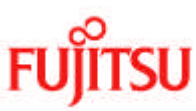

# **Preface**

### **Purpose**

This paper describes the security issues of Enhanced Support Facility, provided for the combination of SPARC Enterprise Server, PRIMEPOWER series and Solaris 10 OS.

### **Intended Readers**

This manual is intended for the following readers:

- System administrators who introduce and operate the Enhanced Support Facility.
- Technicians who maintain system hardware.

### **Organization**

This manual is organized as follows:

### **Chapter1: Before reading this guide**

The outline of this manual is explained.

#### **Chapter2: How countermeasures are performed against security problems**

Countermeasures against Enhanced Support Facility security problems are explained.

#### **Chapter3: About packages**

The structure of packages included in Enhanced Support Facility is explained.

#### **Chapter4: The rc scripts and daemons**

The rc scripts and daemons used in Enhanced Support Facility are explained.

#### **Chapter5: About TCP/IP ports**

TCP/IP port used in Enhanced Support Facility is explained.

#### **Chapter6: About various log files**

Log files created by Enhanced Support Facility are explained.

#### **Chapter7: About system files**

Files added or changed by Enhanced Support Facility are explained.

#### **Chapter8: How to set the cron**

How to set the cron used in Enhanced Support Facility is explained.

#### **Chapter9: About /etc/dfs/dfstab**

The setting of /etc/dfs/dfstab used in Enhanced Support Facility is explained.

#### **Chapter10: Firewall/Gateway**

Limitations and notes when using Enhanced Support Facility in network are explained.

#### **Chapter11: Packages needed at installation**

Solaris OS packages needed for the installation and operation of Enhanced Support Facility are explained.

### **Chapter12: About an installation specifying the component group and an individual installation**

The component group of Enhanced Support Facility and notes on individual installation are explained.

### **Chapter13: How ActiveX is used**

Enhanced Support Facility packages using ActiveX are explained.

### **Chapter14: About the use of Java**

Enhanced Support Facility packages using Java are explained.

### **Chapter15: Diagnosis of the system setting file**

Diagnosis of the system setting file of Enhanced Support Facility is explained.

#### **Chapter16: Adout the setting of the kernel parameter "noexec\_user\_stack"**

Influences on Enhanced Support Facility when the kernel parameter "noexec\_user\_stack" is effective are explained.

### **Chapter17: Configuration examples for the Internet or a DMZ environment**

Examples of standard configuration for Enhanced Support Facility are explained.

### **Chapter18: Countermeasures against problems detected by the security check tool**

Countermeasures against problems detected by System Scanner are explained. Sales of System Scanner have been terminated.

### **Chapter19: About services registered in Service Management Facility of Solaris 10 OS**

The service registered in Service Management Facility with Enhanced Support Facility is explained.

### **Chapter20: Oracle VM Server for SPARC/Logical Domains(LDoms)**

Countermeasures against the security settings applied to Oracle VM Server for SPARC/Logical Domains(LDoms) are explained.

### **Notation**

- Oracle Solaris might be described as Solaris, Solaris Operating System, or Solaris OS.
- Oracle VM Server for SPARC might be described as Logical Domains, or LDoms.

The following names, abbreviated expressions, and symbols are used in this manual:

### **Manual names**

- This manual itself is referred to as "this manual."
- Any manual for this product is sometimes referred to by omitting "Enhanced Support Facility" at beginning of the formal name and supported server models at the end of the formal name. "User's Guide for Machine Administration," or "User's Guide for REMCS" is one of such examples.

Example: Enhanced Support Facility User's Guide for SCF Driver (PRIMEPOWER) -> User's Guide for SCF Driver

### **Abbreviation**

In this manual, abbreviated names are used for each model name supported by Enhanced Support Facility. Regarding the relation table between model name and uname(1), please refer to "Chapter 1: Before reading this guide".

### **Marks**

In this manual, the marks below are used for cautionary messages and reference information.

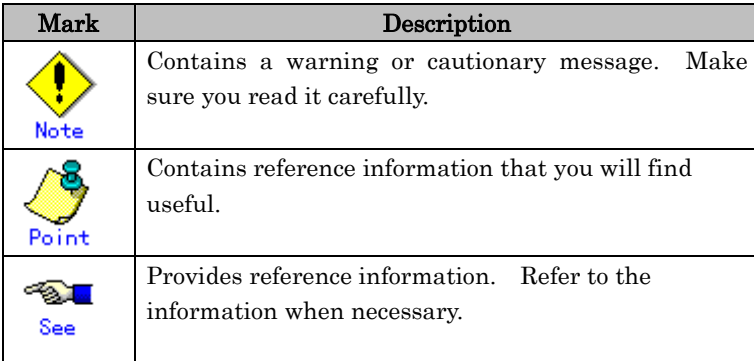

### **TRADEMARK ACKNOWLEDGEMENTS**

- UNIX is a registered trademark of The Open Group in the United States and other countries.
- Oracle and Java are registered trademarks of Oracle and/or its affiliates. Other names may be trademarks of their respective owners.
- Microsoft is a registered trademark of Microsoft Corporation in the United States and/or other countries.
- Adobe and Acrobat are trademarks or registered trademarks of Adobe System Incorporated in the United States and /or other countries.
- Netscape, Netscape Navigator, Netscape Communications and Netscape Communications logo are trademarks of Netscape Communications Corporation in the United States and in other countries.
- All SPARC trademarks are used under license from SPARC International, Inc. and are trademarks or registered trademarks of that company in the United States and other countries.
- SPARC64 is a trademark of SPARC International, Inc. in the United States and other countries and used under license.
- Other names may be trademarks of their respective owners.

### **COPYRIGHT**

All Rights Reserved, Copyright (C) FUJITSU LIMITED 2000-2011

# **Revision History**

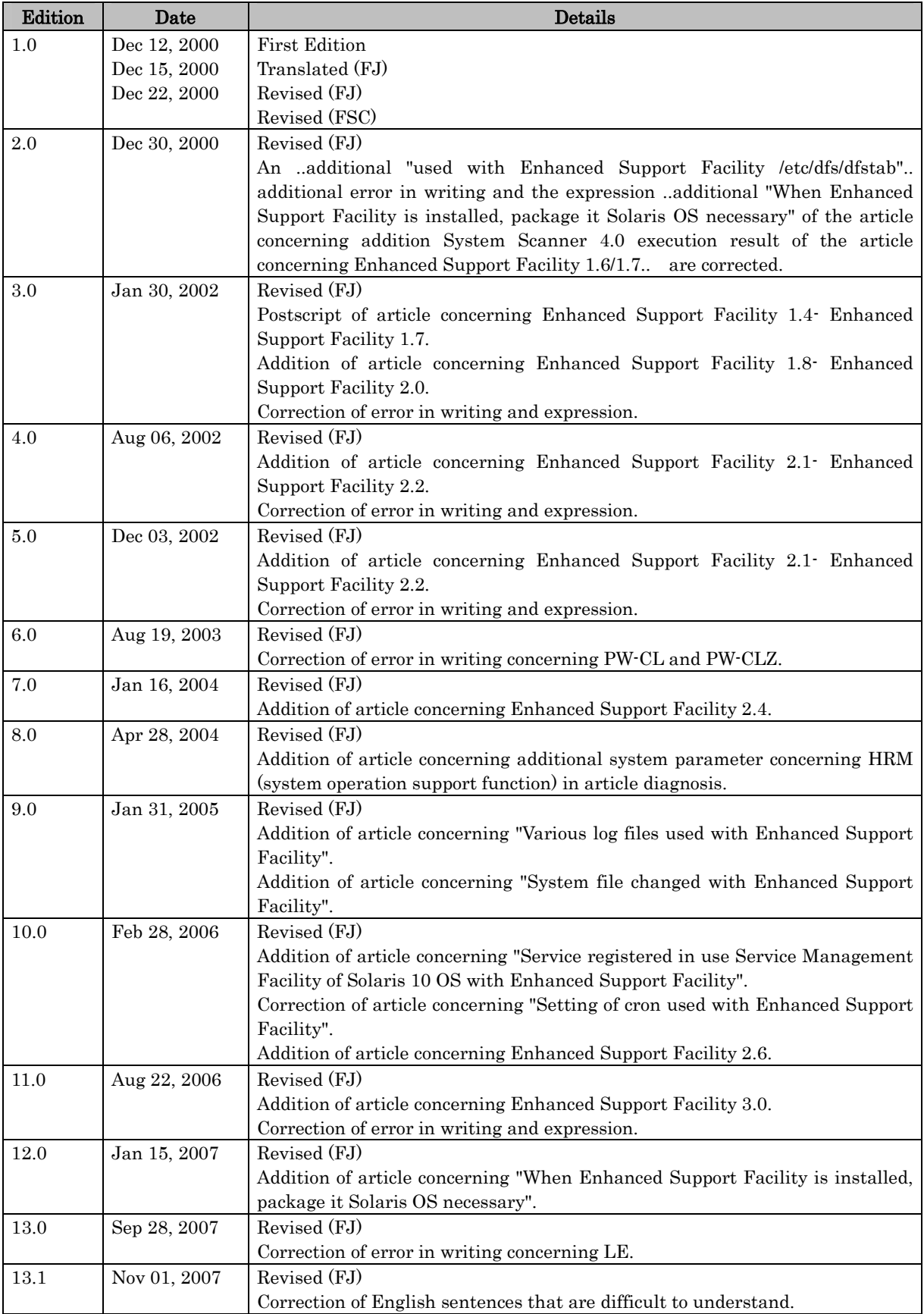

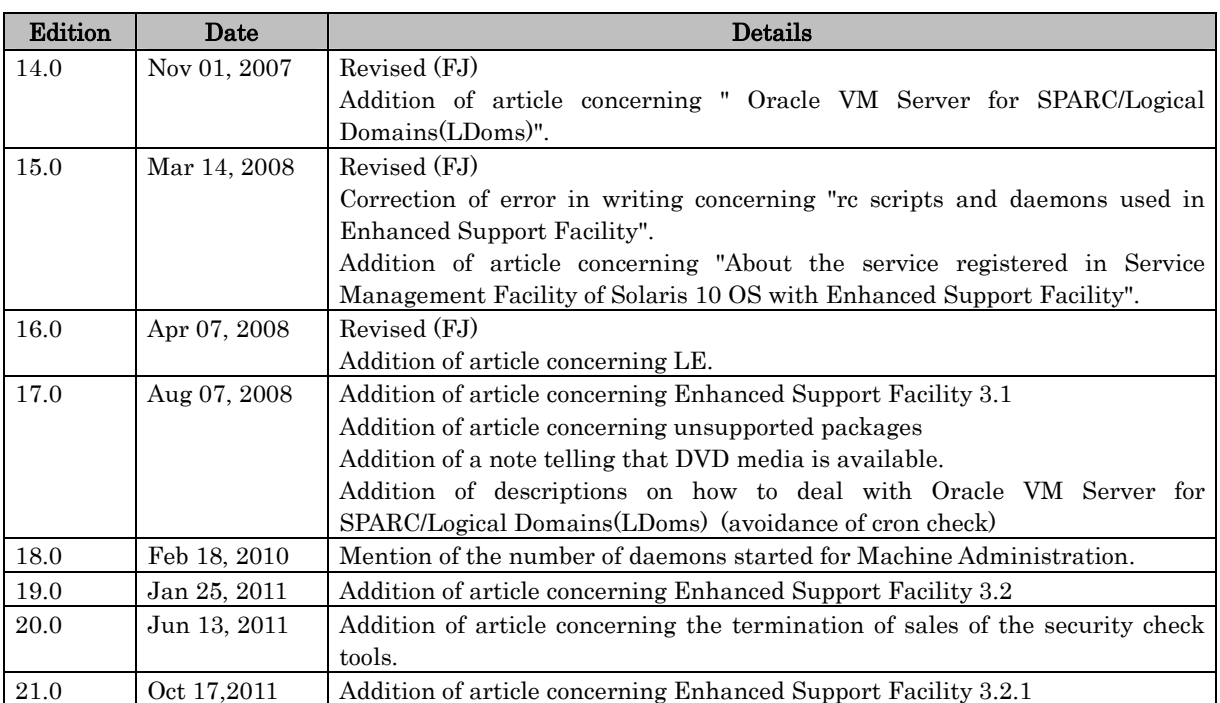

# **Contents**

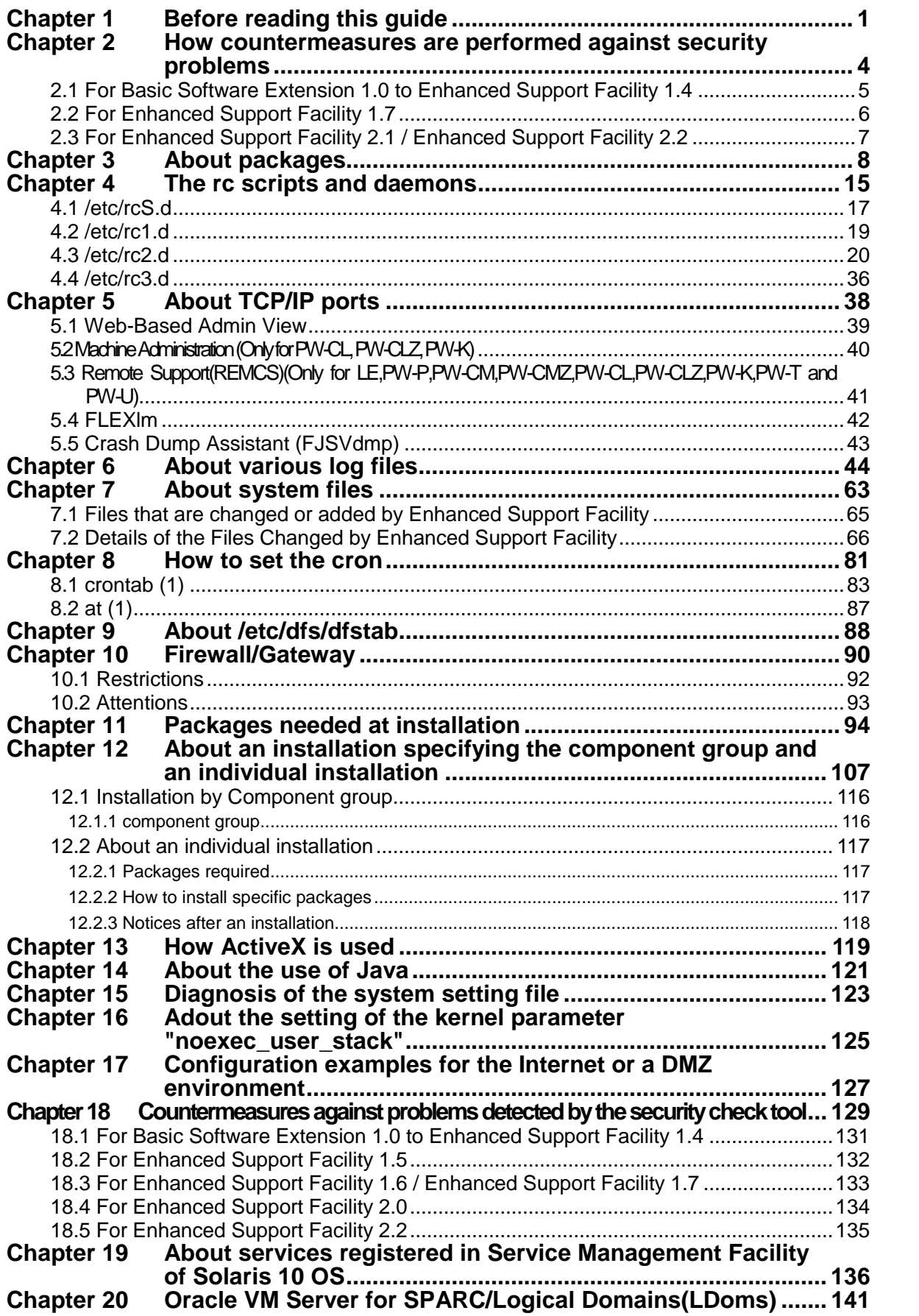

# Chapter 1 Before reading this guide

Enhanced Support Facility provides the enough safety in respect to security at a usual installation. However, among those who are responsible for system security, there is a request that they want to have information about daemons started or INET ports used. They want to facilitate the management on security in the case of building a system environment like the ISP (Internet Service Providers) in which computers are directly connected to the Internet. With the same reason, they want to restrict the number of daemons or INET ports and also limit software packages to be installed as little as possible. This document describes the information about the SPARC-version Enhanced Support Facility required to establish a sophisticated security system to meet the above requests.

The verification is not done for the settings in all environments and combinations. We can not guarantee that you can change any setting. You can change the setting only when you have full knowledge on the security of the Solaris OS and enough skill in troubleshooting by yourself.

Information described here is based on the facts that are confirmed at the time of writing this document. Unless stated otherwise, the scope of this document is from the Basic Software Extension 1.0 through the Enhanced Support Facility 3.2.1. Information written in this document is subject to change due to an enhancement of the Enhanced Support Facility or release of patches in the future.

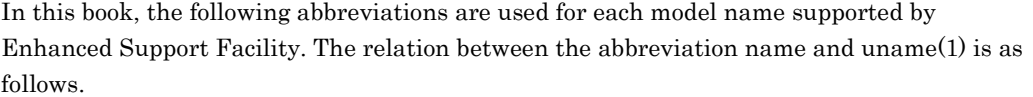

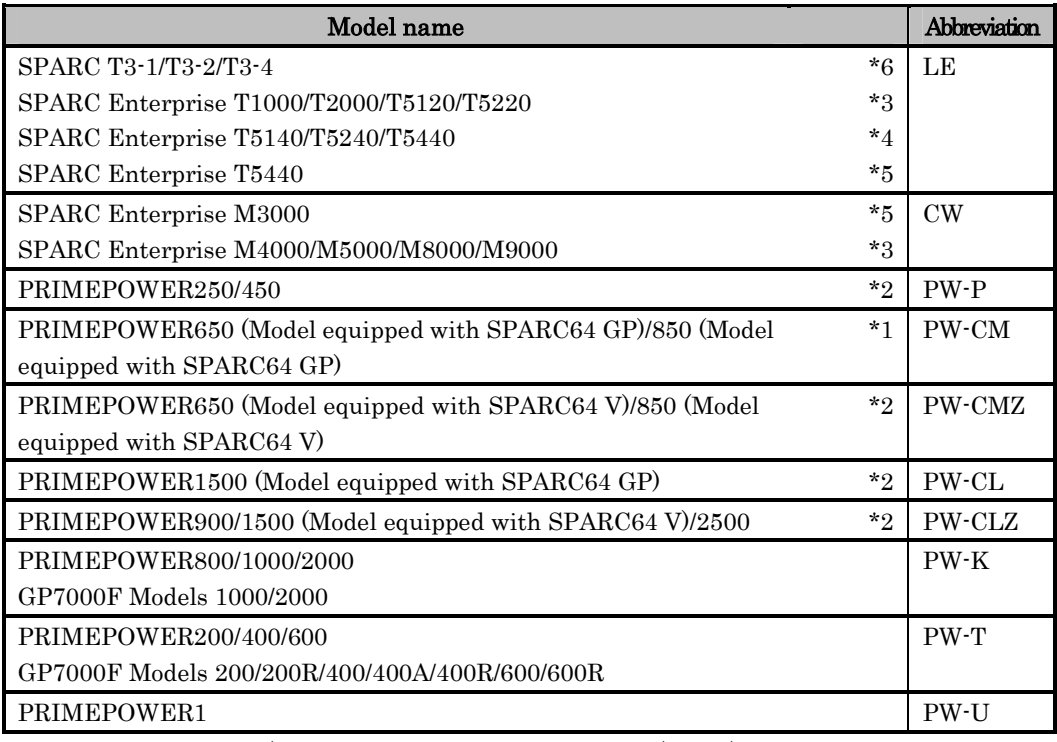

\*1. PRIMEPOWER650 (Model equipped with SPARC64 GP)/850 (Model equipped with SPARC64 GP) are supported from Enhanced Support Facility 2.0.

- \*2. PRIMEPOWER250/450/650 (Model equipped with SPARC64 V)/850 (Model equipped with SPARC64 V)/900/1500/2500 are supported from Enhanced Support Facility 2.3.
- \*3. SPARC Enterprise T1000/T2000/T5120/T5220/M4000/M5000/M8000/M9000 are supported from Enhanced Support Facility 3.0.
- \*4. SPARC Enterprise T5140/T5240 are supported from Enhanced Support Facility 3.0.1.
- \*5. SPARC Enterprise T5440/M3000 are supported from Enhanced Support Facility 3.1.
- \*6. SPARC T3-1/T3-2/T3-4 are supported from Enhanced Support Facility 3.2.
- Enhanced Support Facility 3.0 or newer supports SPARC Enterprise and PRIMEPOWER250/450/650/850/900/1500/2500.
- Enhanced Support Facility 2.6 is the latest version of Enhanced Support Facility that supports GP7000F models 200/200R/400/400A/400R/600/600R/1000/2000 and PRIMEPOWER1/200/400/600/800/1000/2000.
- The name of Enhanced Support Facility has been used since version 1.3. It was called the Basic Software Extension before the version 1.3.
- The version number of the Enhanced Support Facility installed in your system can be confirmed by getting that of FJSVbse package with the pkgparam(1M) command. # pkgparam FJSVbse VERSION
- Enhanced Support Facility 3.1 or later is accompanied by a DVD-ROM in replacement of a CD-ROM.

# Chapter 2 How countermeasures are performed against security problems

# 2.1 For Basic Software Extension 1.0 to Enhanced Support Facility 1.4

- A patch, "R00081," has been released for Enhanced Support Facility 1.4 or earlier versions in order to provide the same security level as Enhanced Support Facility 1.5.

# 2.2 For Enhanced Support Facility 1.7

- A patch (911131-03 or later, R01081 or later) was issued to fix the security problem of the access privilege of the semaphore which was made by FJSVsirms for Enhanced Support Facility 1.7/ Enhanced Support Facility 1.7.1.

# 2.3 For Enhanced Support Facility 2.1 / Enhanced Support Facility 2.2

- The security problem, where a process made from FJSVrrda remains as zombie process, is fixed by the patch (911993-01,R02081) correction.

- About the Enhanced Support Facility 2.2, the security problem is already fixed.

# Chapter 3 About packages

Components and packages contained in the Enhanced Support Facility are shown in the table below. Packages which are actually installed vary depending upon the hardware platforms or the revision of Solaris OS. Please refer to Installation Guide of each version for more details.

In this document, System Control Facility driver is abbreviated to SCF driver hereinafter. Enhanced Support Facility Package list.

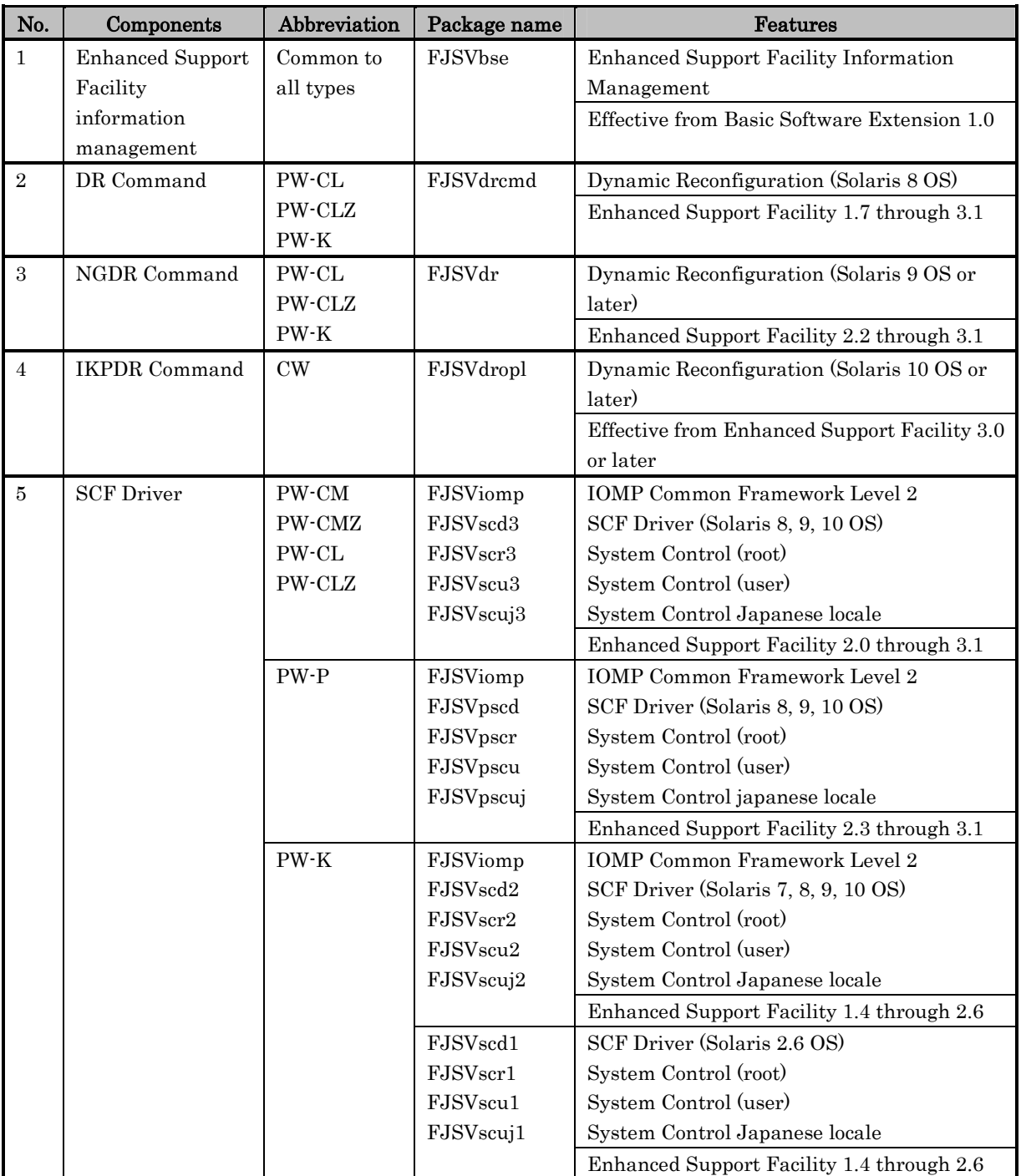

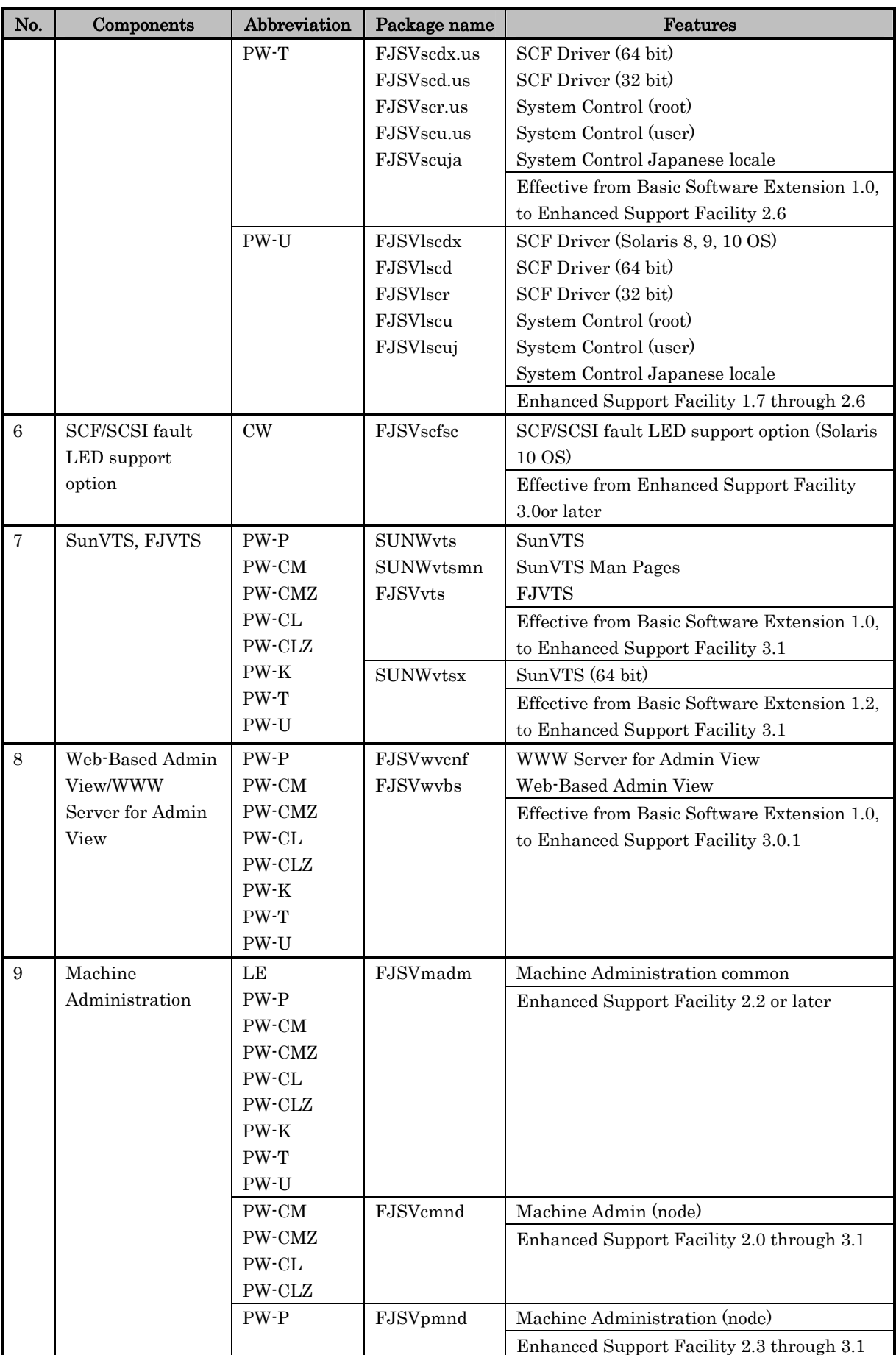

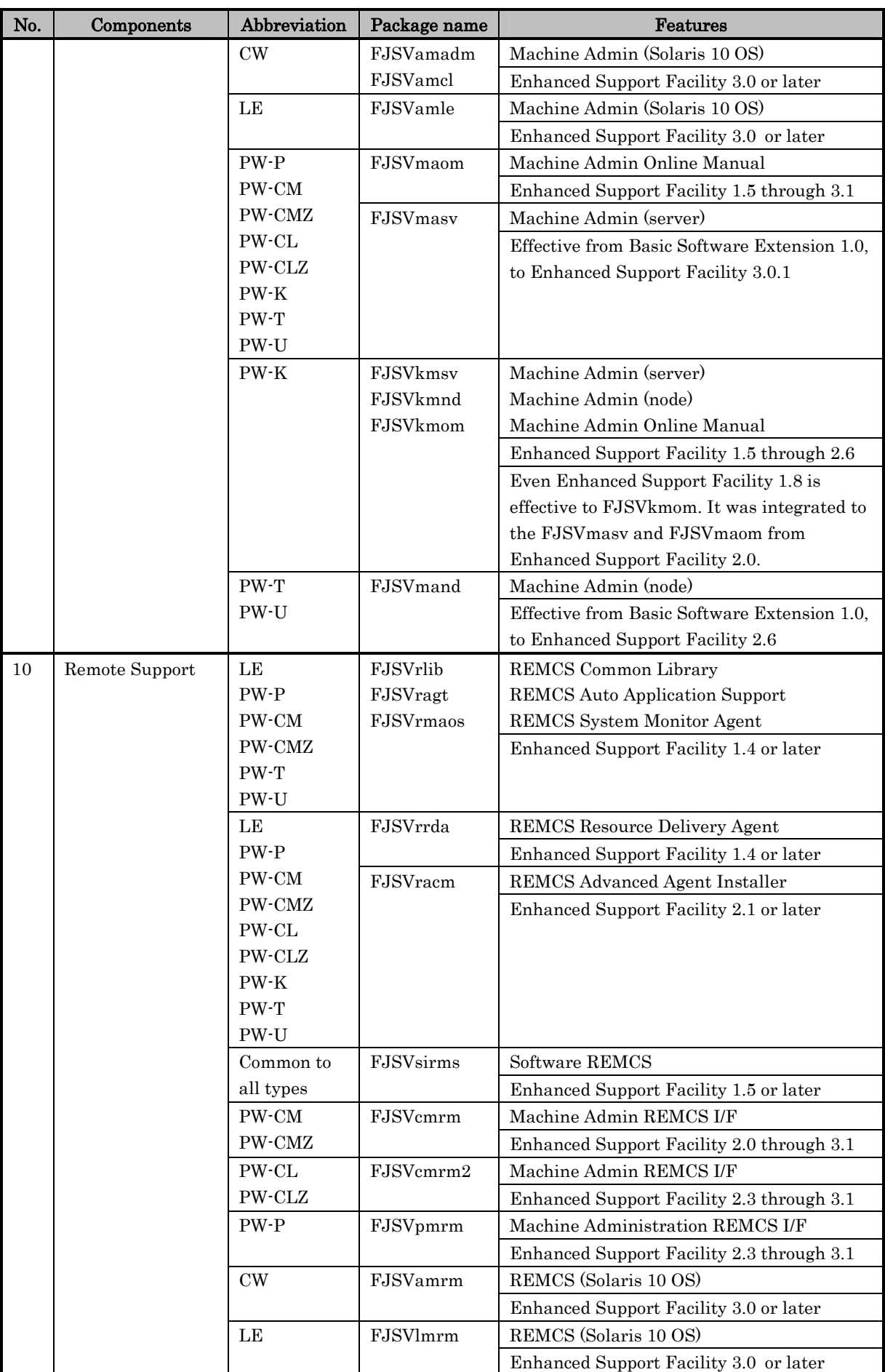

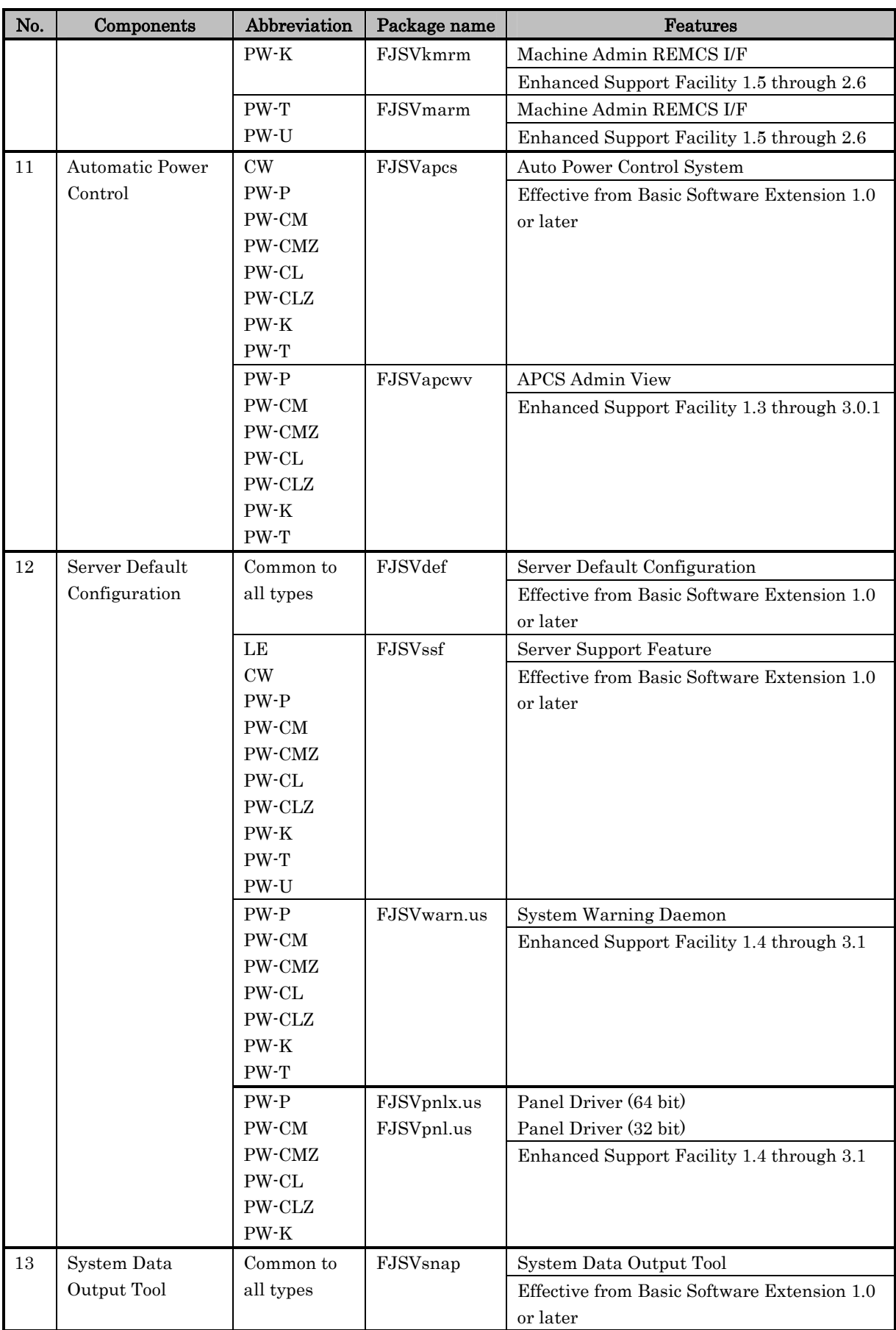

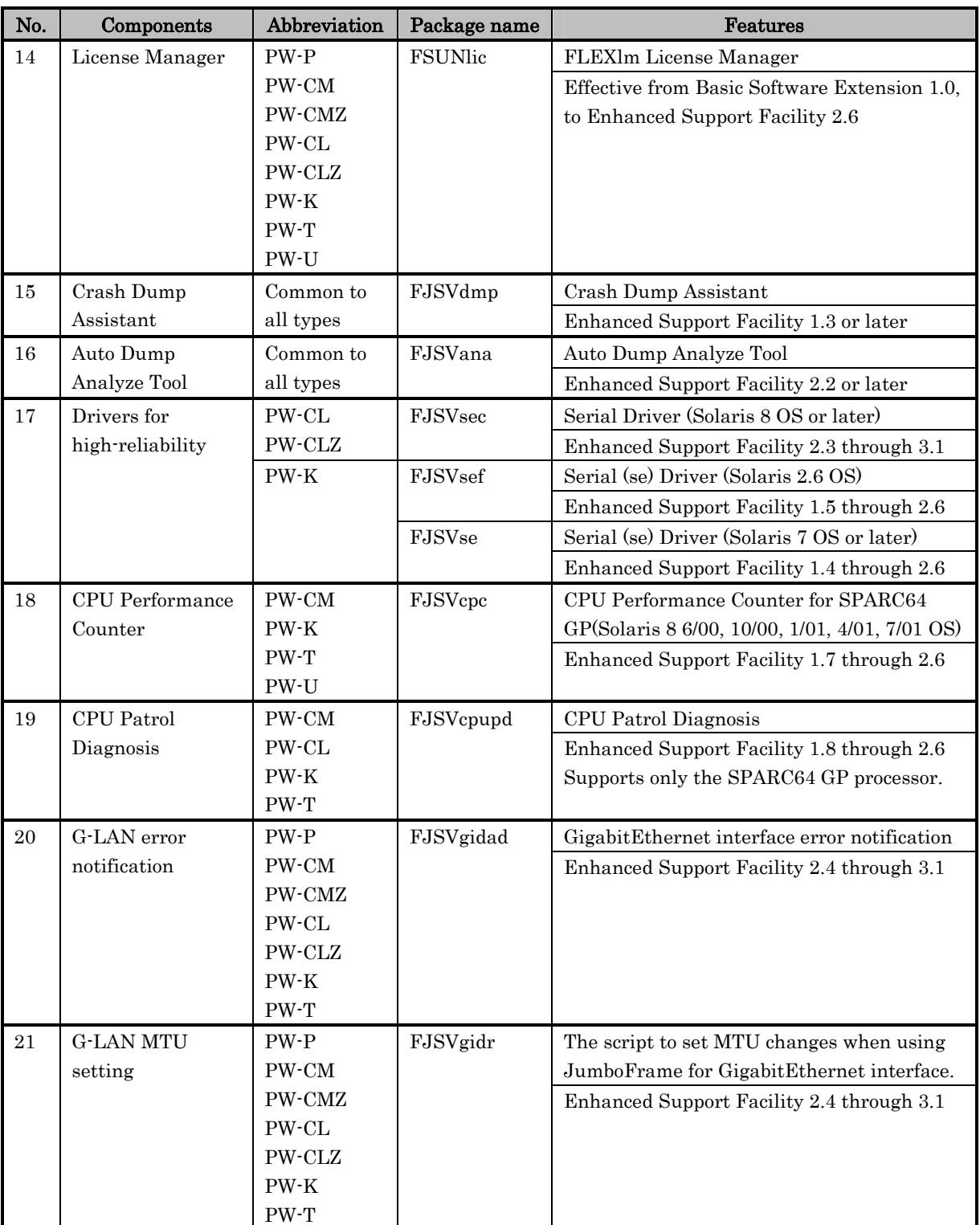

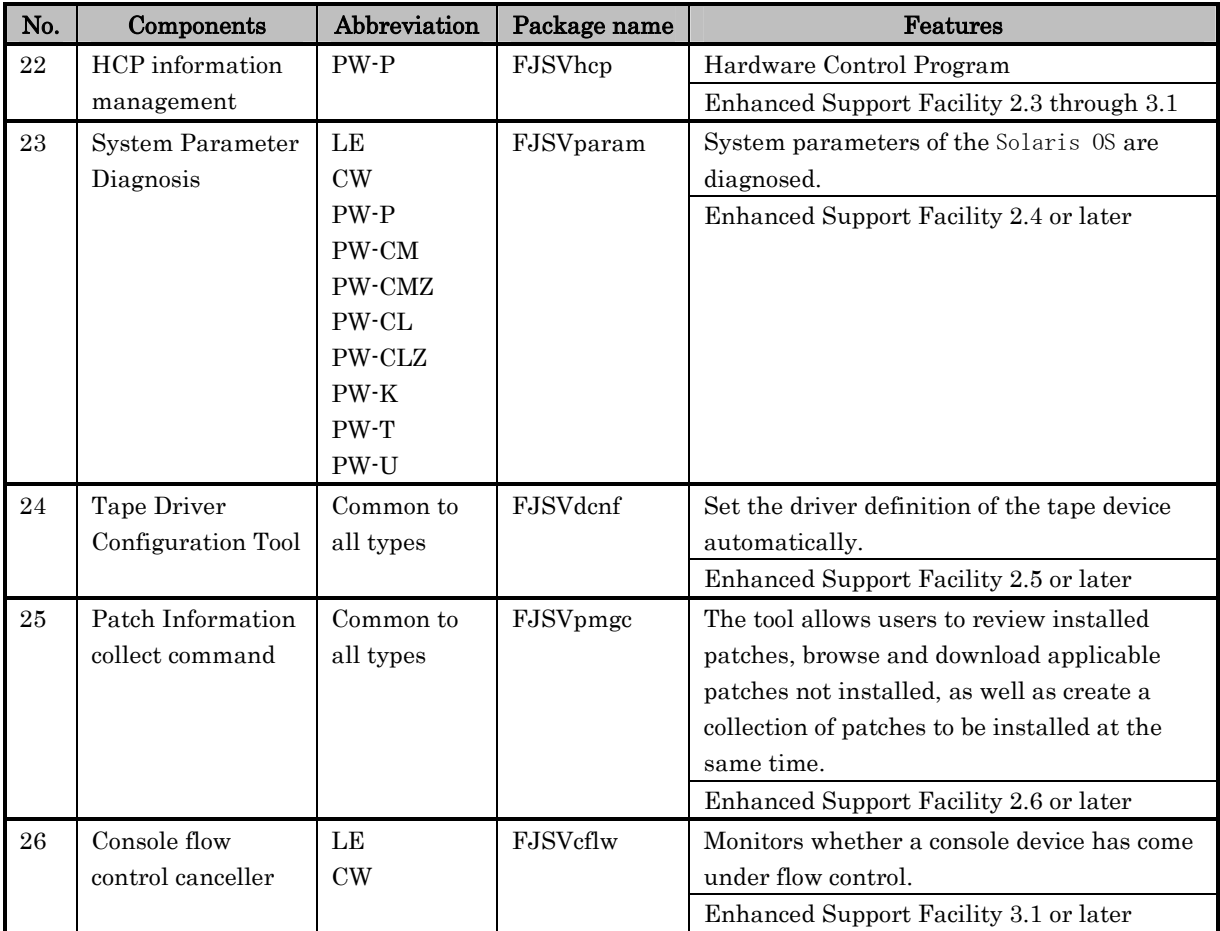

- FJSVtserv, FJSVobase and FJSVsimo have been deleted from Enhanced Support Facility 1.4.
- FSUNnet, FJSVhme and FJSVglm have been deleted from Enhanced Support Facility 1.7.
- FJSVmaom, FSUNlic, FJSVcpc and FJSVcpupd have been deleted from Enhanced Support Facility 3.0.
- FJSVwvcnf,FJSVwvbs,FJSVmasv, and FJSVapcwv have been deleted from Enhanced Support Facility 3.1.
- FJSVdrcmd, FJSVdr, FJSViomp, FJSVscd3, FJSVscr3, FJSVscu3, FJSVscuj3, FJSVpscd, FJSVpscr, FJSVpscu, FJSVpscuj, SUNWvts, SUNWvtsmn, SUNWvtsx, FJSVvts, FJSVmaom, FJSVcmnd, FJSVcmrm, FJSVcmrm2, FJSVpmnd, FJSVpmrm, FJSVpnlx.us, FJSVpnl.us, FJSVwarn.us, FJSVsec, FJSVgidad, FJSVgidr, and FJSVhcp have been deleted from Enhanced Support Facility 3.2.

Note: The following are the names used for remote maintenance function.

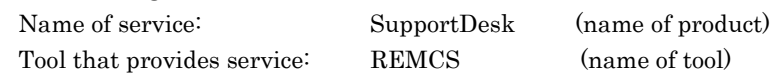

# Chapter 4 The rc scripts and daemons

The rc scripts registered and the daemon processes started in the Enhanced Support Facility are explained here. Only start-up scripts are described.

In the following tables, "Suppressible" indicates whether the script can be disabled (for example, by removing the file). "Effect of suppression" explains the impacts by the script being disabled.

# 4.1 /etc/rcS.d

### S50FJSVmadmclr

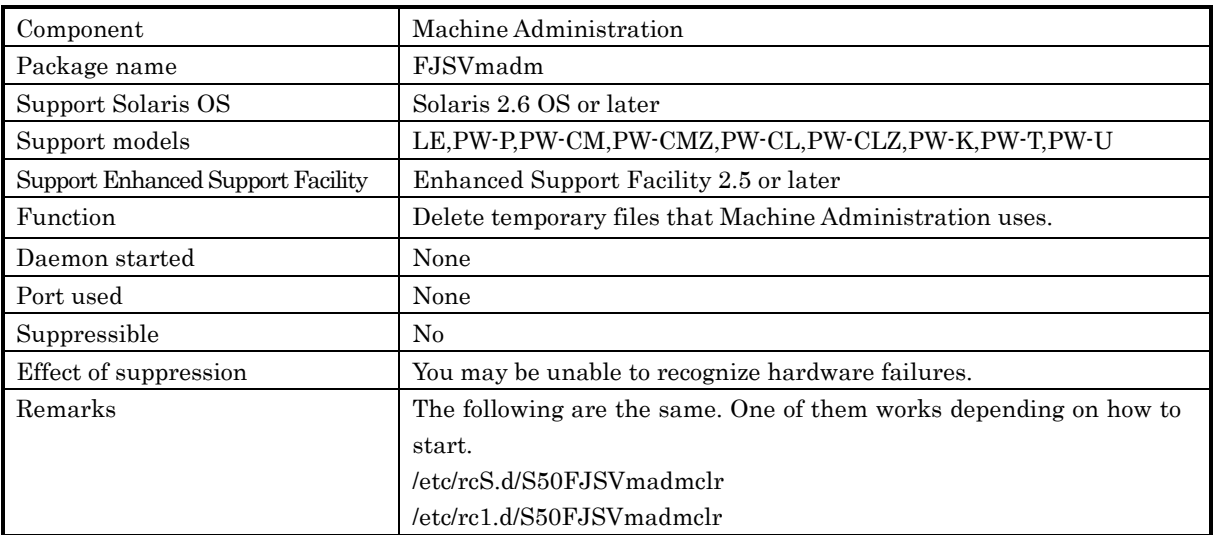

## S60fjsv,se\_devlinks

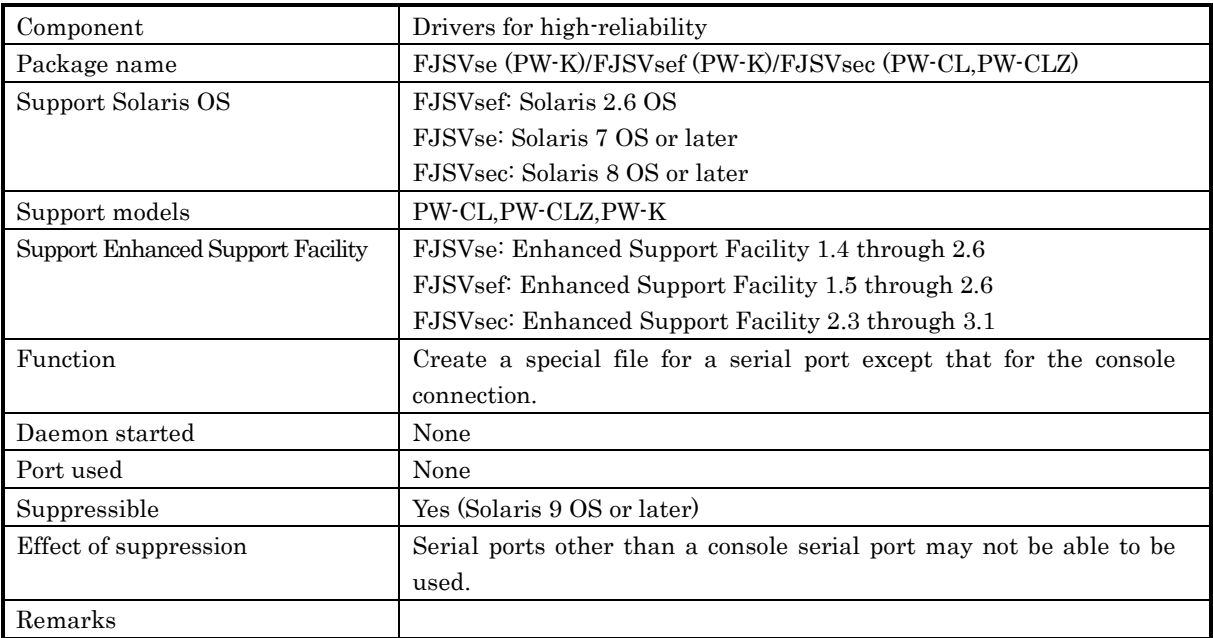

### S90FJSVscfdaemon

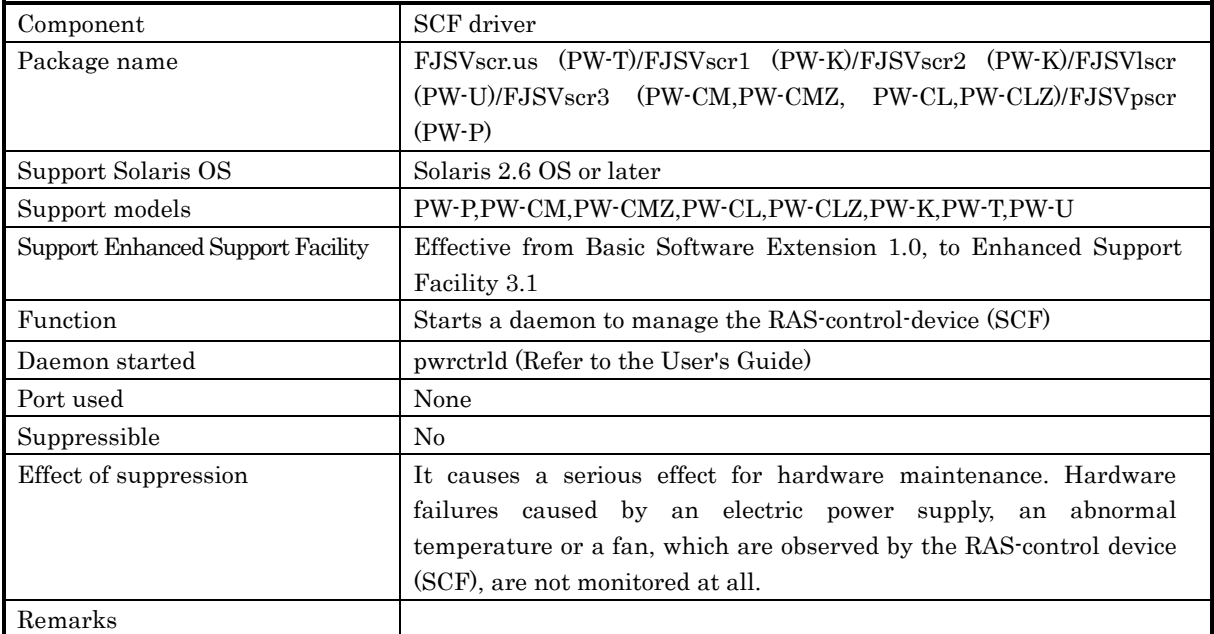

# 4.2 /etc/rc1.d

## S50FJSVmadmclr

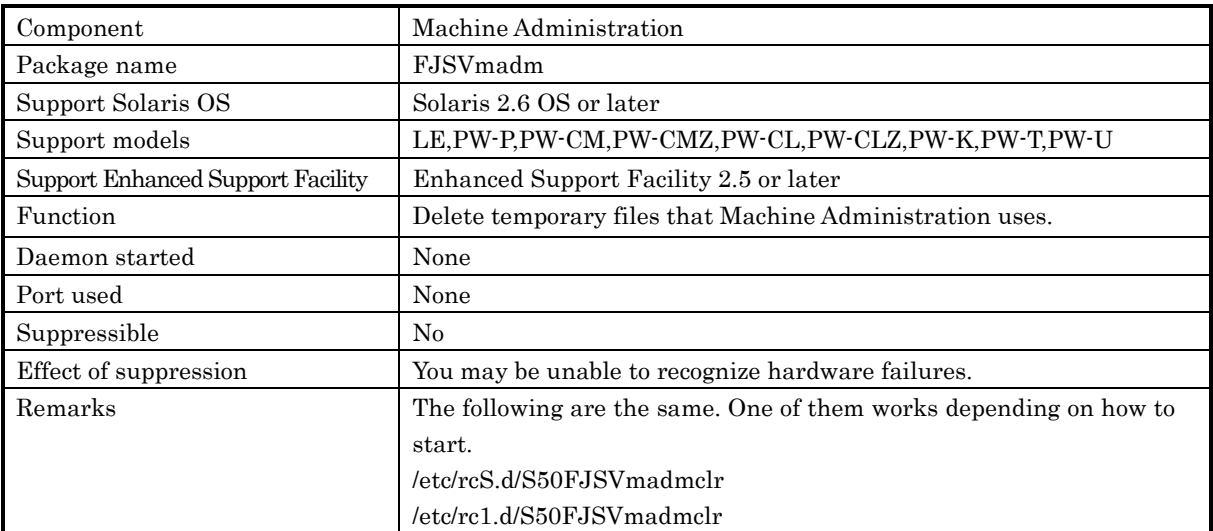

# 4.3 /etc/rc2.d

## S19FJSVdmpsnap

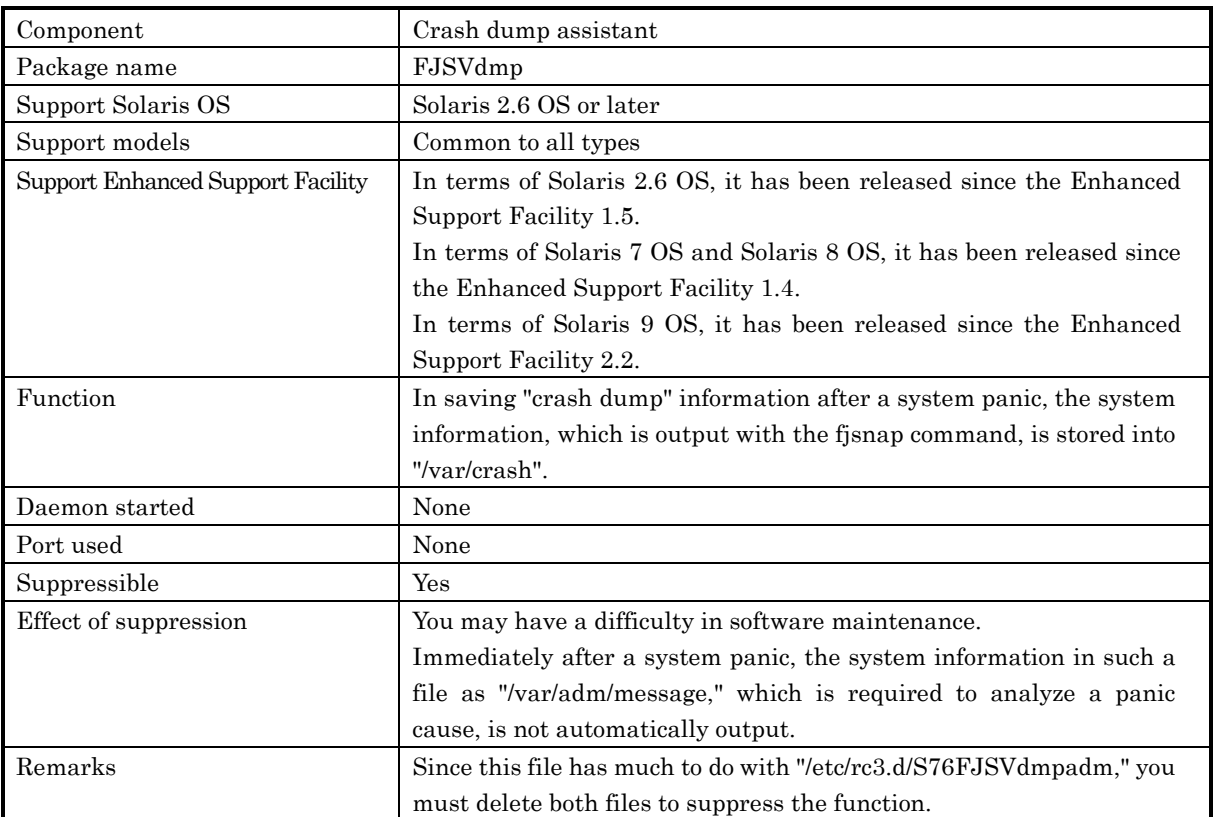

## S30FJSVmadmclr2

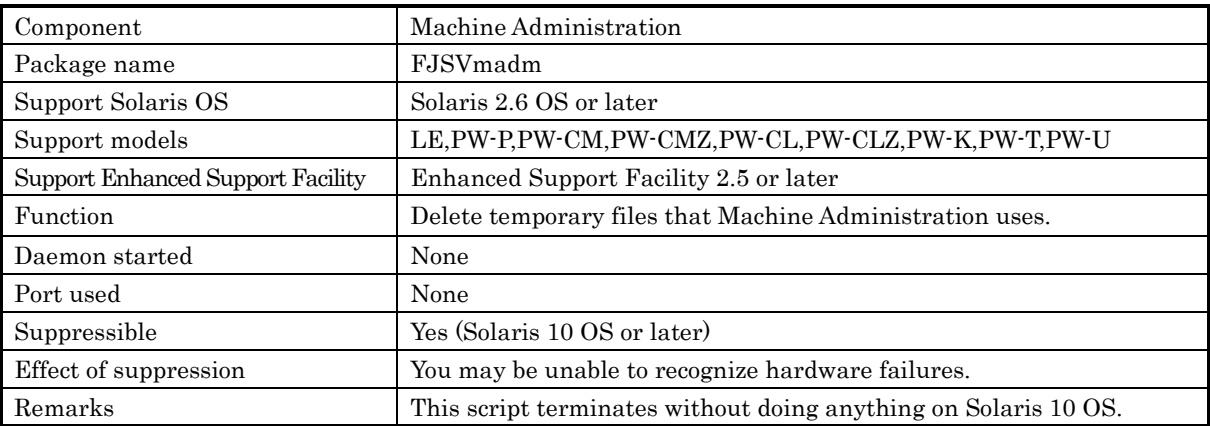

### S39FJSVevsnd

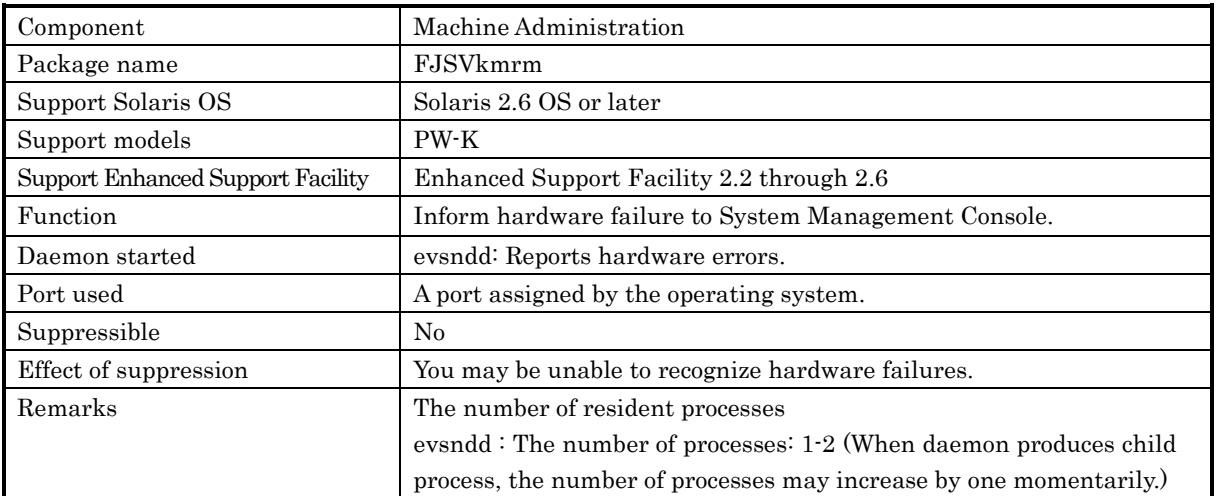

### S39FJSVmarm

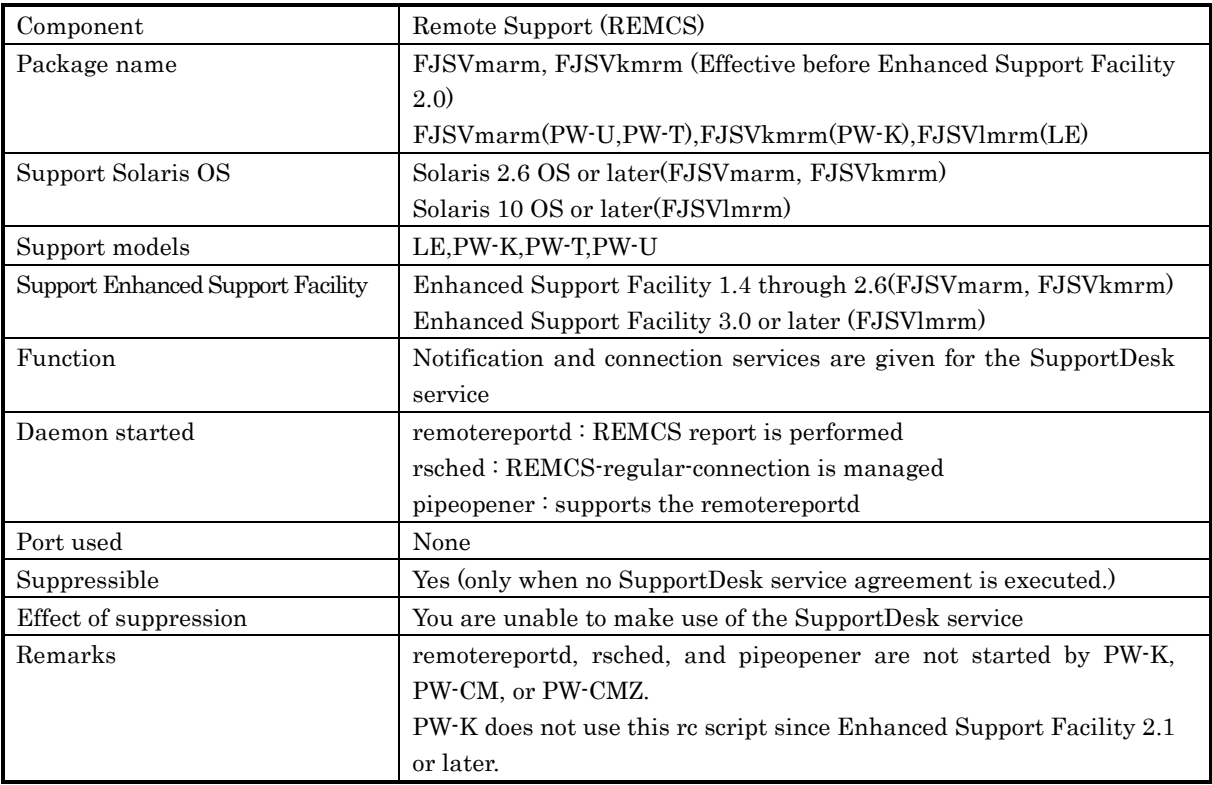

### S40FJSVcmrm

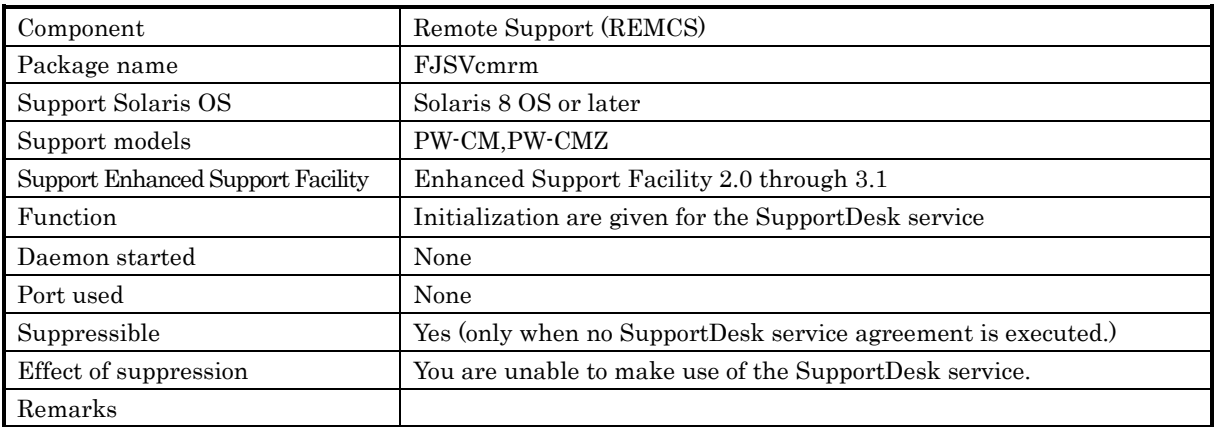

### S40FJSVevhand

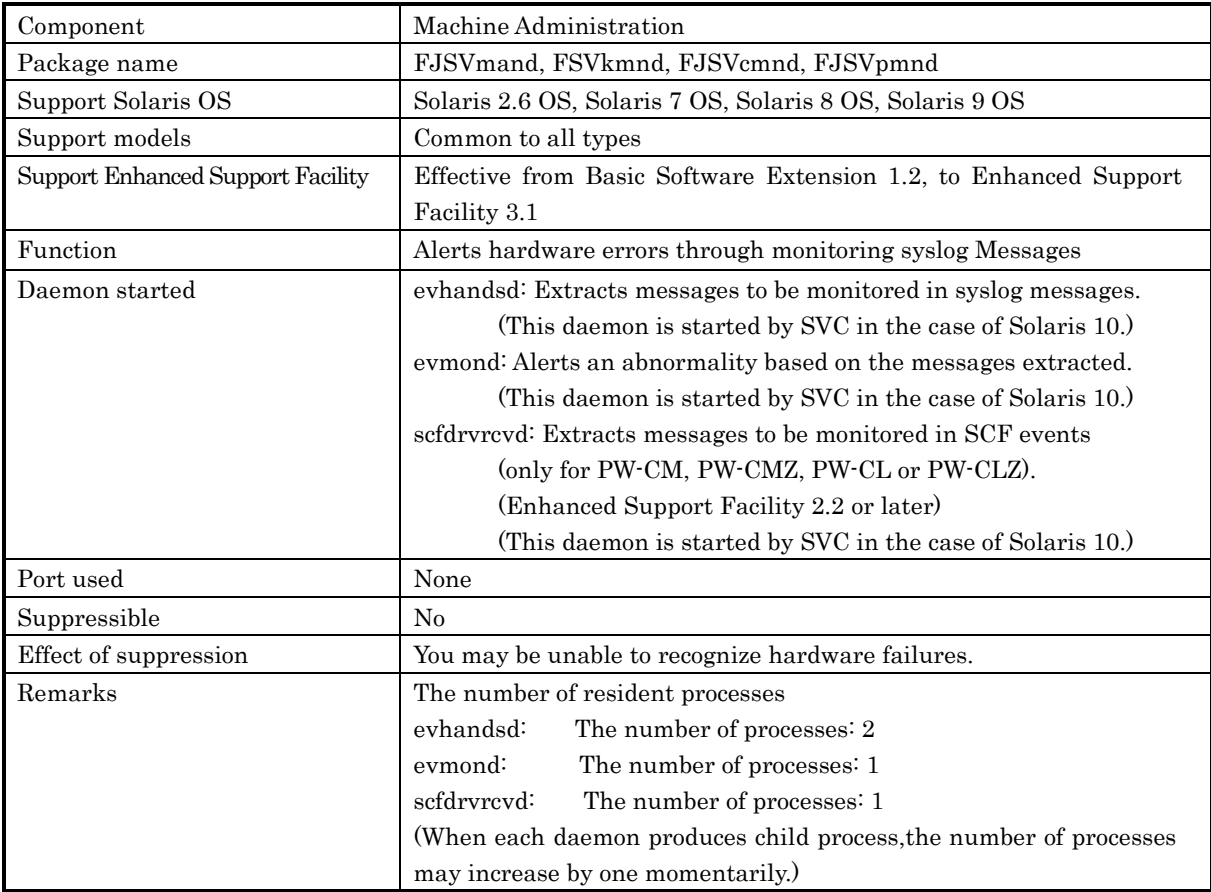

## S40FJSVpmrm

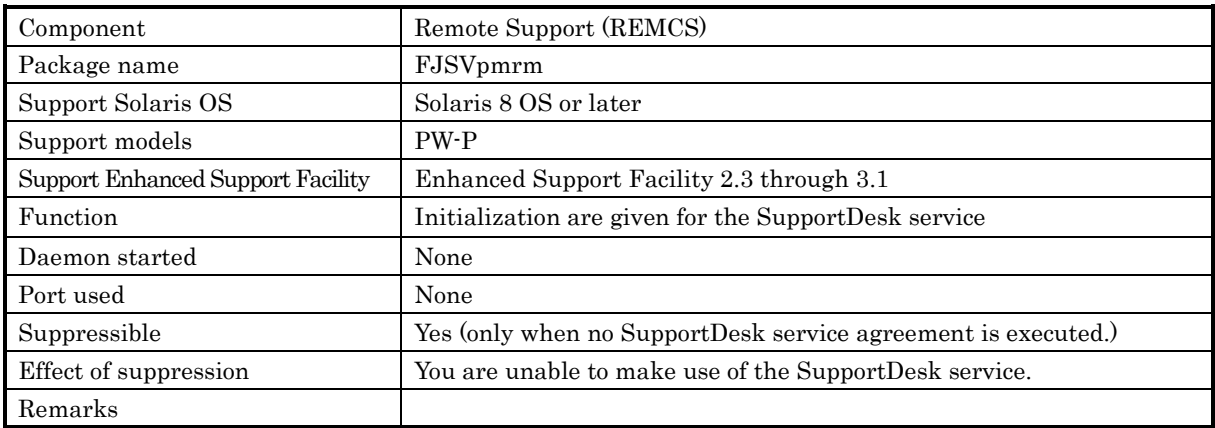

### S70FJSVinet

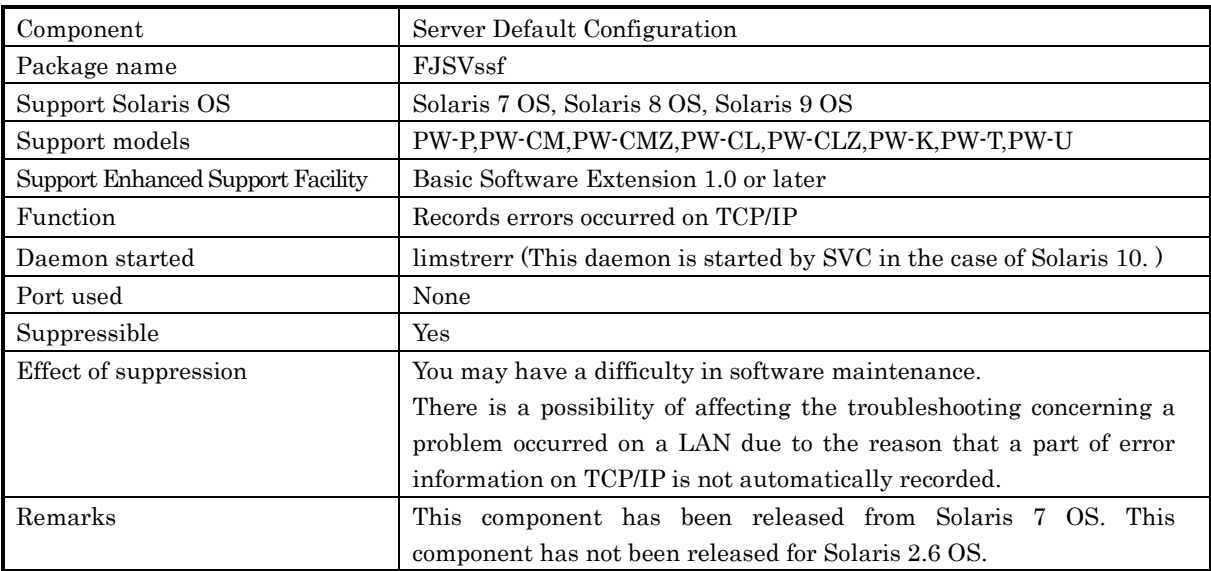

# S72SystemWalkerSSInit

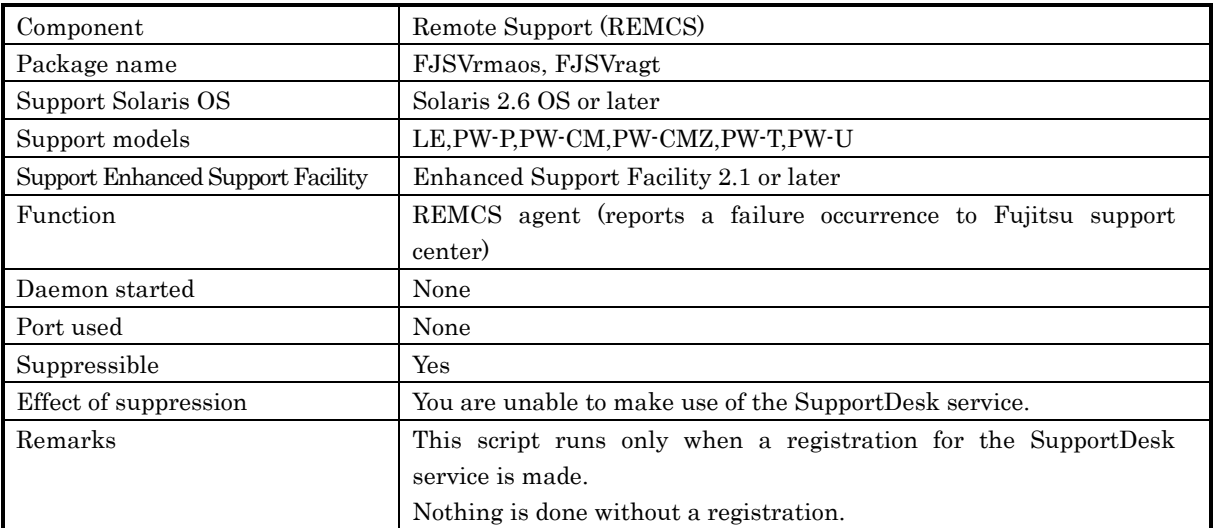

## S73rmagt.syslog

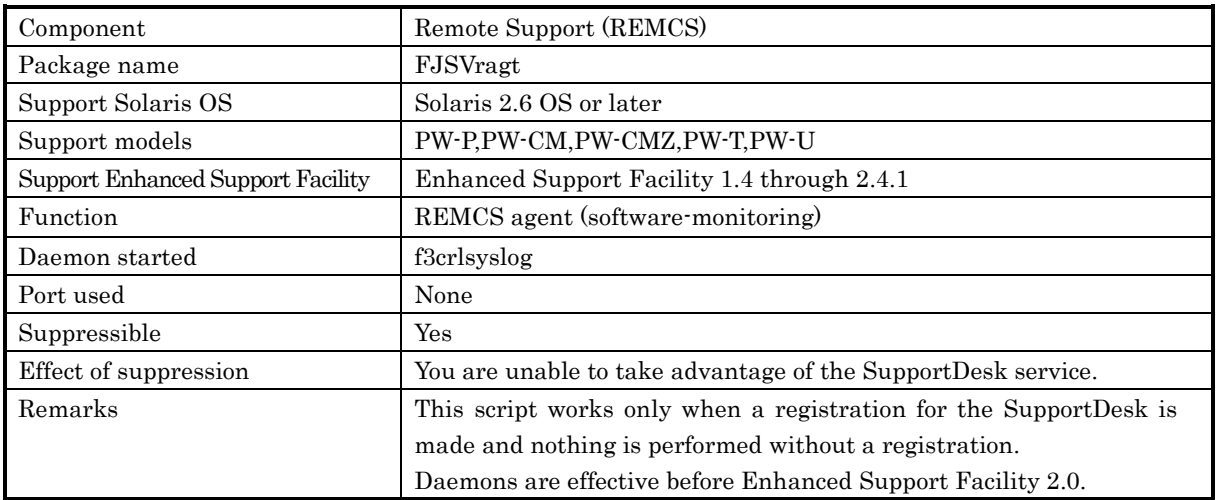

### S75FJSVsavecore

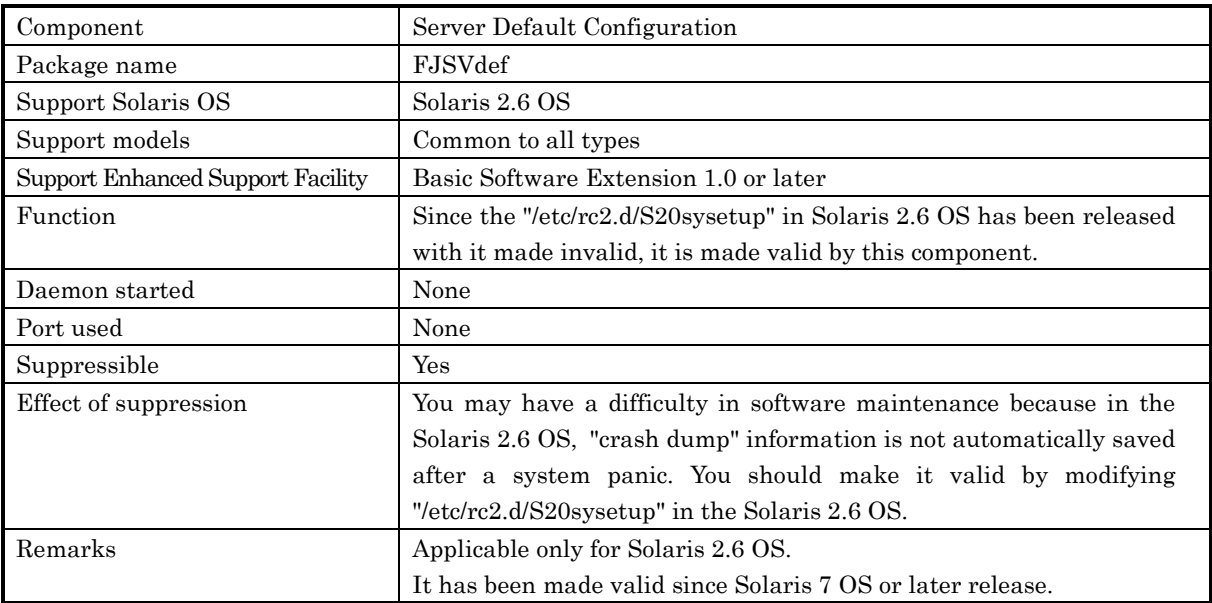

## S80FJSVparam

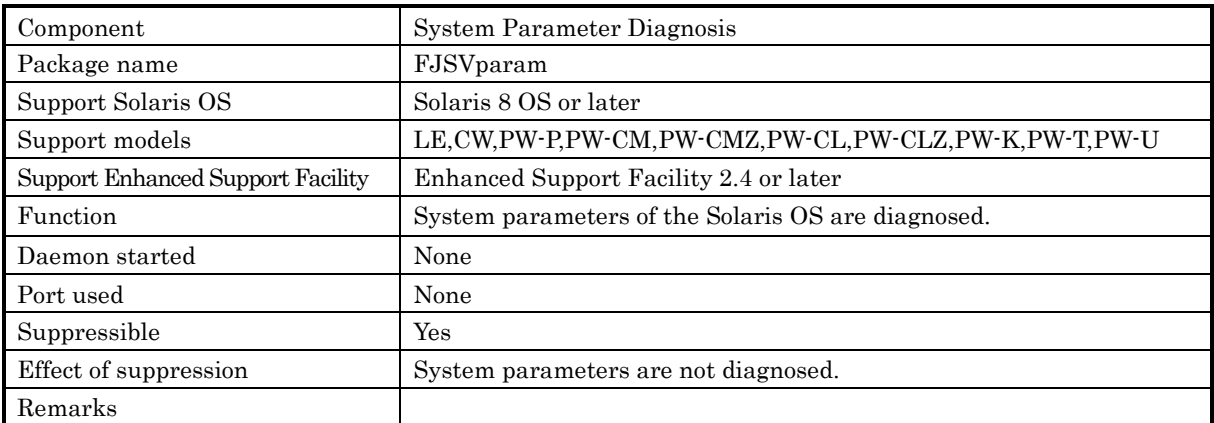

### S80FJSVwvbs

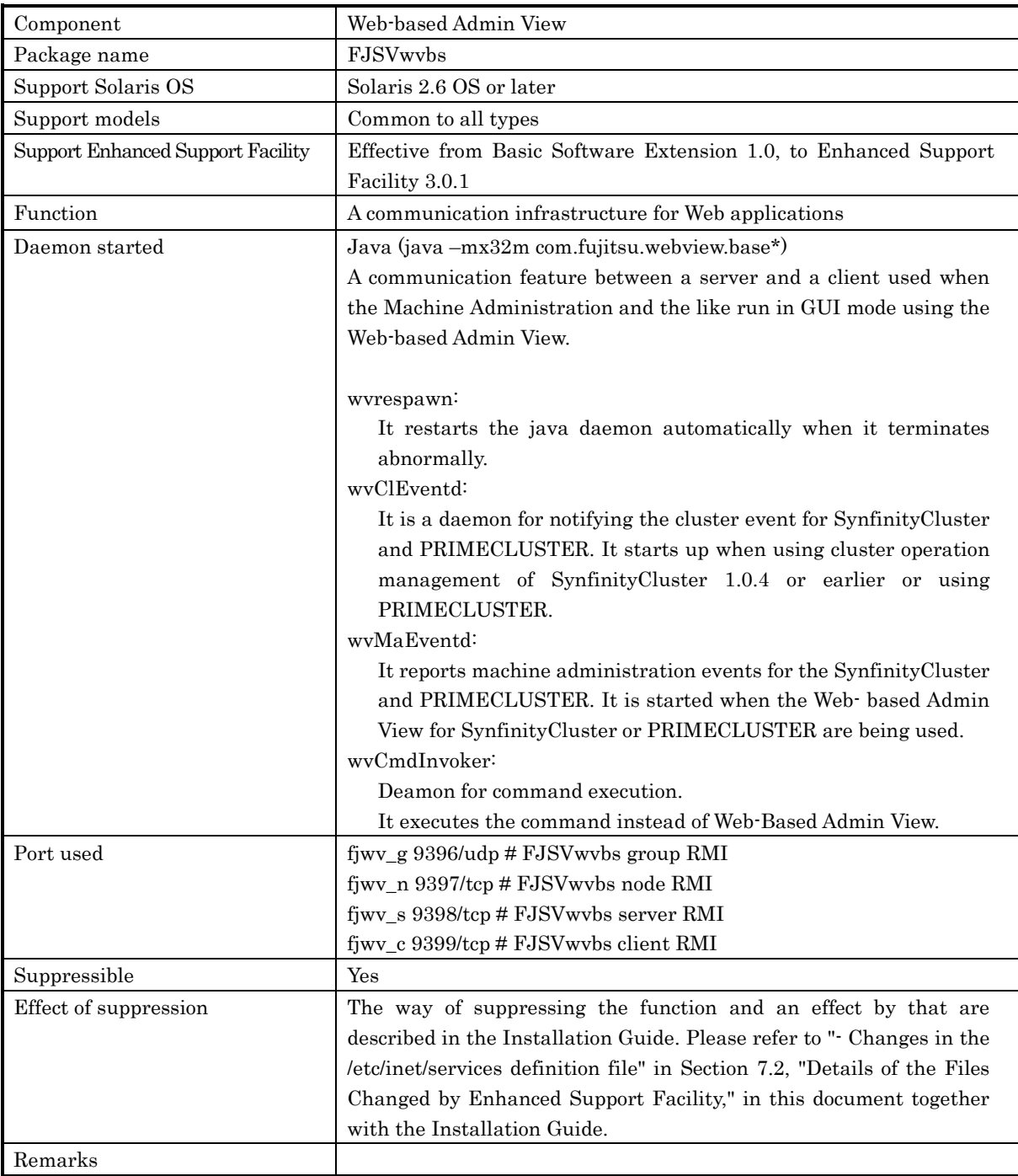

### S88FSUNlicense

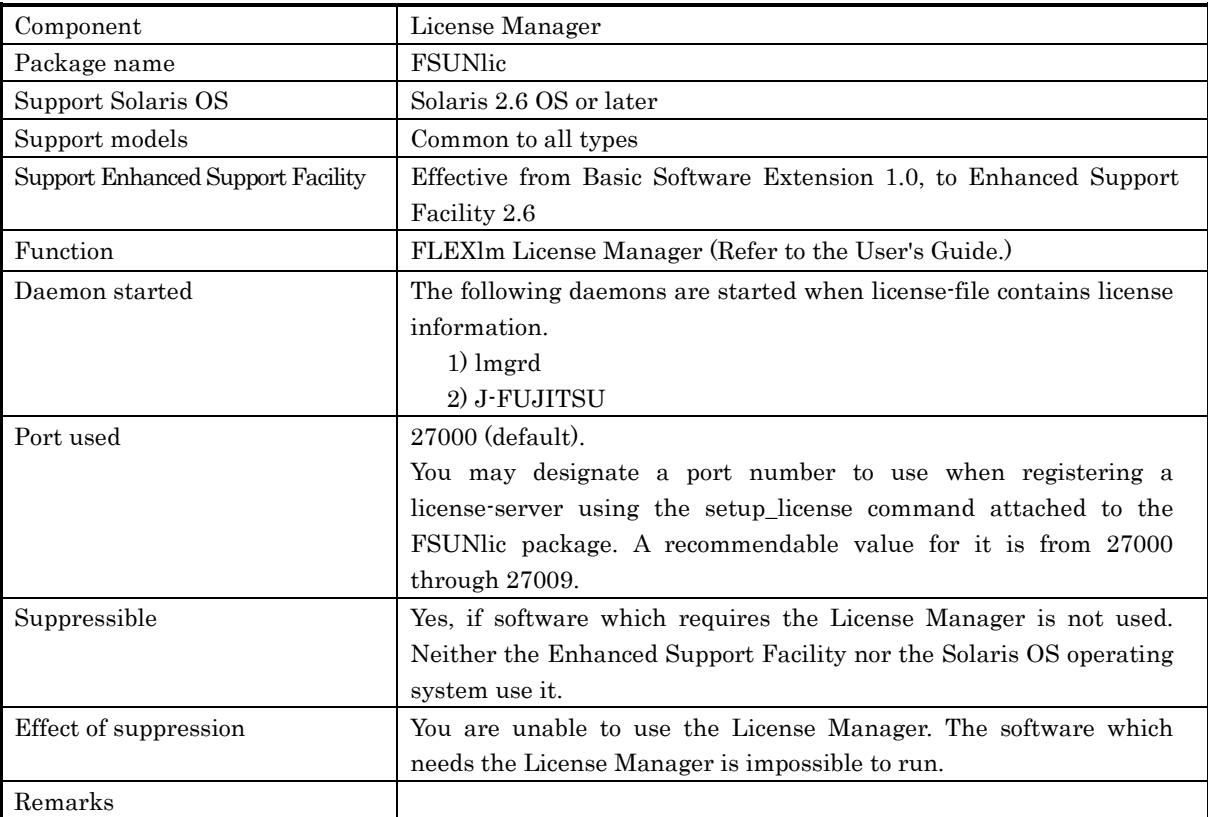

## S90FJSVconspath

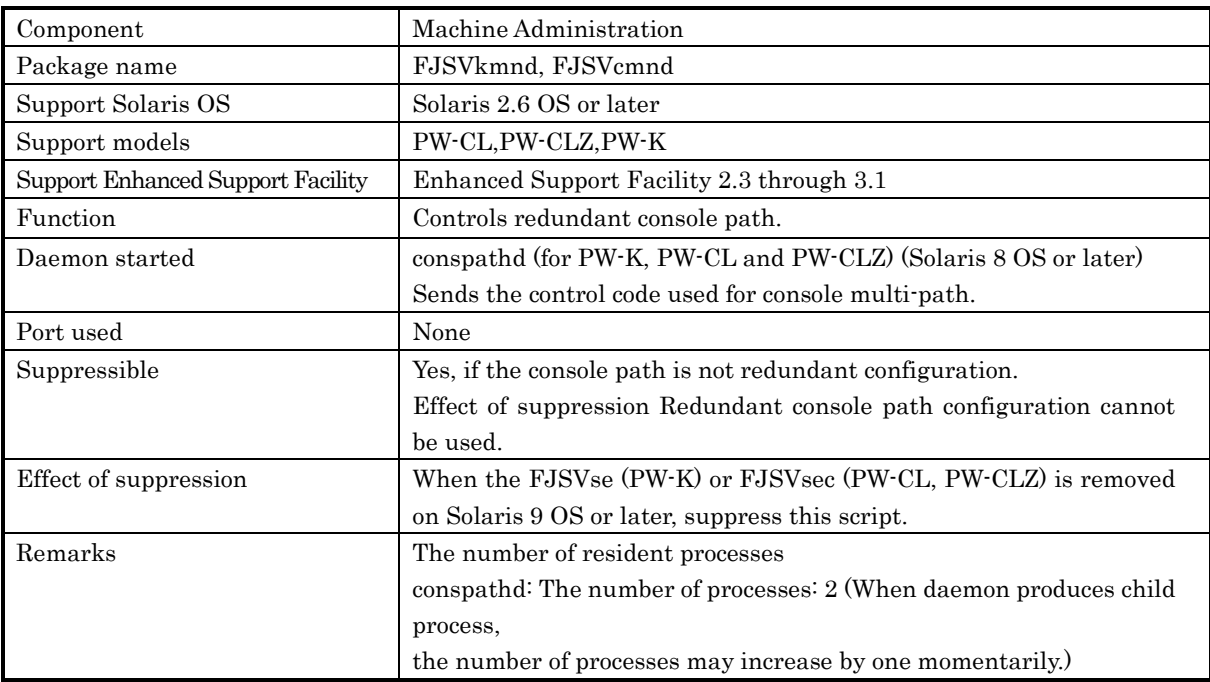

### S90FJSVscf

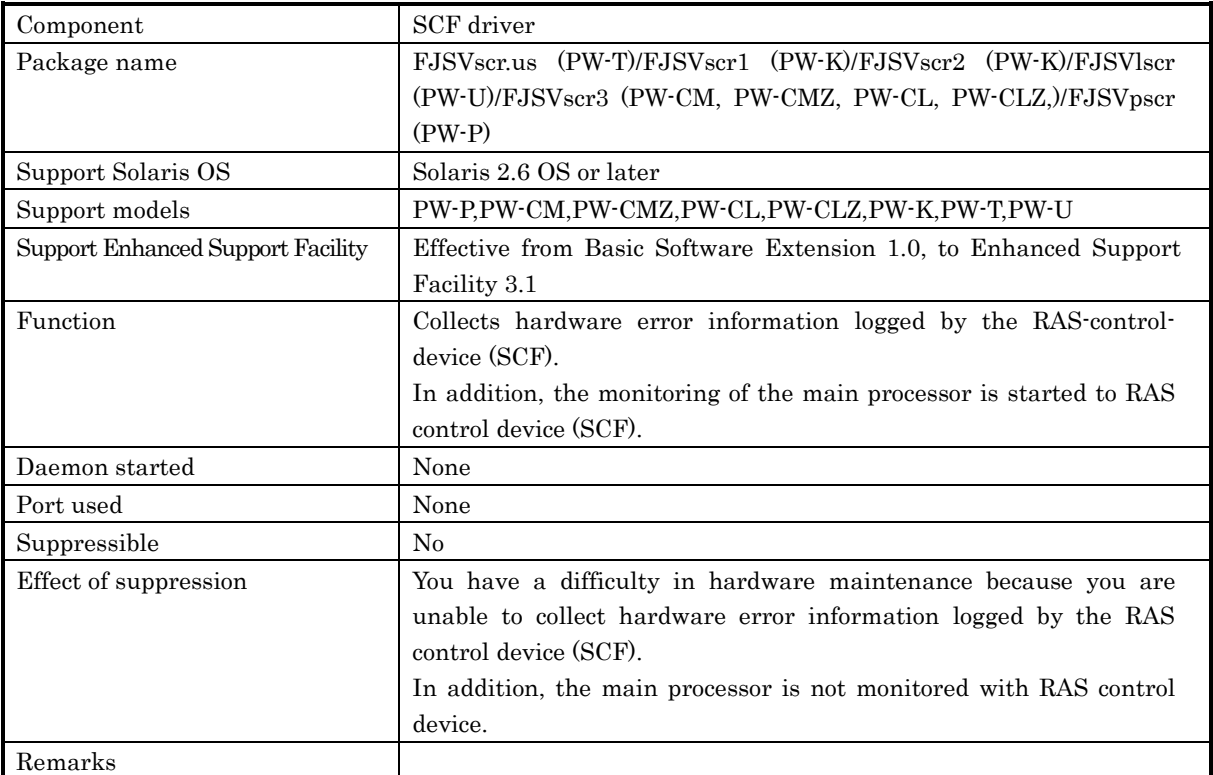

### S90FJSVscfsc

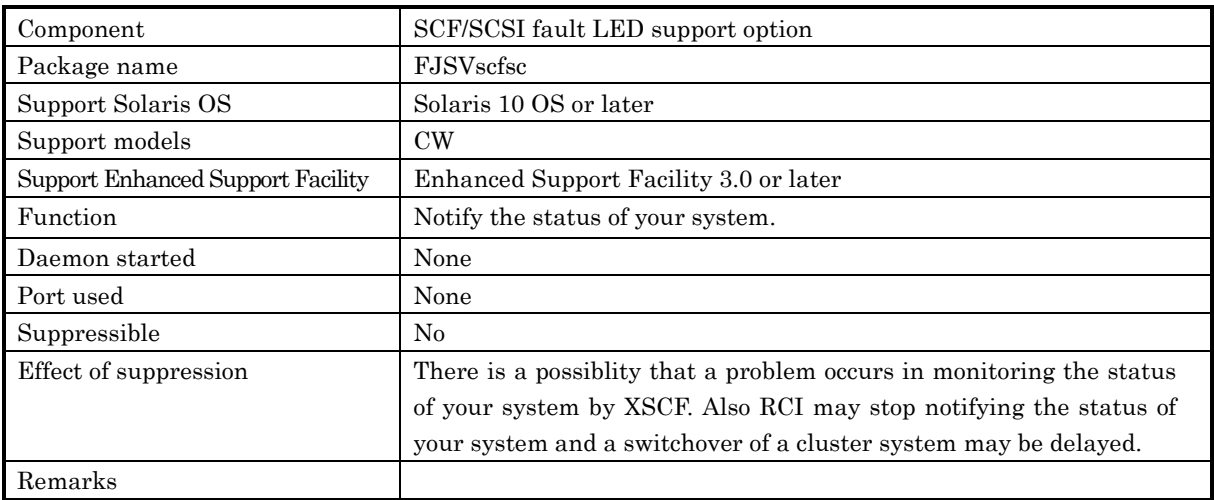

### S91FJSVcmnd

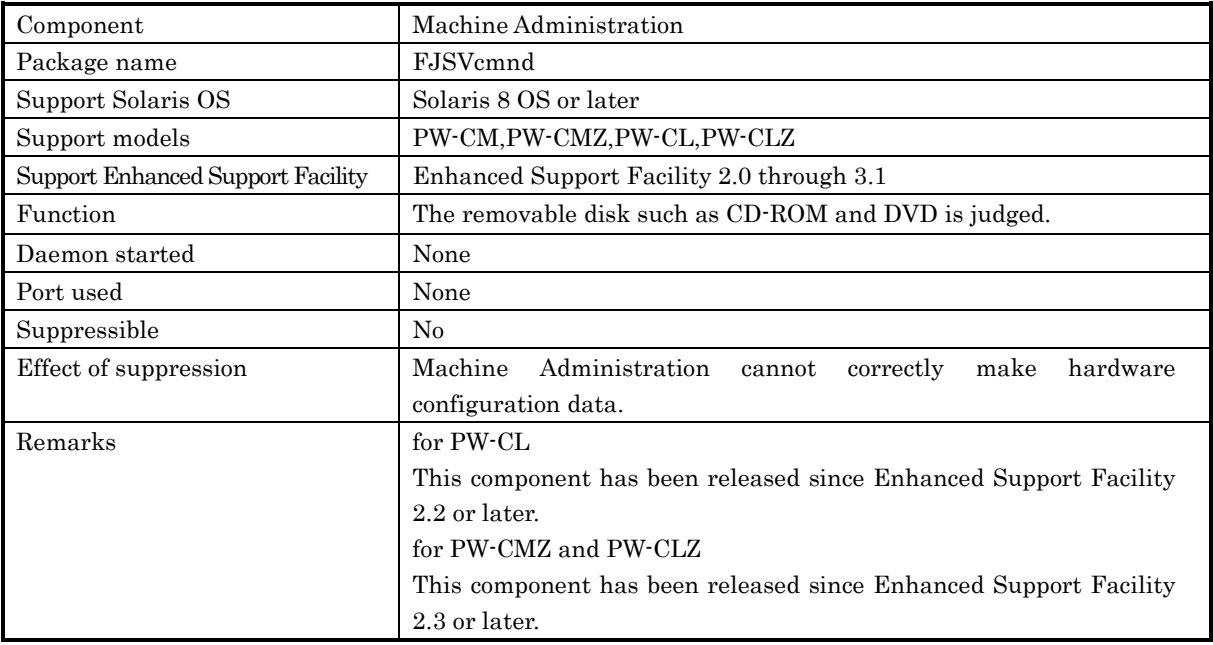

## S91FJSVconspath

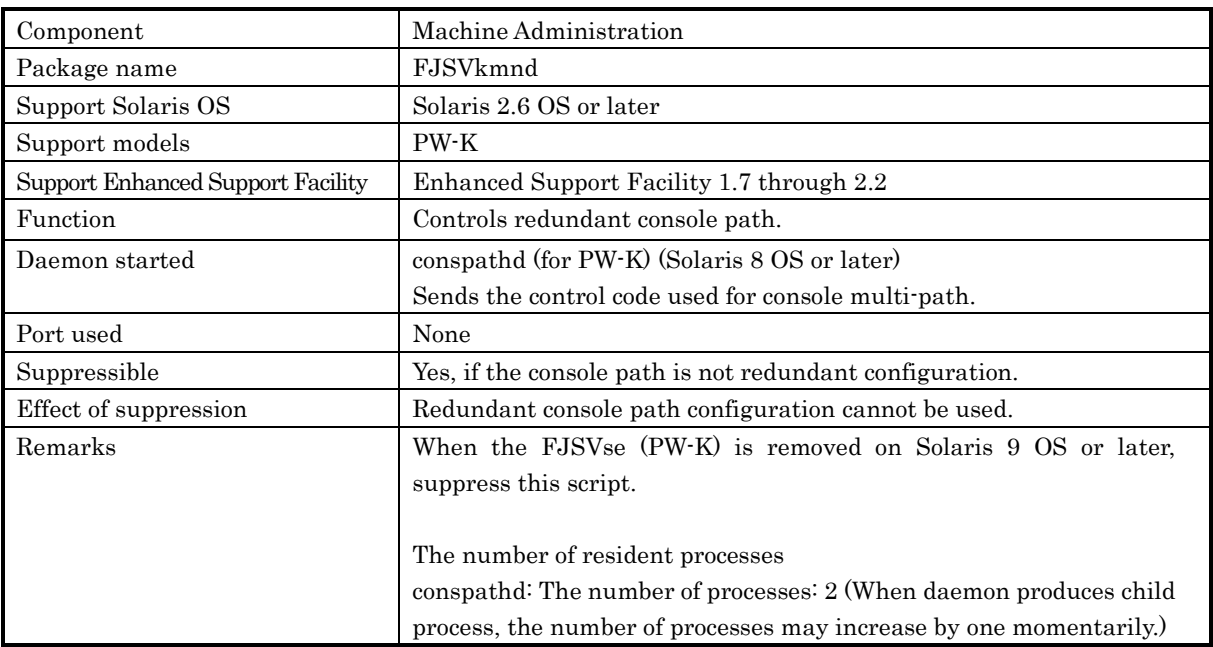

## S91FJSVmand

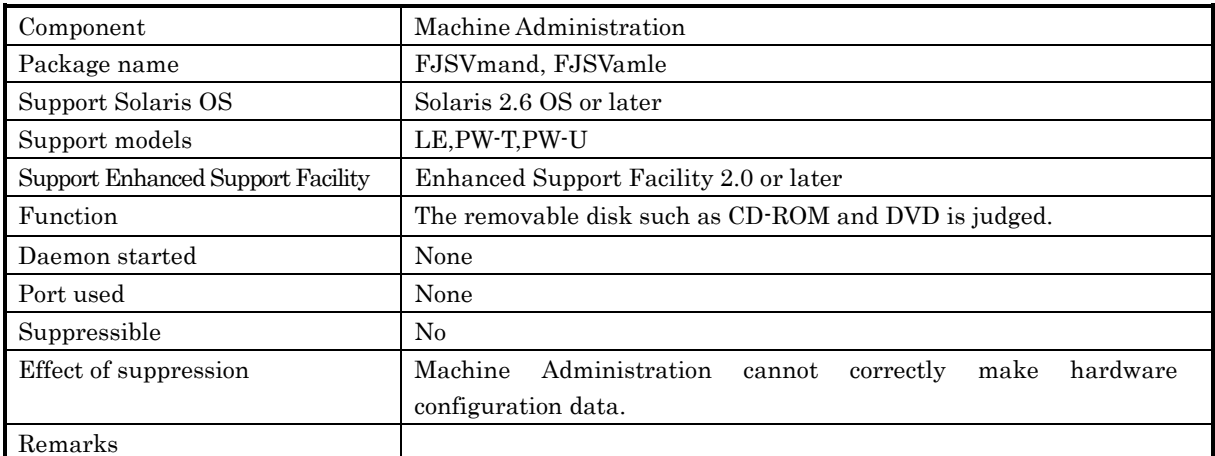

## S97FJSVmadm

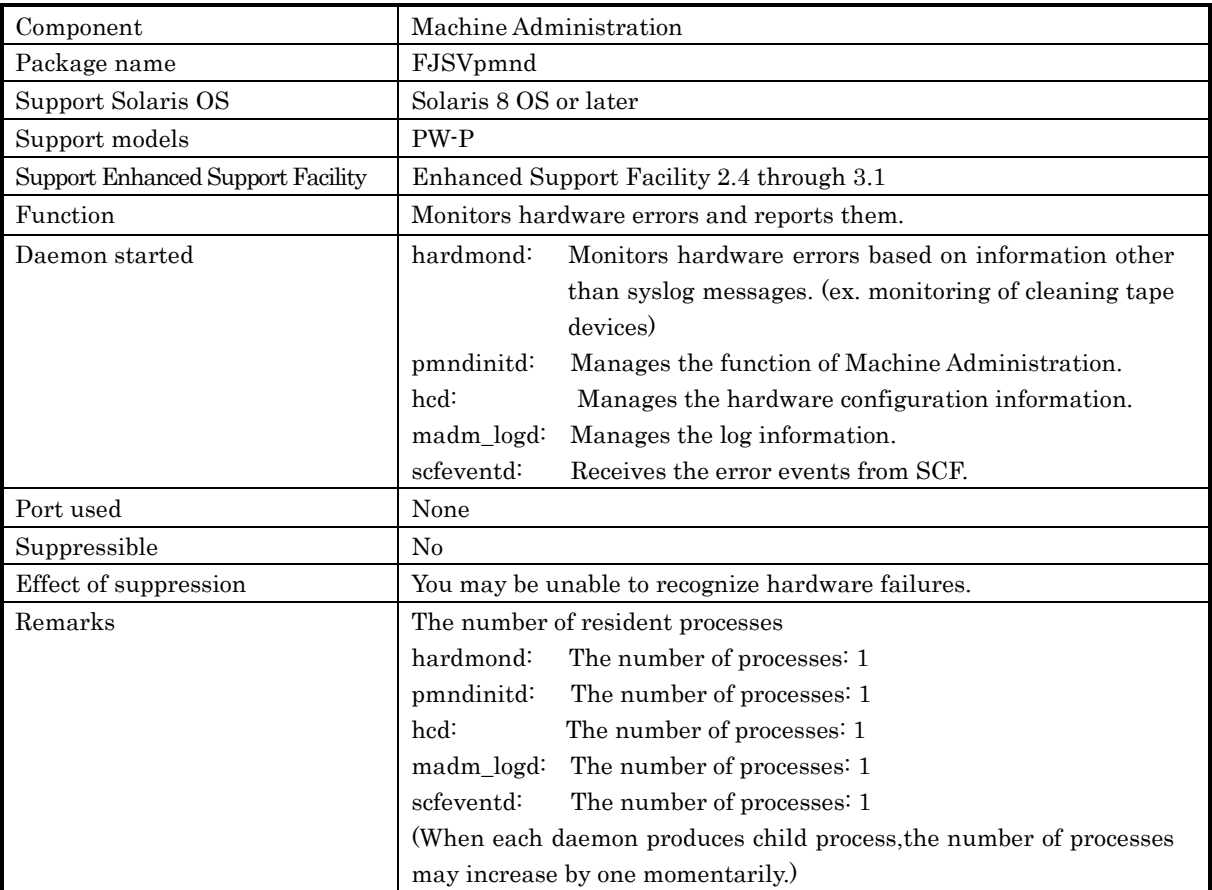
#### S98FJSVmadm

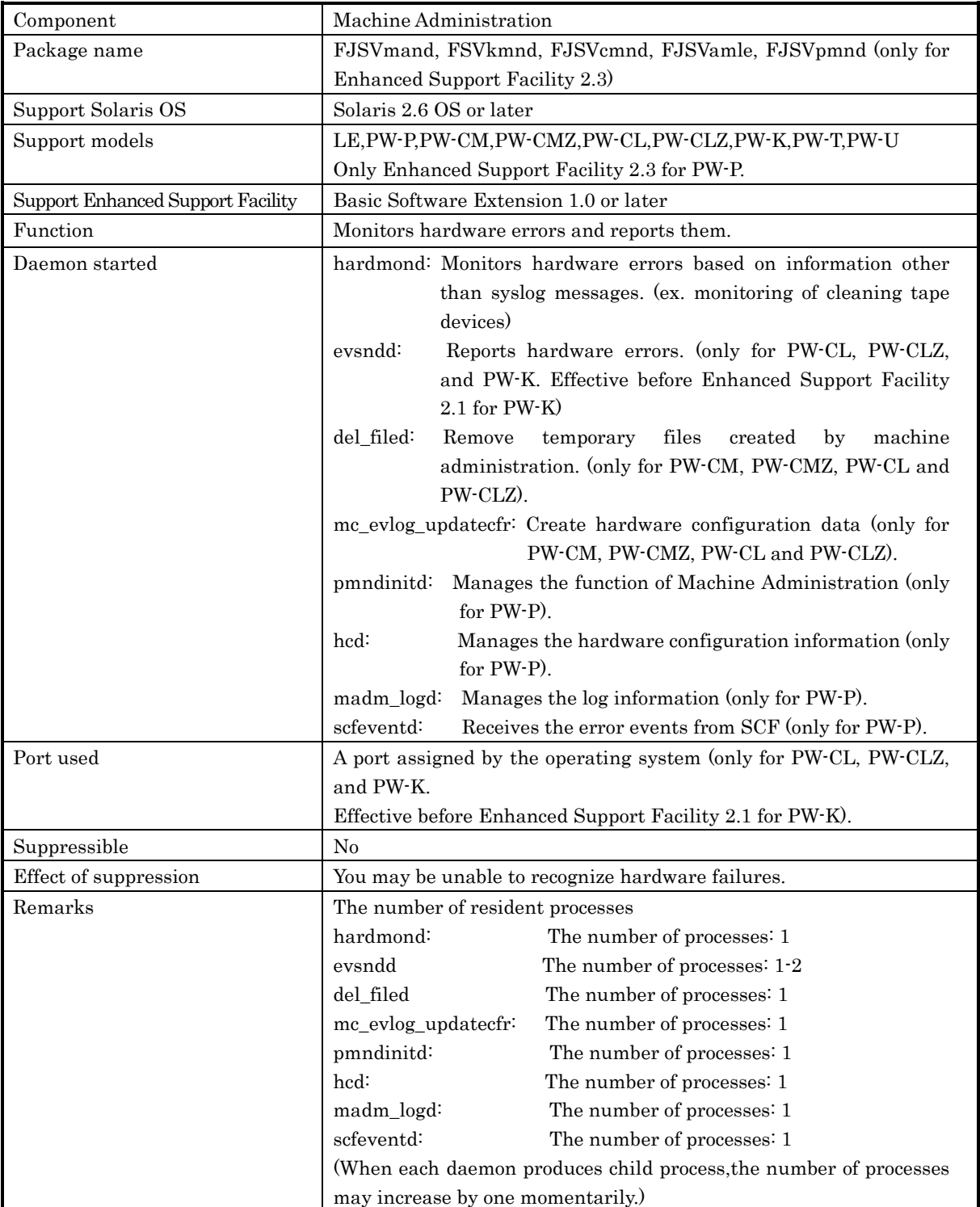

## S99apcs

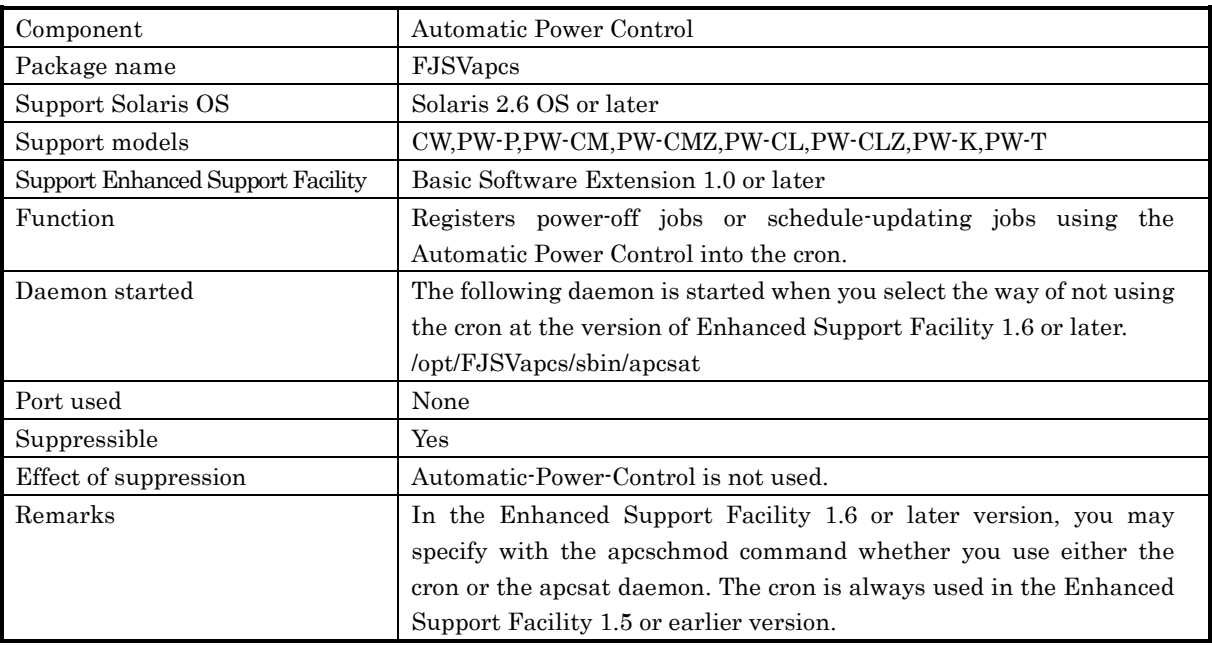

### S99FJSVcmrm

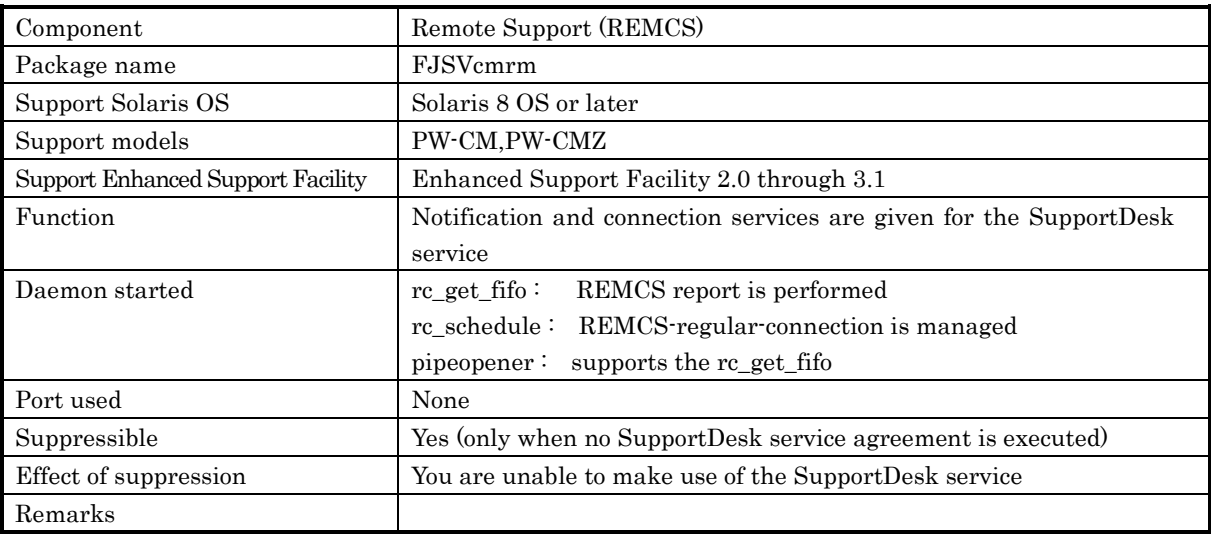

## S99FJSVcpupd

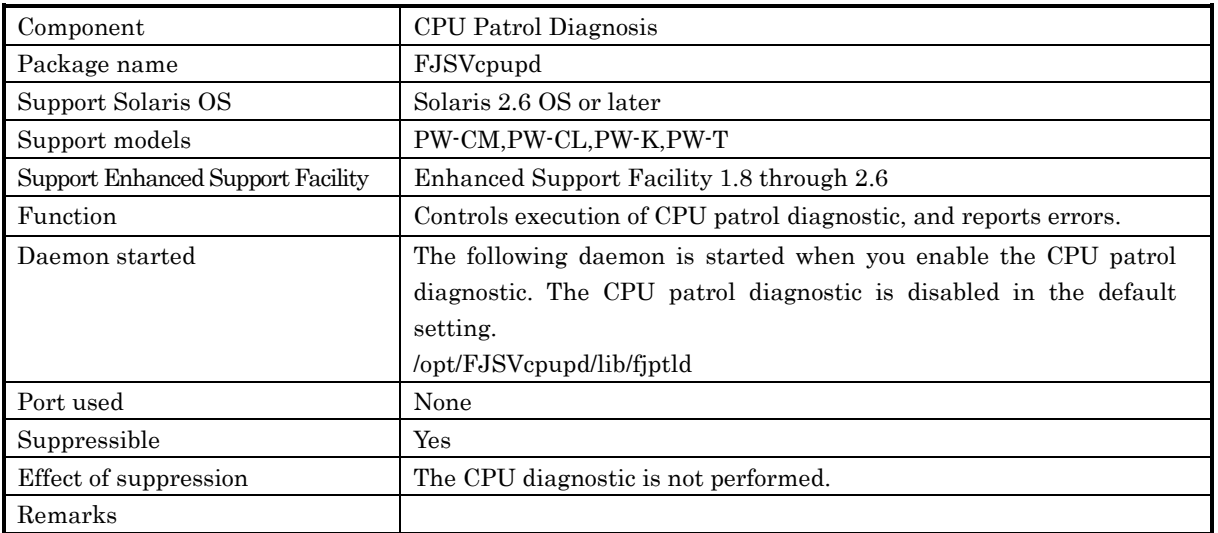

#### S99dcnf

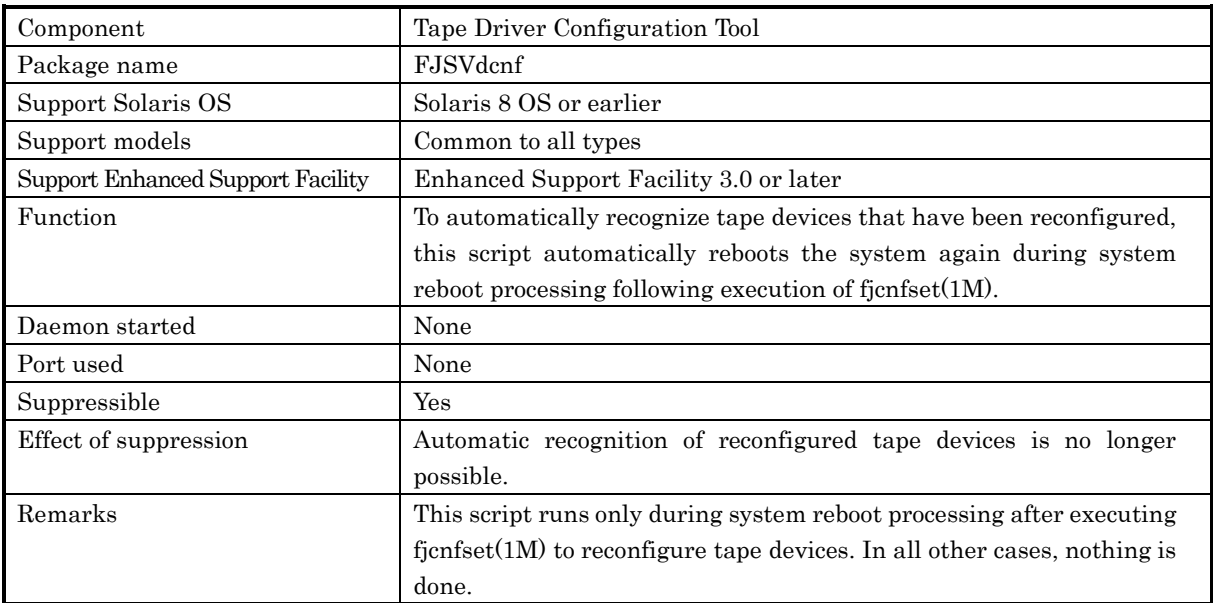

## S99FJSVlogadm

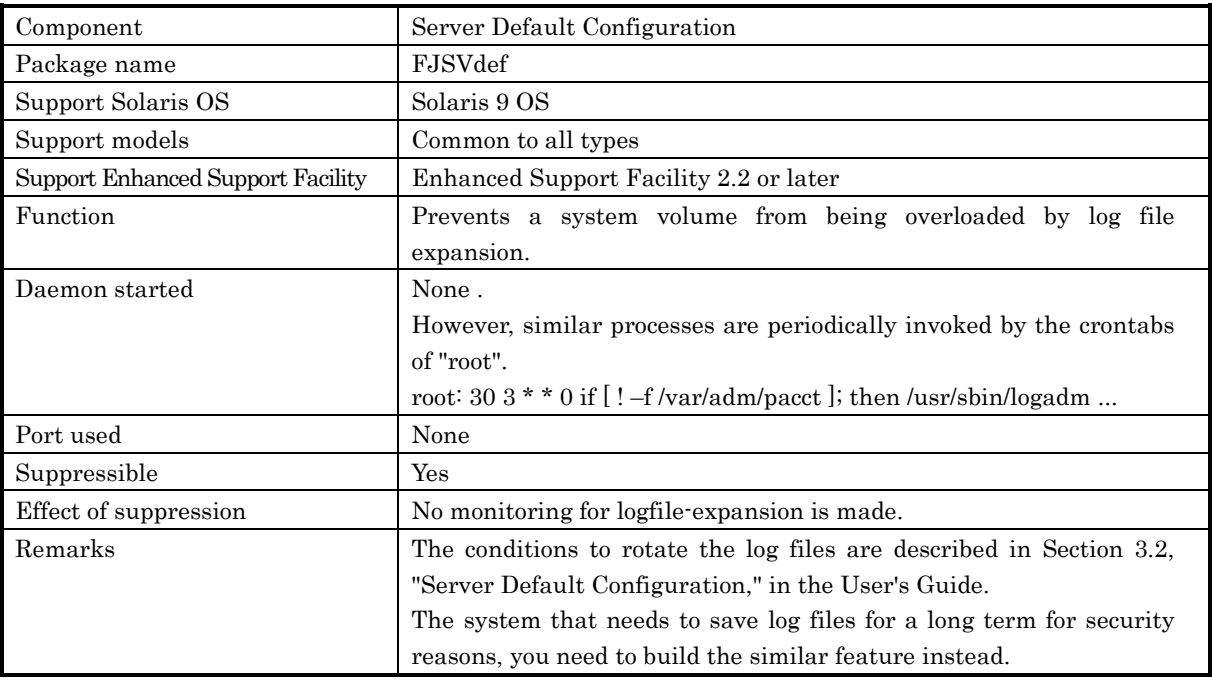

## S99FJSVlogclear

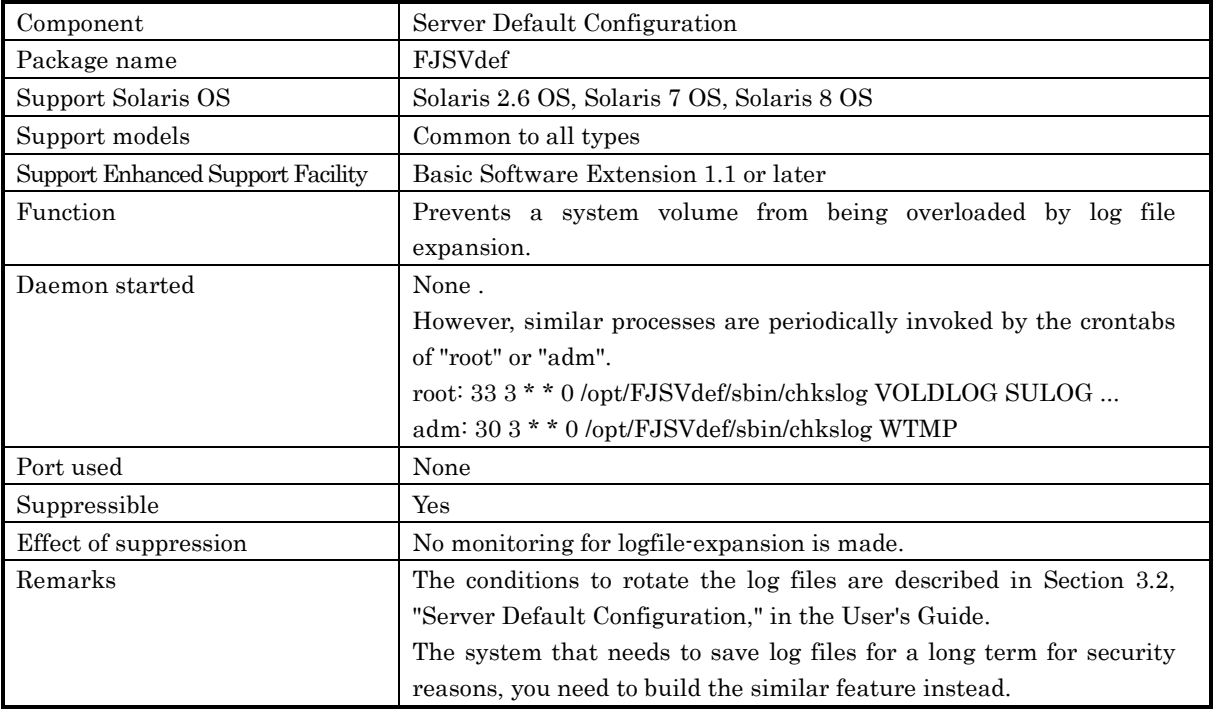

## S99FJSVpmrm

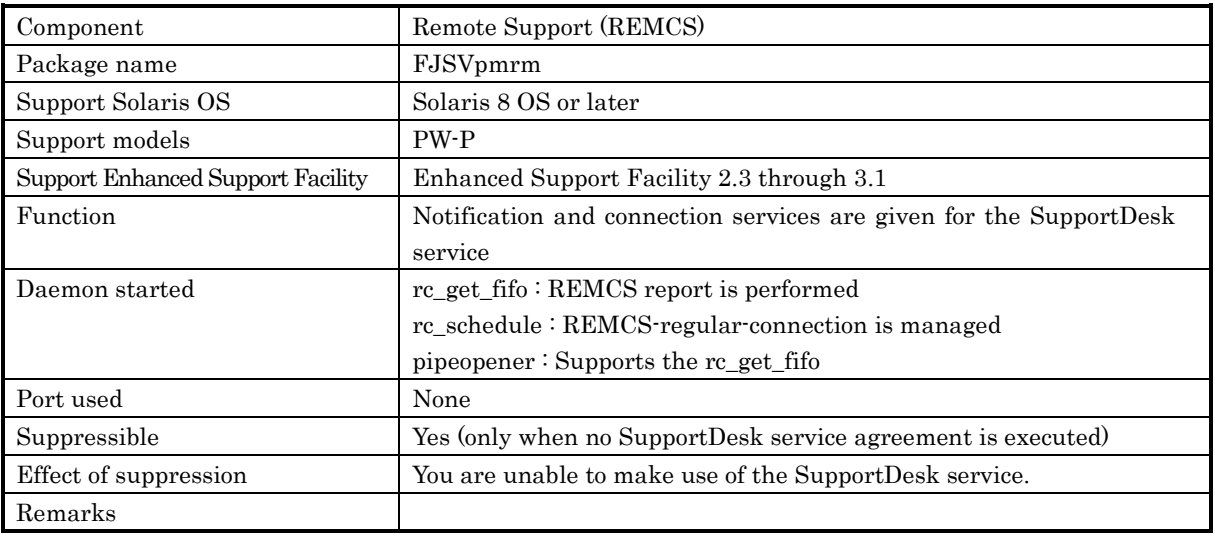

#### S99FJSVwarn

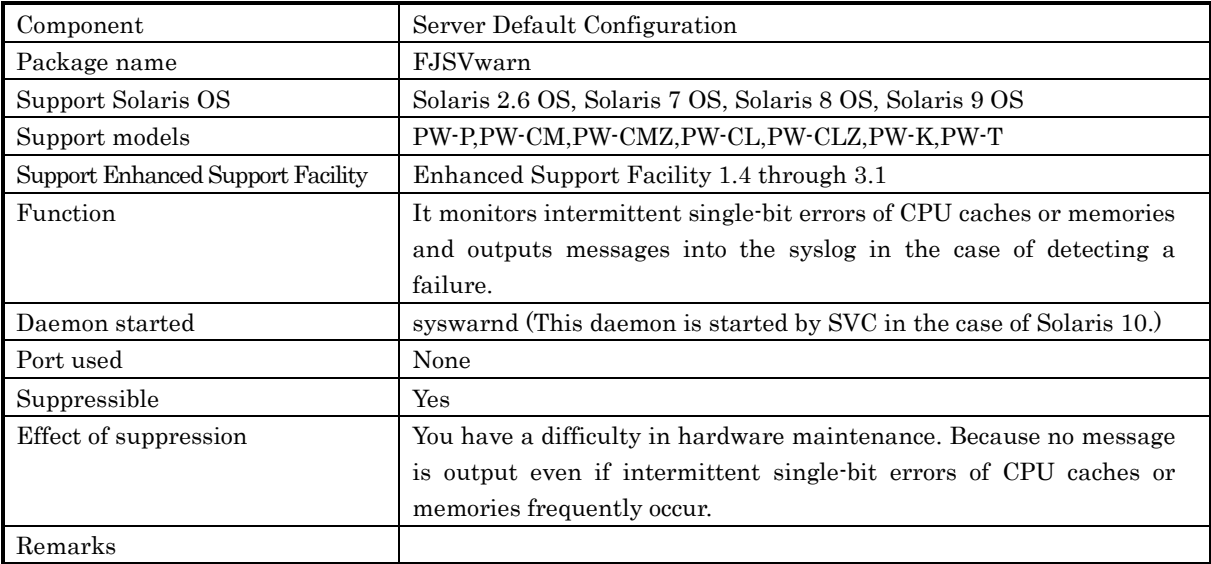

## S99SystemWalkerSS

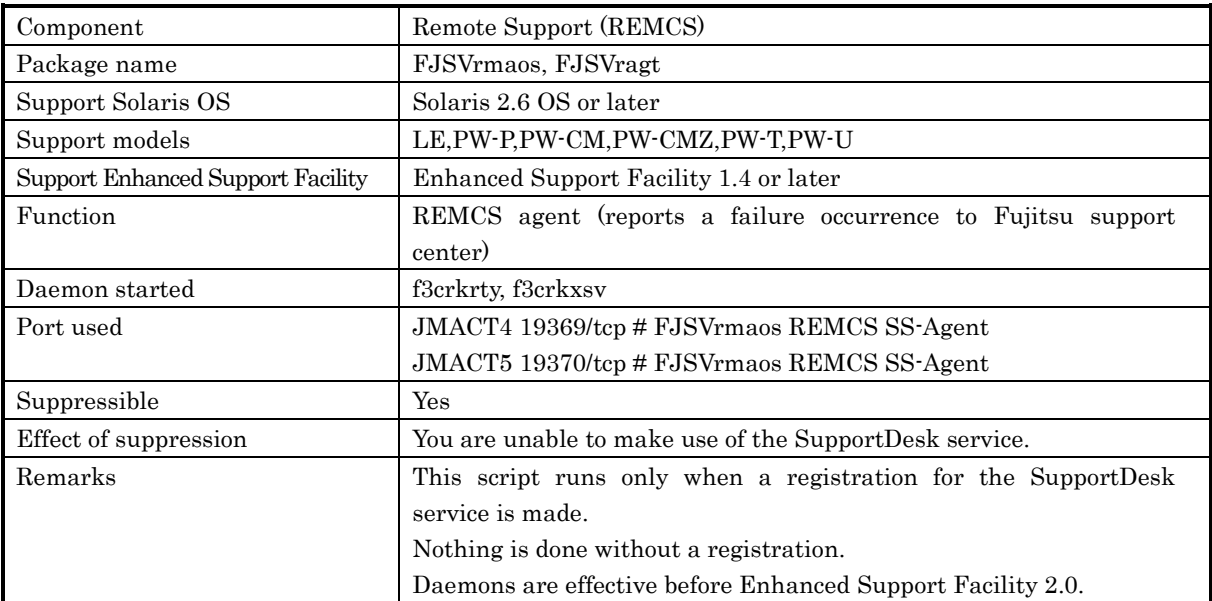

# 4.4 /etc/rc3.d

## S76FJSVdmpadm

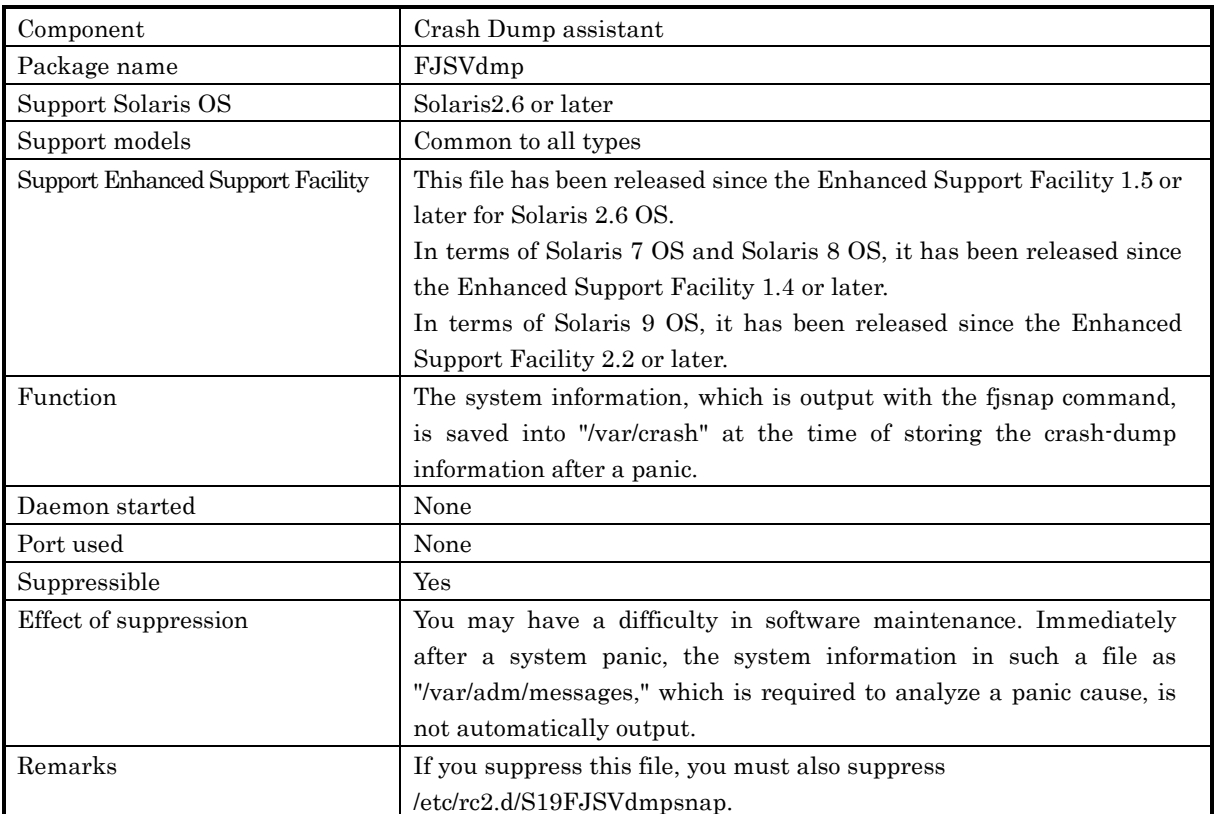

## S99FJSVmarm2

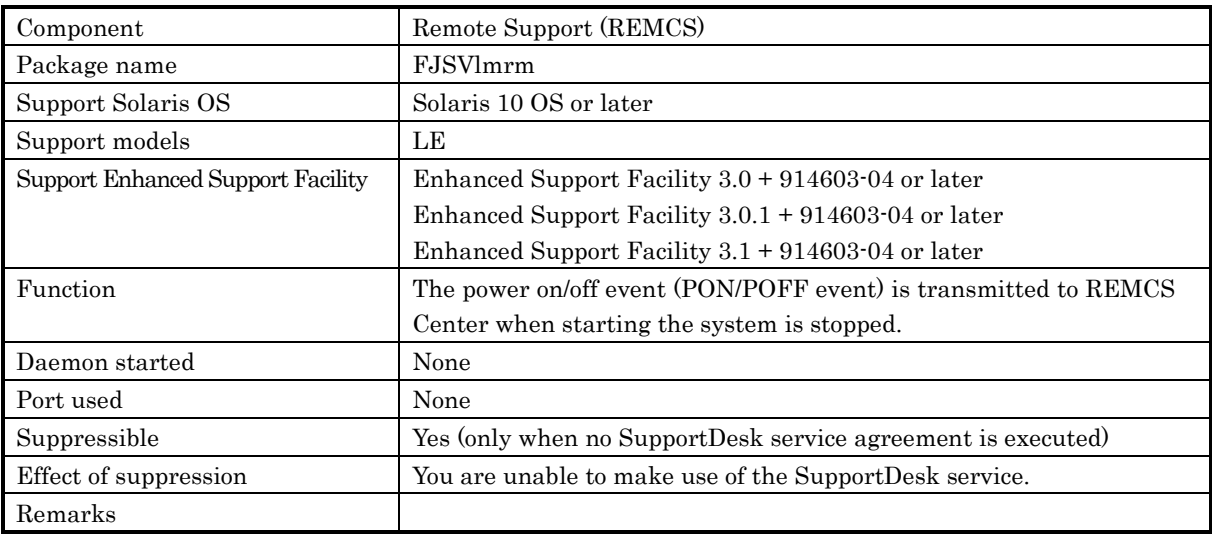

## S99FJSVwvcnf

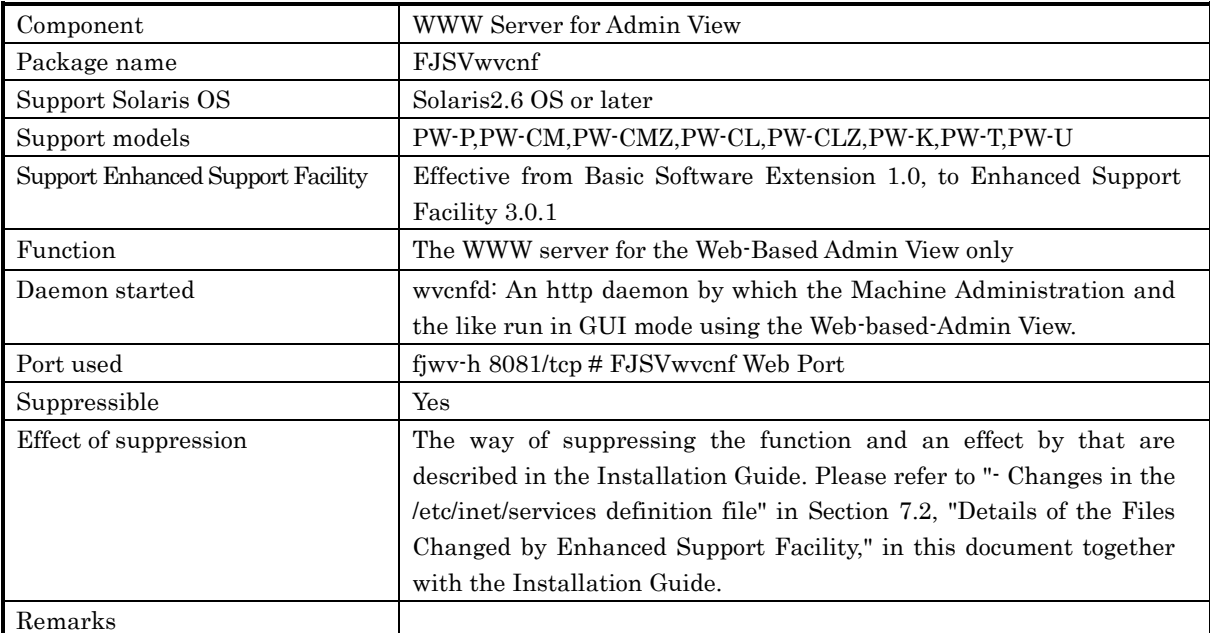

# Chapter 5 About TCP/IP ports

## 5.1 Web-Based Admin View

It uses the following ports for communication with a client, administration server, and monitoring node and for display on a client.

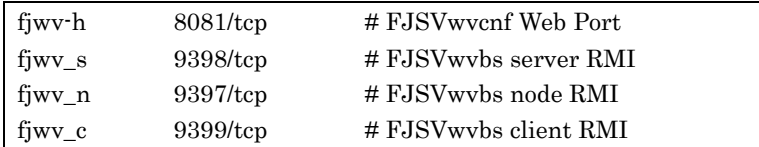

As well as the ports listed above, the following TCP/UDP ports are used when SynfinityCluster and PRIMECLUSTER are used or when Web-Based Admin View and operation administration GUI are used in a redundant operation.

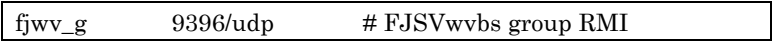

Three TCP ports allocated dynamically by the operating system are used for inter-node communication.

Besides the ports shown above, JavaVM used by the Web-Based Admin View temporarily takes advantage of a port allotted dynamically by the operating system.

The way of suppressing the function and an effect by that are described in the section of "Environment setting after installation" in the Installation Guide for Enhanced Support Facility 3.0.1 and older.

Please refer to "- Changes in the /etc/inet/services definition file" in Section 7.2, "Details of the Files Changed by Enhanced Support Facility," in this document together with the Installation Guide.

## 5.2 Machine Administration (Only for PW-CL, PW-CLZ, PW-K)

It uses a port which is dynamically assigned by the operating system to communicate the system console.

## 5.3 Remote Support(REMCS)(Only for LE,PW-P,PW-CM,PW-CMZ,PW-CL,PW-CLZ,PW-K,PW-T and PW-U)

These are used to display the status of mails sent to Fujitsu support center.

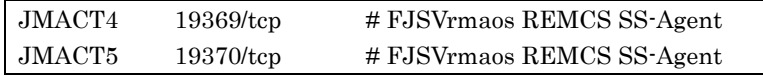

The ports are used only when a registration for the SupportDesk service is made. You can change the port number to be used by adding them to "/etc/inet/services." The ports are not used since Enhanced Support Facility 2.1.

## 5.4 FLEXlm

You may specify a port to use when registering a license server with the setup license command attached to the FSUNlic package.

The recommendable value is from 27000 through 27009 and the default is 27000.

## 5.5 Crash Dump Assistant (FJSVdmp)

The package does not use the TCP/UDP port directly, however, it uses the port indirectly because of its use of NFS.

# Chapter 6 About various log files

The log files generated by Enhanced Support Facility are listed below. For more information such as information on disk space requirements, refer to the Installation Guide for the corresponding version of Enhanced Support Facility.

#### No.1: Enhanced Support Facility information management

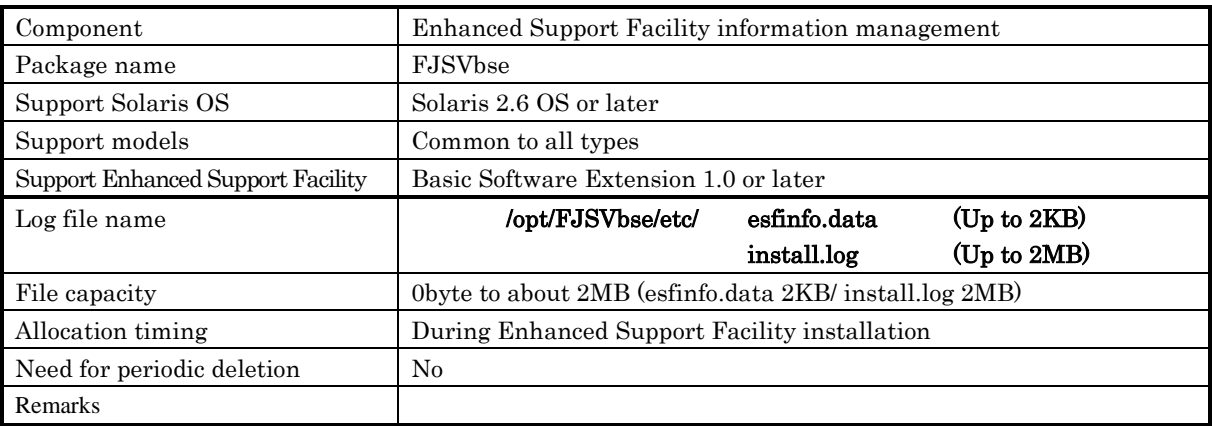

- No.2: No log file is generated for the DR Command (component).
- No.3: No log file is generated for the NGDR Command

#### (component).

No.4: No log file is generated for the IKPDR Command

#### (component).

## No.5: SCF Driver

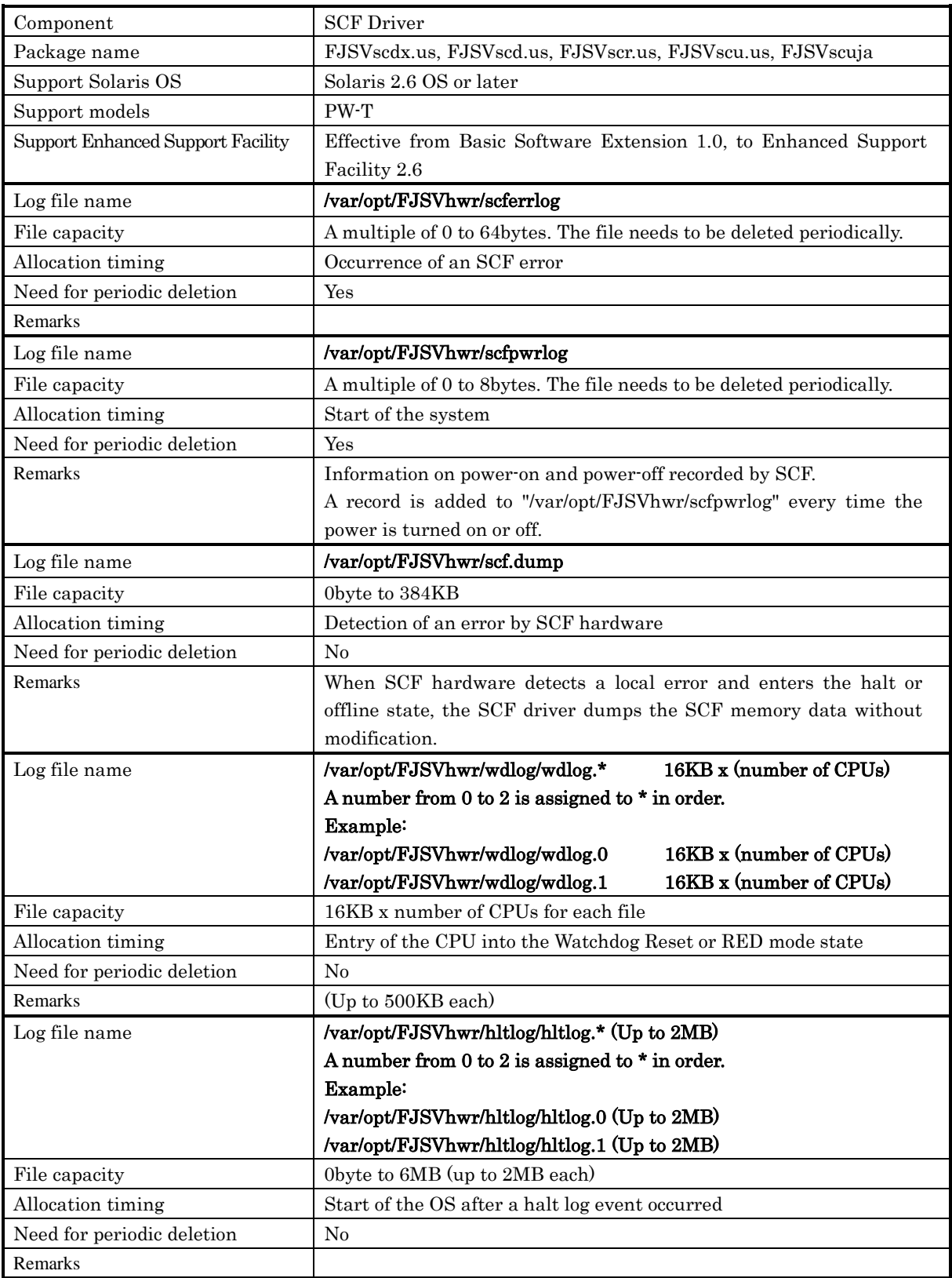

## No.6: No log file is generated for the SCF/SCSI fault LED support

## option (component).

#### No.7: SunVTS, FJVTS

SunVTS, FJVTS (SunVTS4.5 or later)

Need for periodic deletion No

Remarks

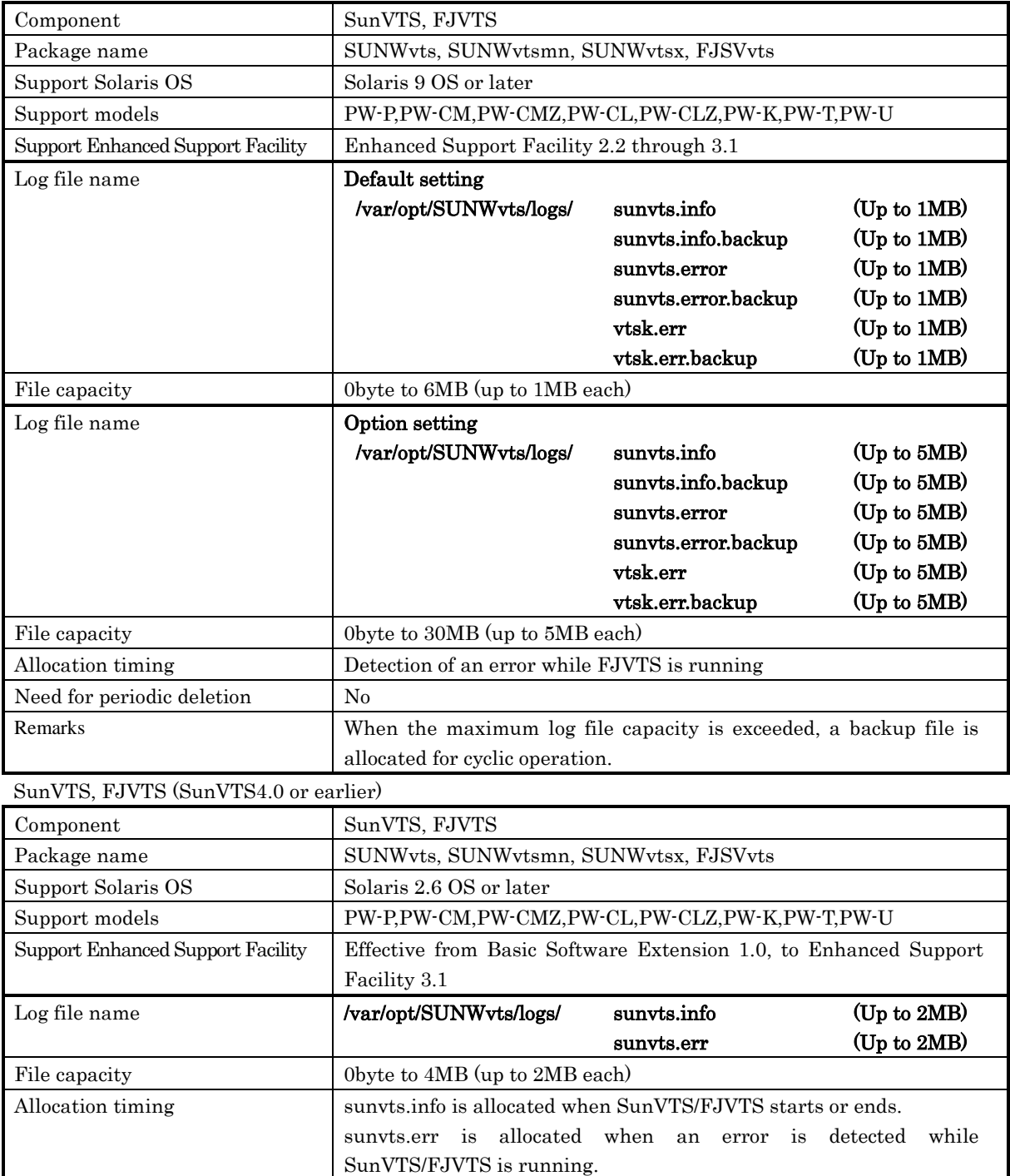

### No.8: Web-Based Admin View/WWW Server for Admin View

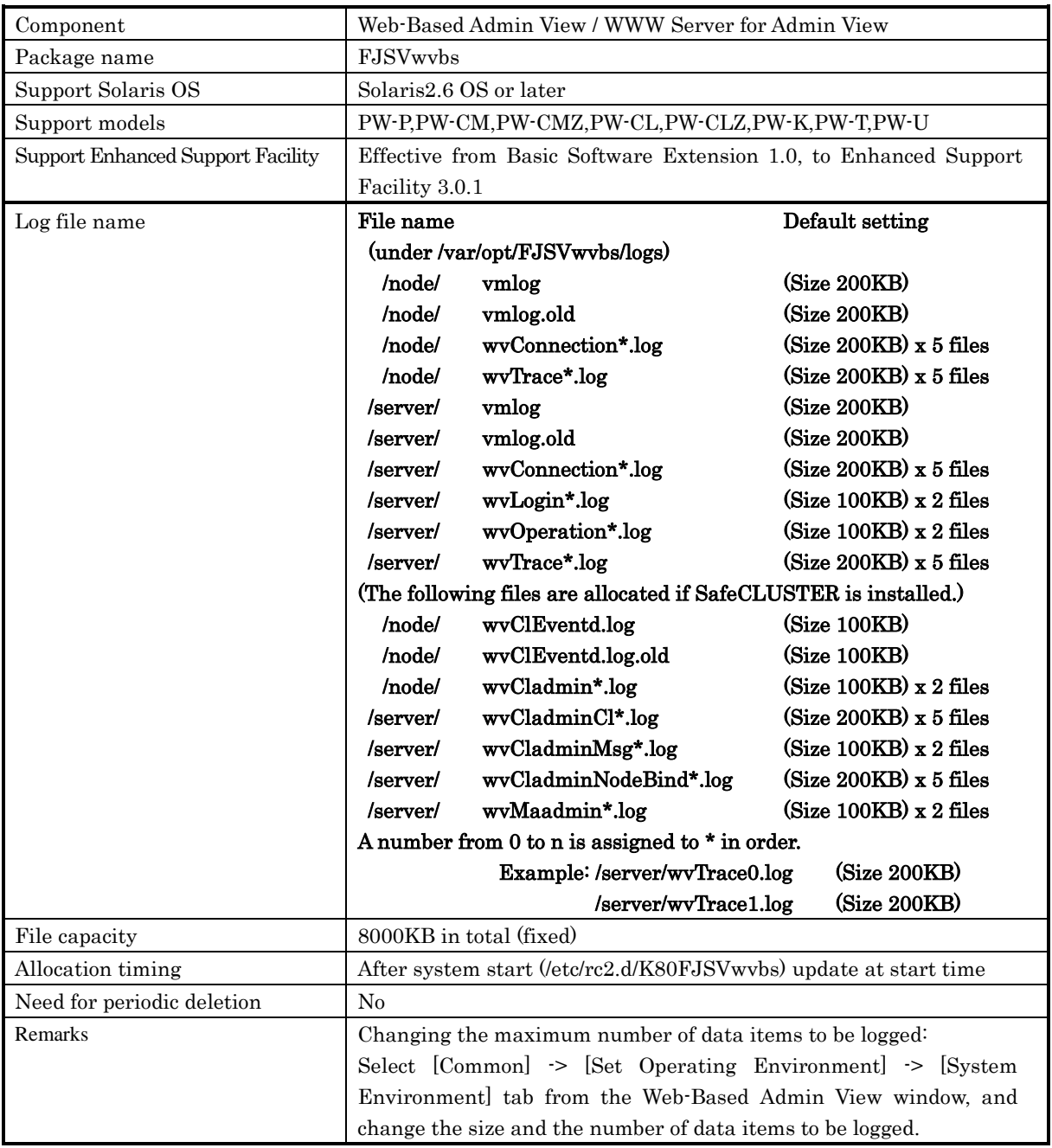

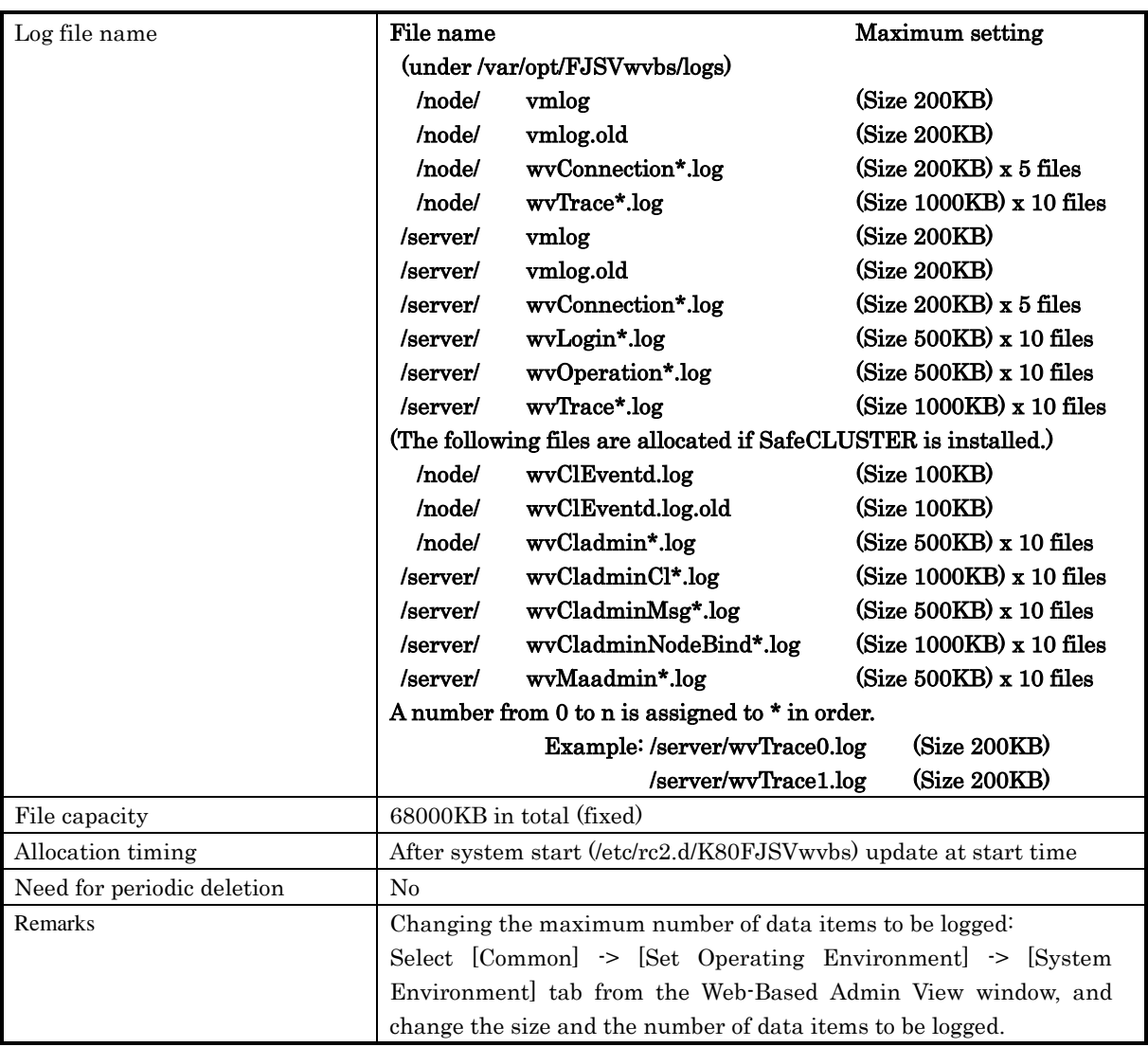

## No.9: Machine Administration

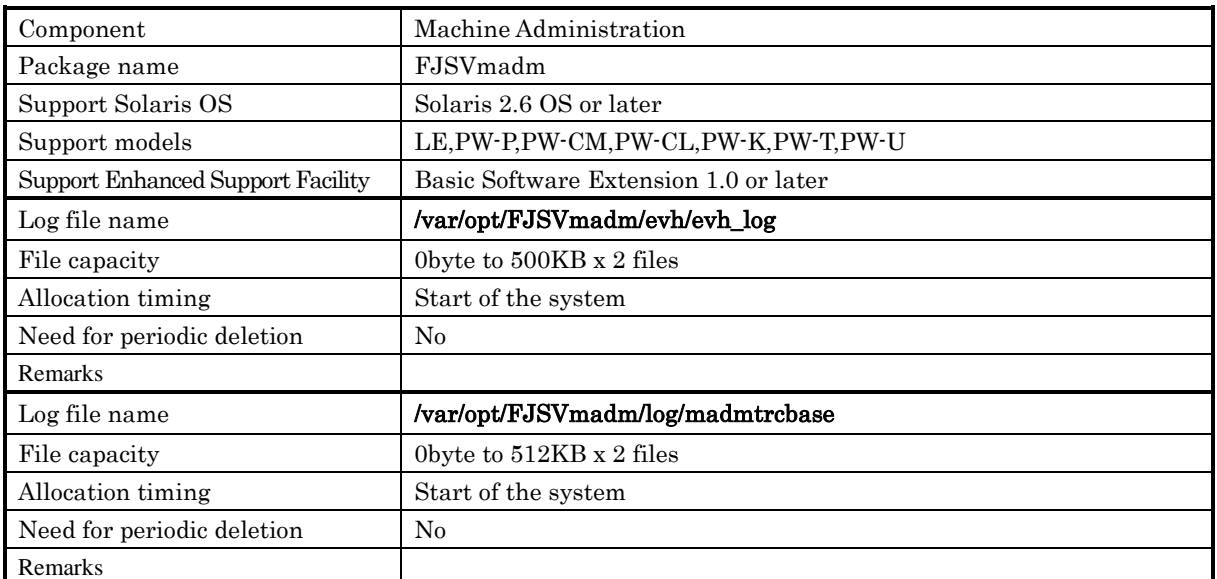

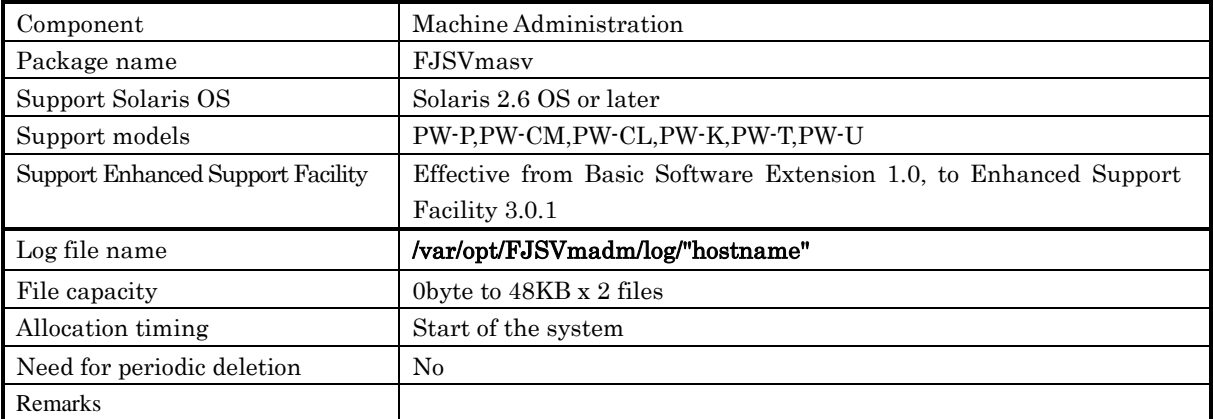

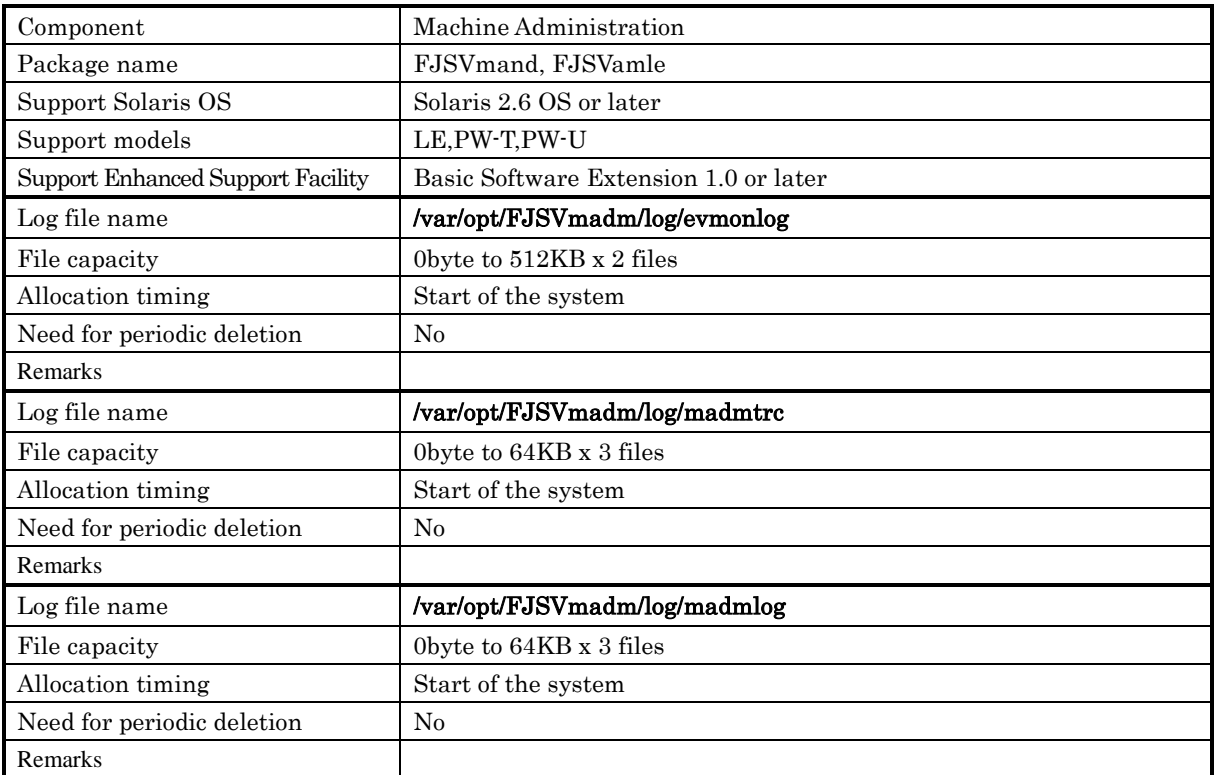

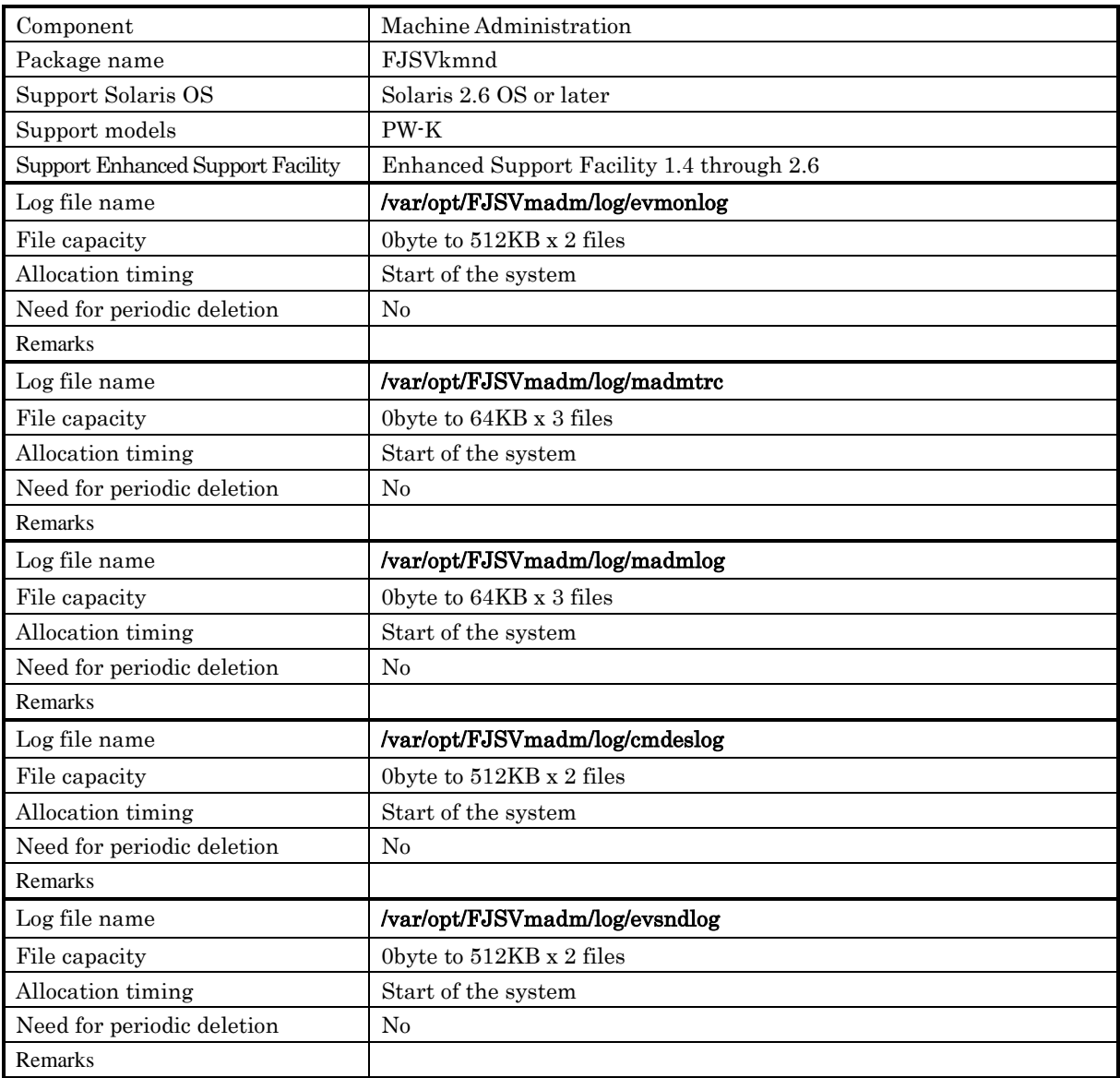

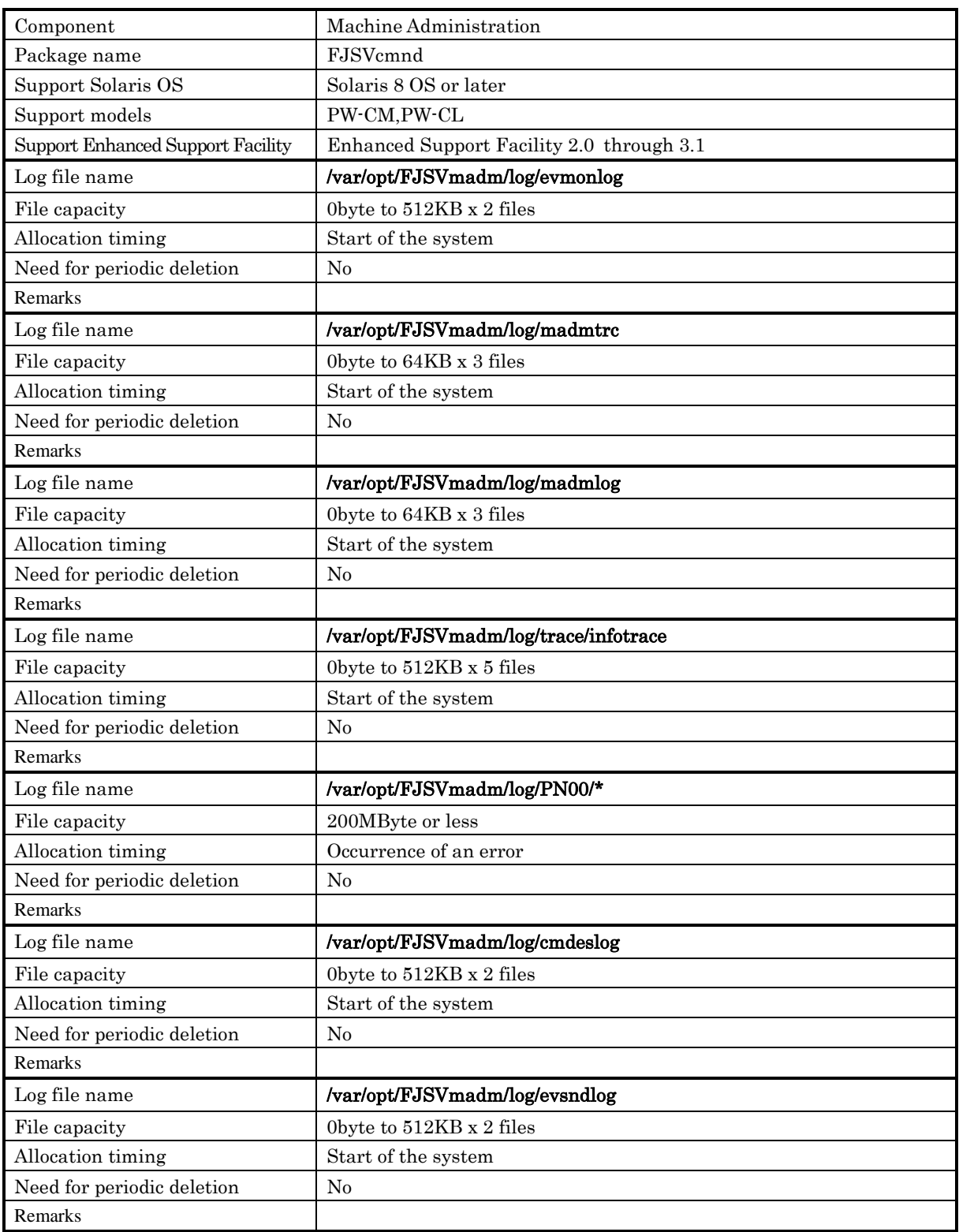

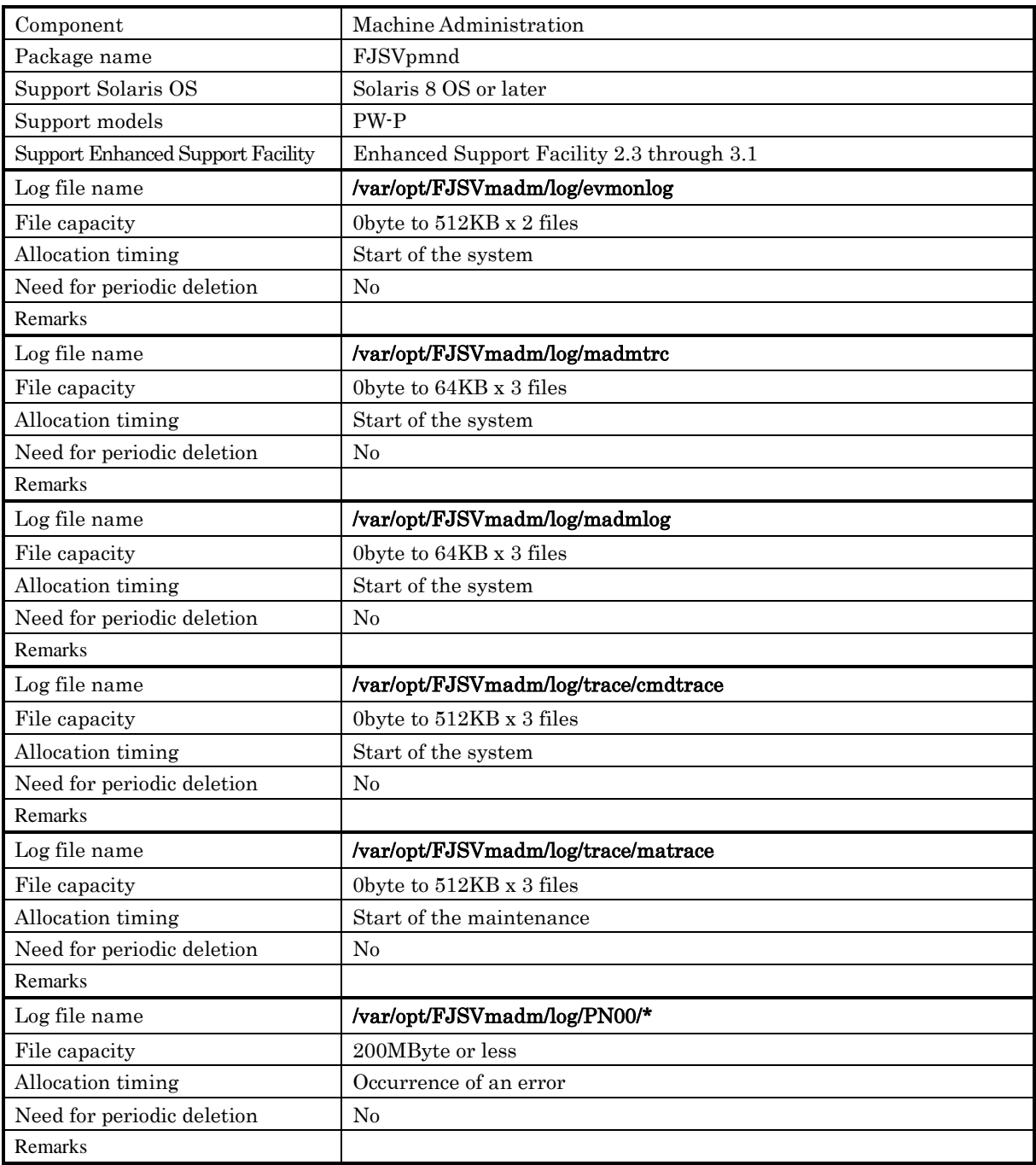

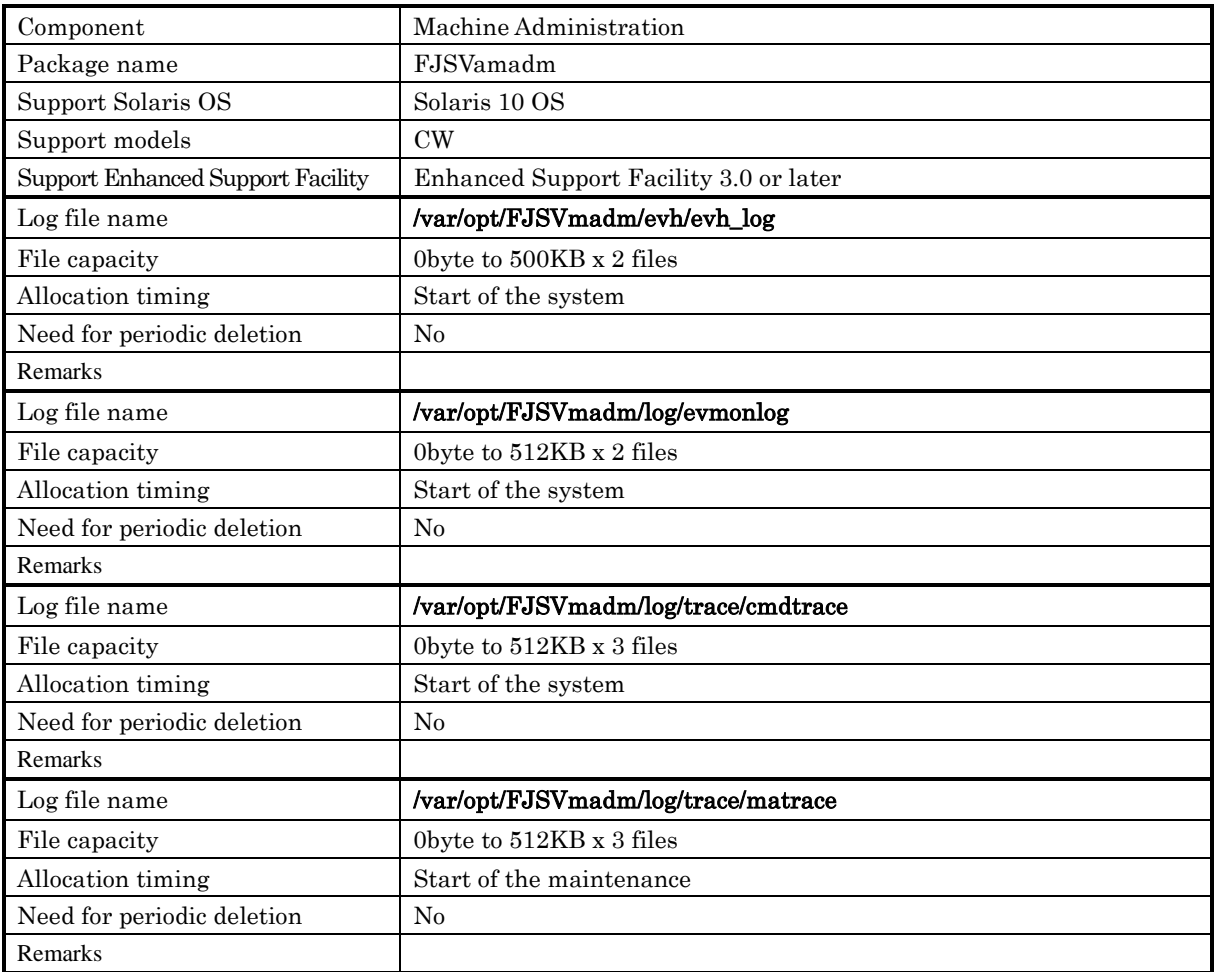

## No.10: Remote Support

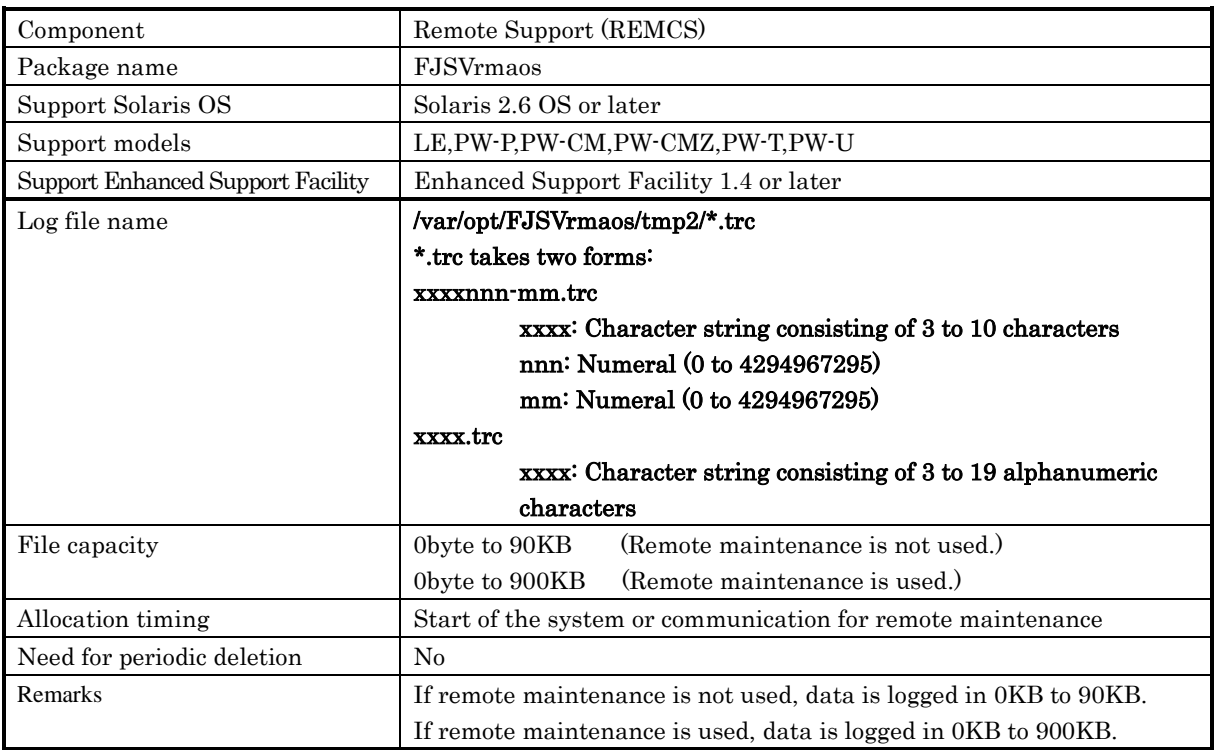

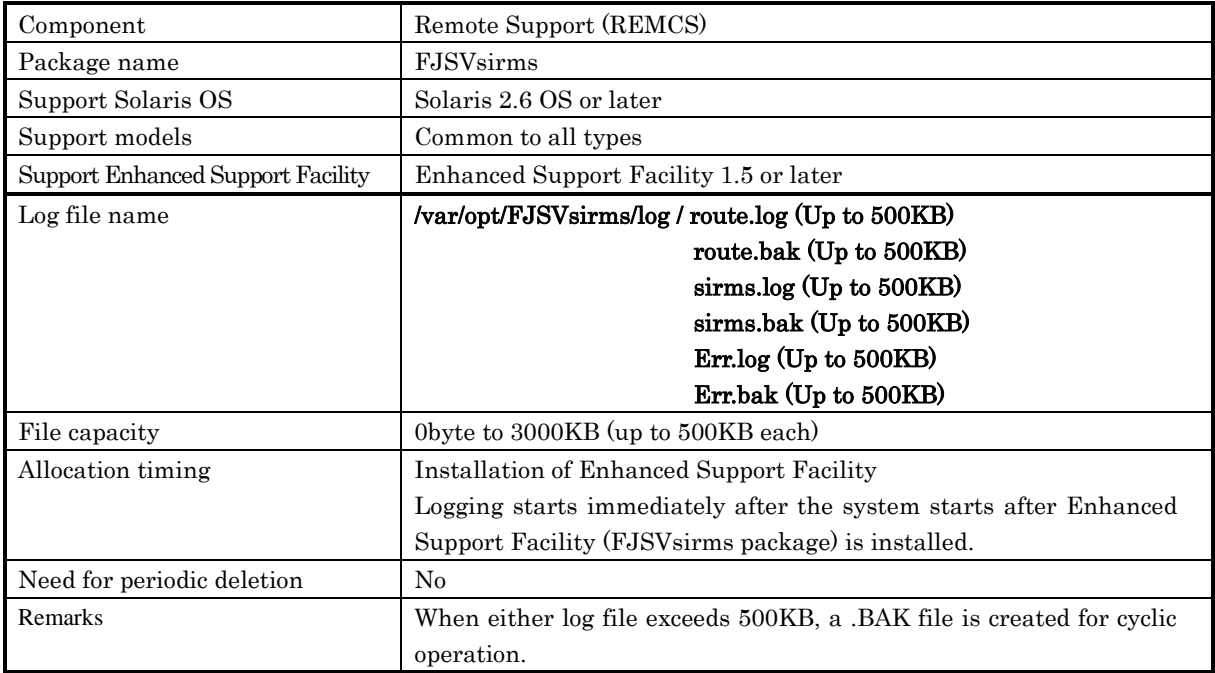

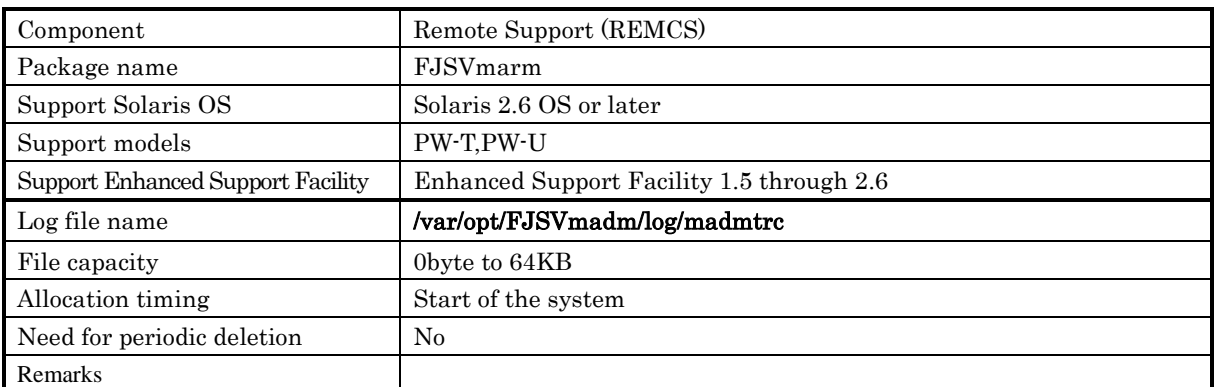

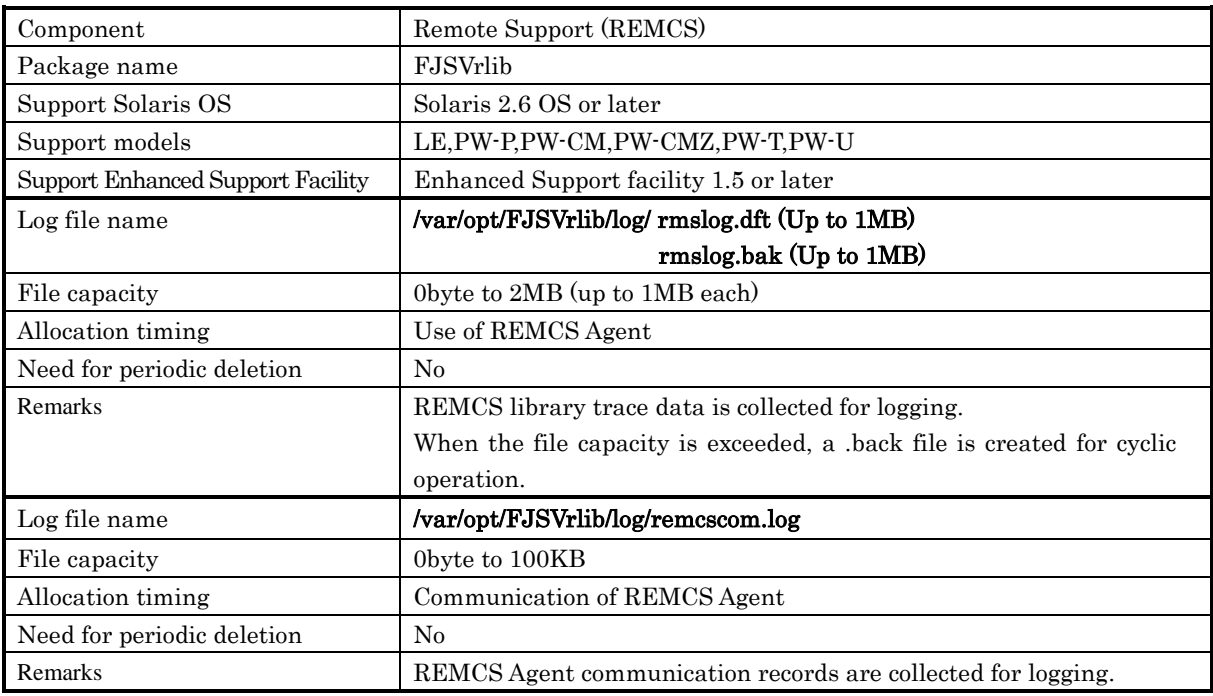

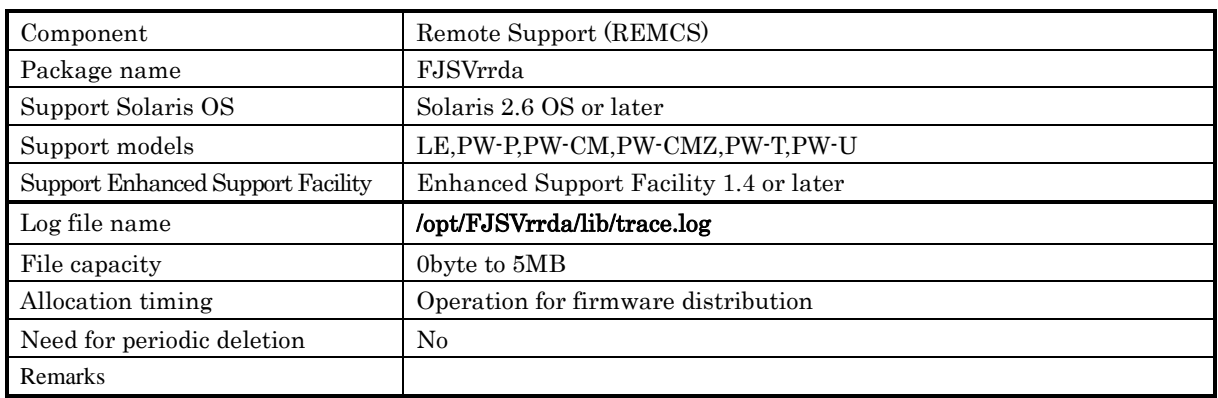

### No.11: Automatic Power Control

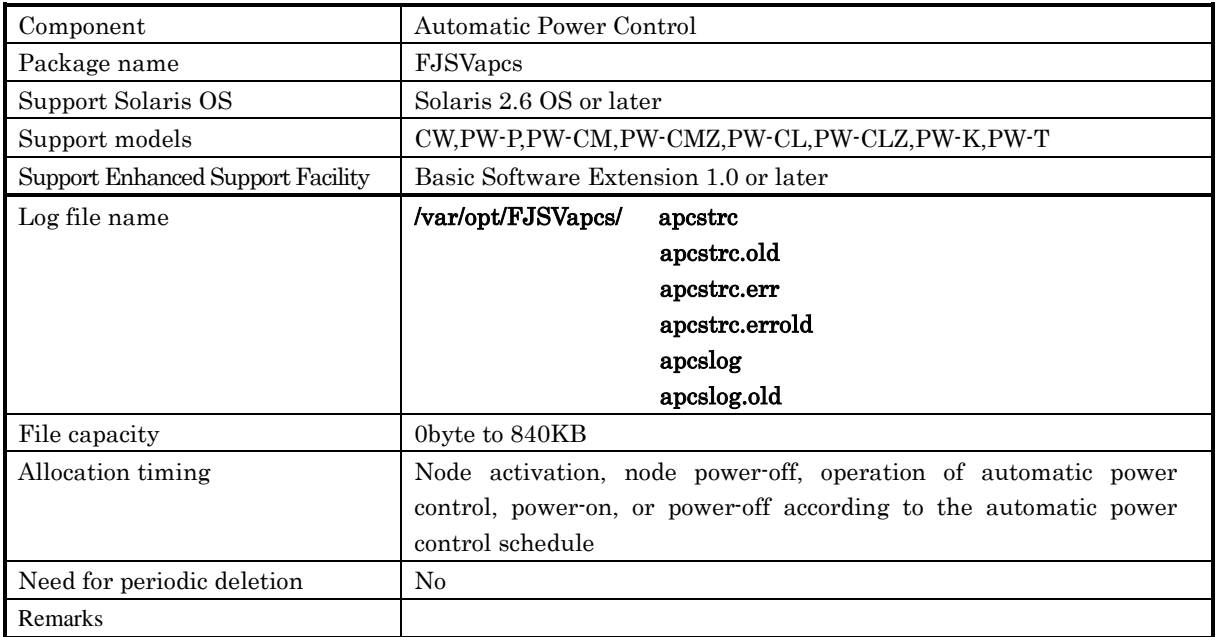

## No.12: Server Default Configuration

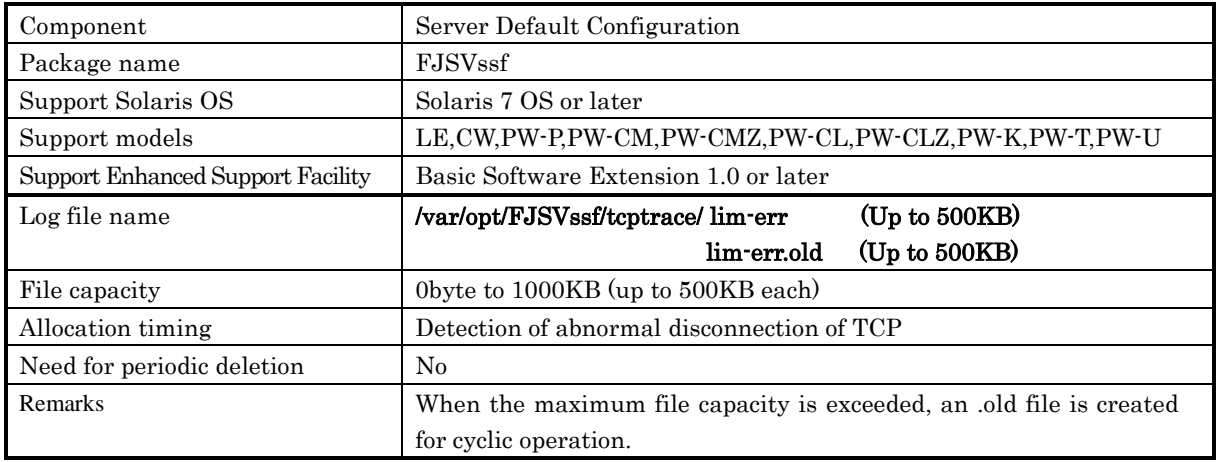

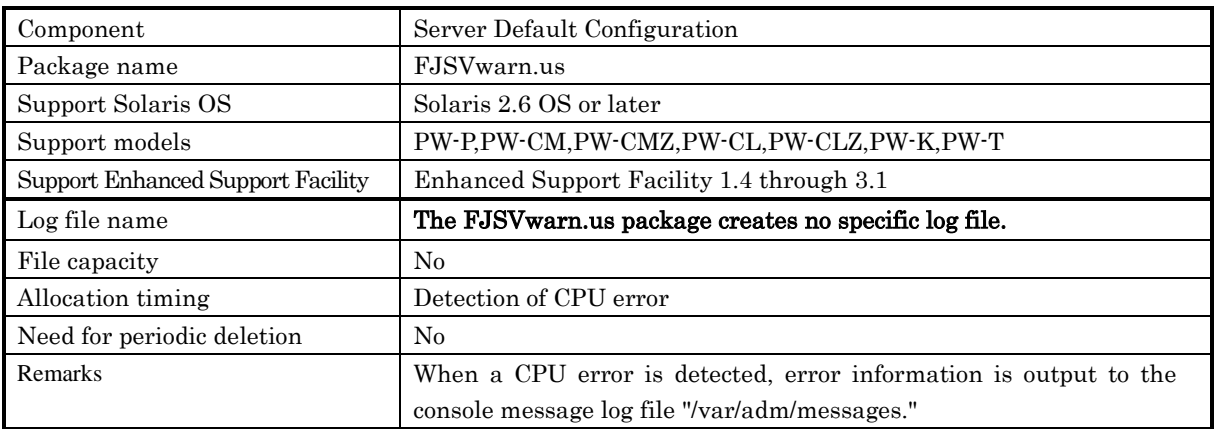

## No.13: No log file is generated for System Data Output Tool (component).

#### No.14: License Manager

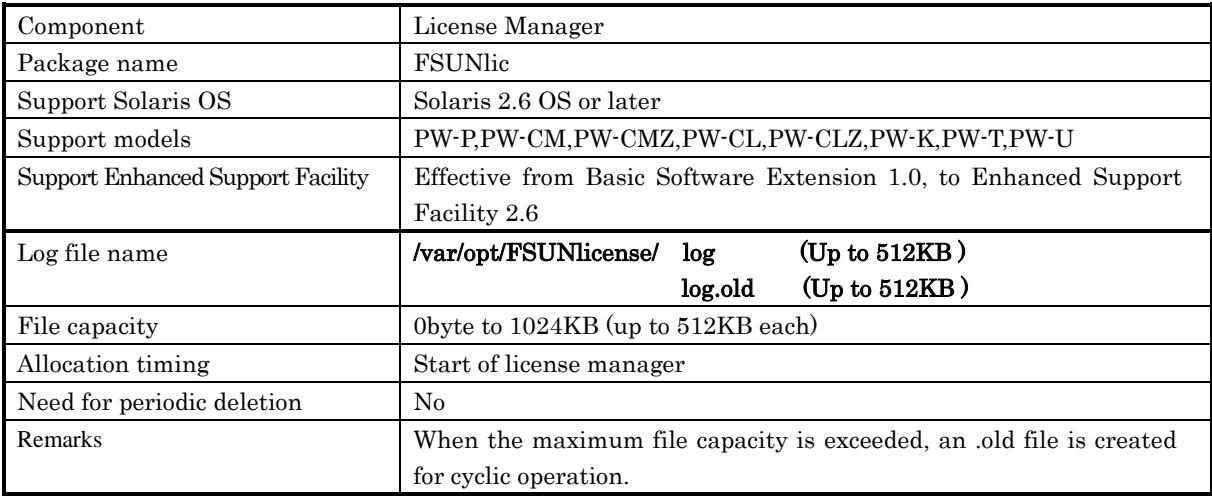

- No.15: No log file is generated for Crash Dump Assistant (component).
- No.16: No log file is generated for Auto Dump Analyze Tool (component).
- No.17: No log file is generated for Drivers for High Reliability (component).
- No.18: No log file is generated for CPU Performance Counter (component).

#### No.19: CPU Patrol Diagnosis

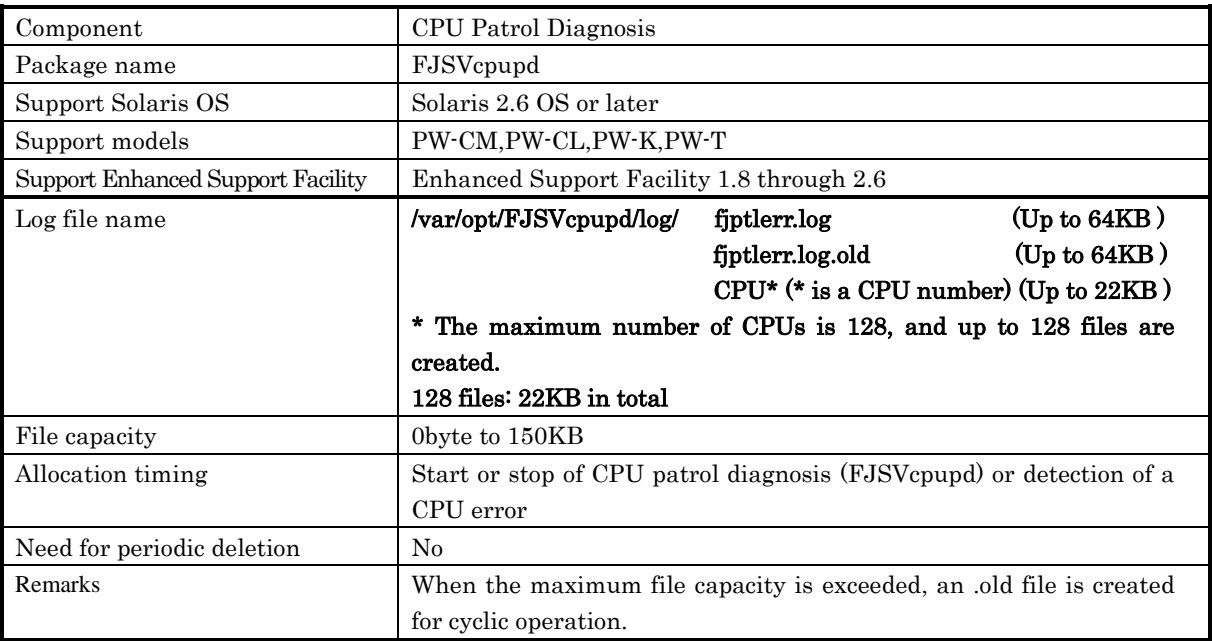

- No.20: No log file is generated for G-LAN Error Notification (component).
- No.21: No log file is generated for G-LAN MTU Setting (component).
- No.22: No log file is generated for HCP Information Management (component).

## No.23: System Parameter Diagnosis

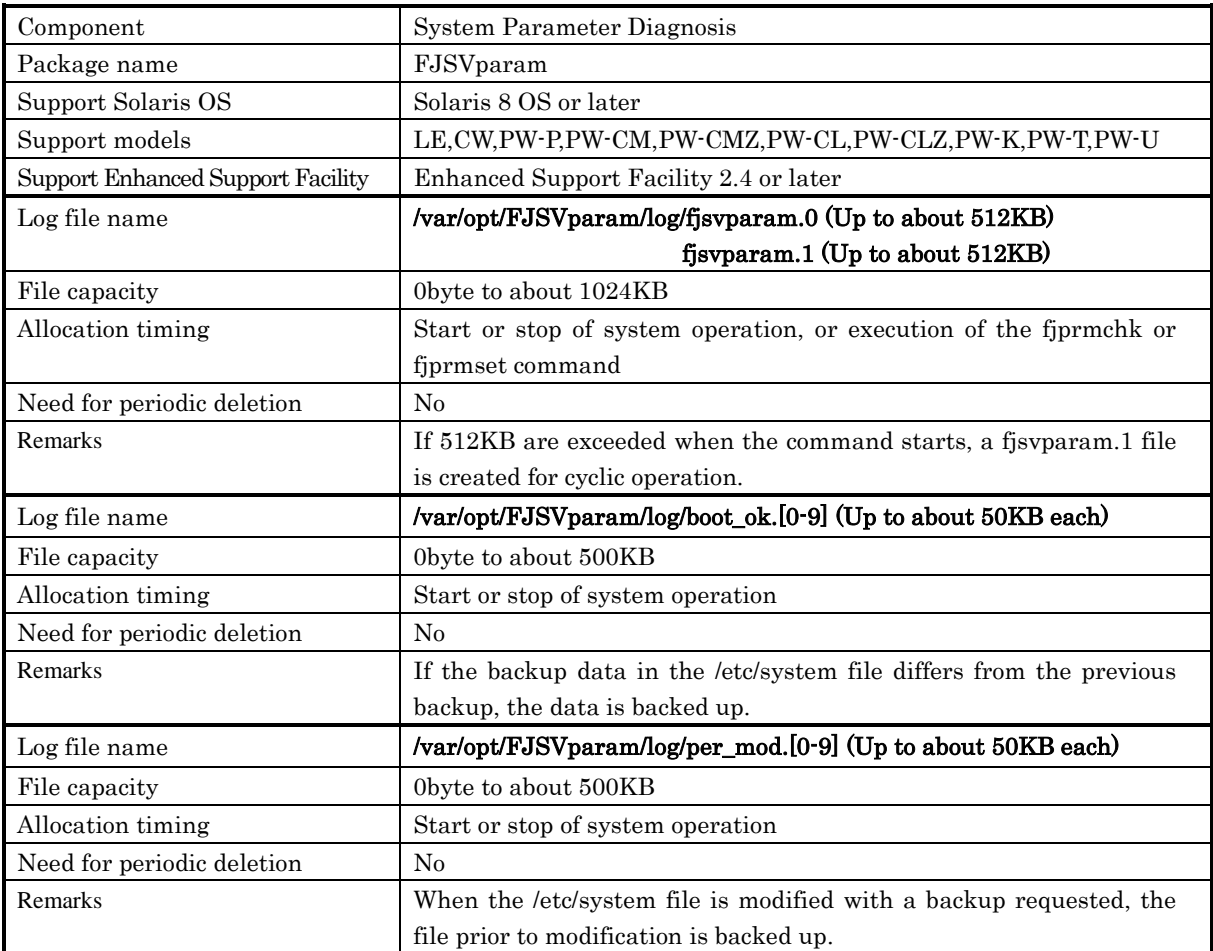

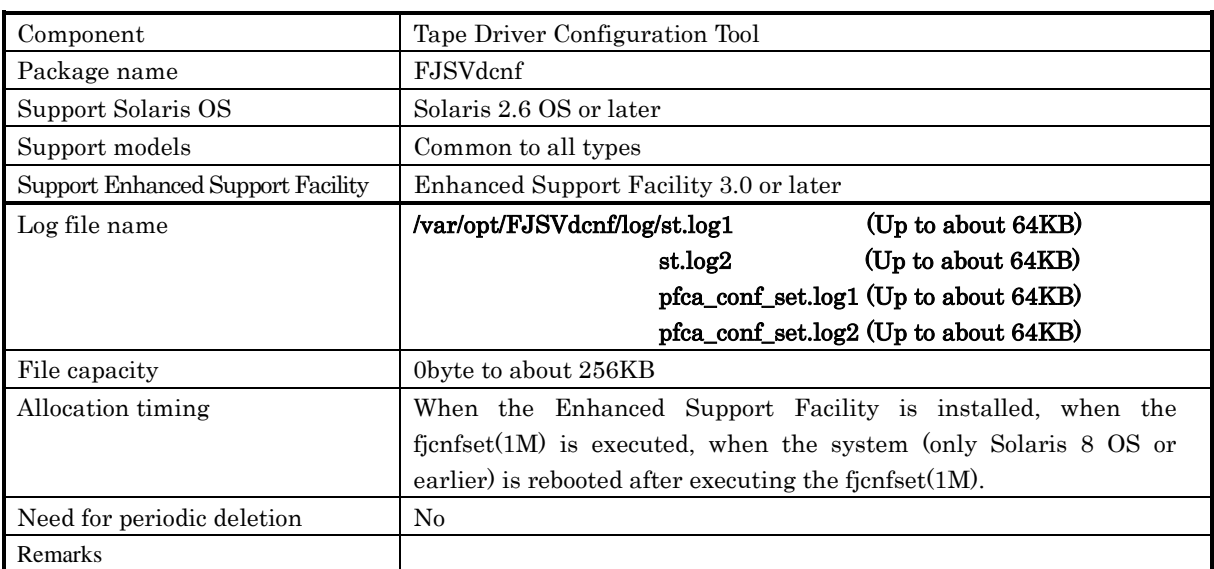

#### No.24: Tape Driver Configuration Tool

 No.25: No log file is generated for Patch Information collect command (component).

## No.26: No log file is generated for Console flow control canceller (component).

# Chapter 7 About system files

This section explains the files that may be changed, and the rc scripts that are added, by Enhanced Support Facility.

For more information about the system files that are changed, refer to the respective installation guide.

## 7.1 Files that are changed or added by Enhanced Support Facility

#### 1) Files that may be changed

/etc/syslog.conf /etc/services /etc/system /etc/default/sys-suspend /etc/default/solregis /etc/inet/inetd.conf /etc/inet/services\* /etc/devlink.tab /etc/group /var/spool/cron/crontabs/adm /var/spool/cron/crontabs/root /etc/saf/zsmon/\_pmtab (PRIMEPOWER800/1000/1500/2000/2500) /etc/iu.ap (PRIMEPOWER800/1000/1500/2000/2500)

#### 2) Files (rc scripts\*) that are added

/etc/init.d/FJSVlogadm /etc/init.d/FJSVdmpadm /etc/init.d/FJSVdmpsnap /etc/init.d/FJSVevhand /etc/init.d/FJSVinetinit /etc/init.d/FJSVlogclear /etc/init.d/FJSVmadm /etc/init.d/FJSVmand /etc/init.d/FJSVmarm /etc/init.d/FJSVparam /etc/init.d/FJSVscf /etc/init.d/FJSVscfdaemon.rcS /etc/init.d/FJSVscfsc /etc/init.d/FJSVsirmsctl /etc/init.d/FJSVwarn /etc/init.d/FSUNlicense /etc/init.d/FJSVwvbs /etc/init.d/FJSVwvcnf /etc/init.d/FJSVcmrm /etc/init.d/FJSVcmrm2 /etc/init.d/FJSVpmrm /etc/init.d/FJSVpmrm2 rc script: Initialization at reboot, and processing for starting daemons
## 7.2 Details of the Files Changed by Enhanced Support Facility

### Changes in /etc/syslog.conf setting file

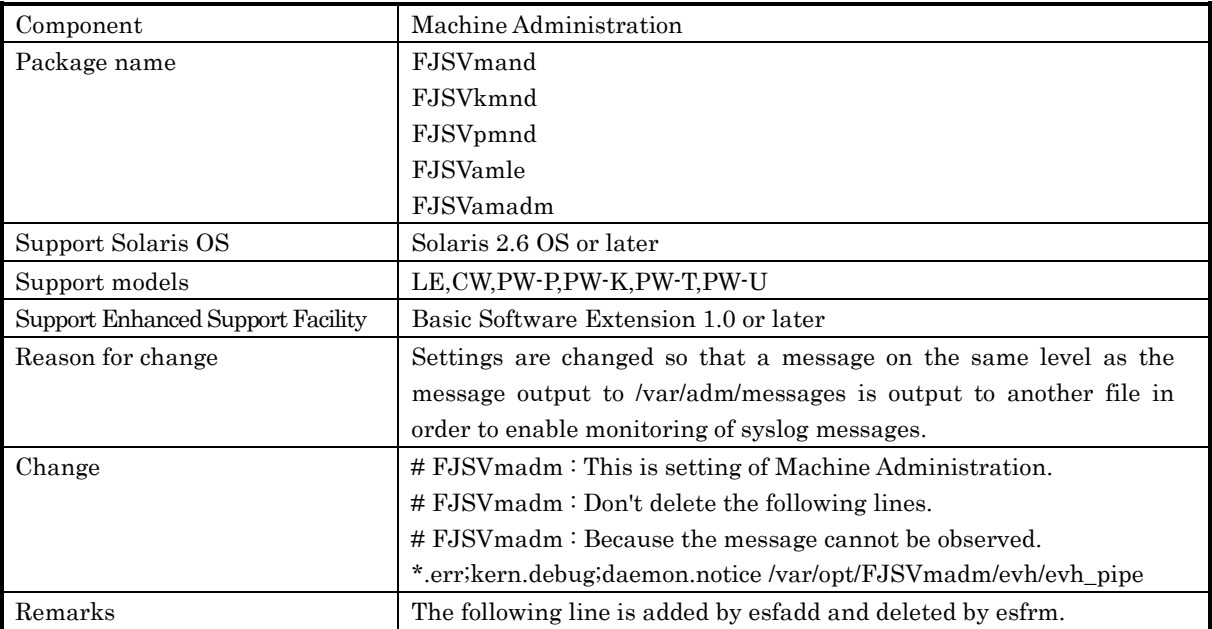

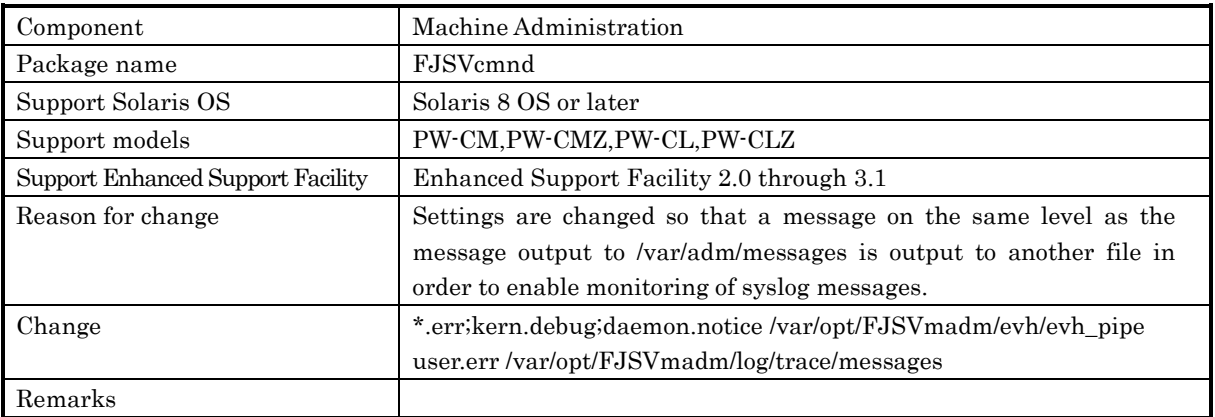

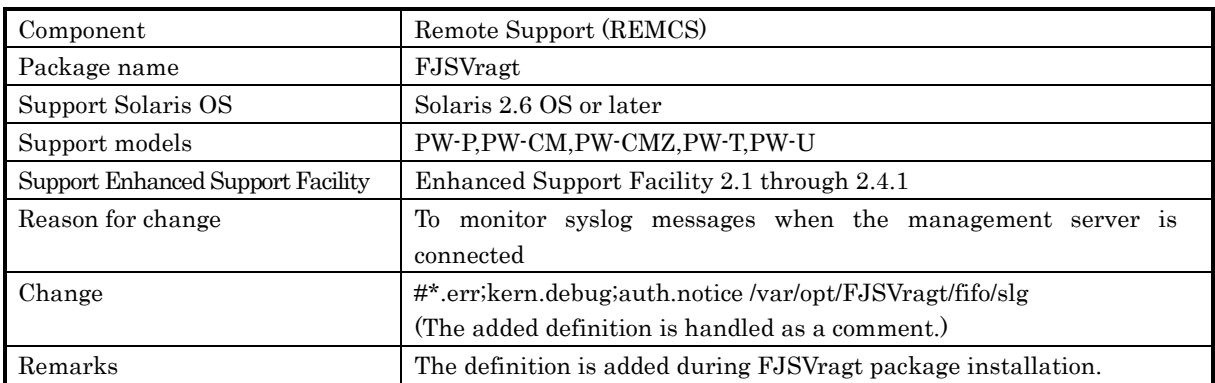

#### Changes in the /etc/services setting file

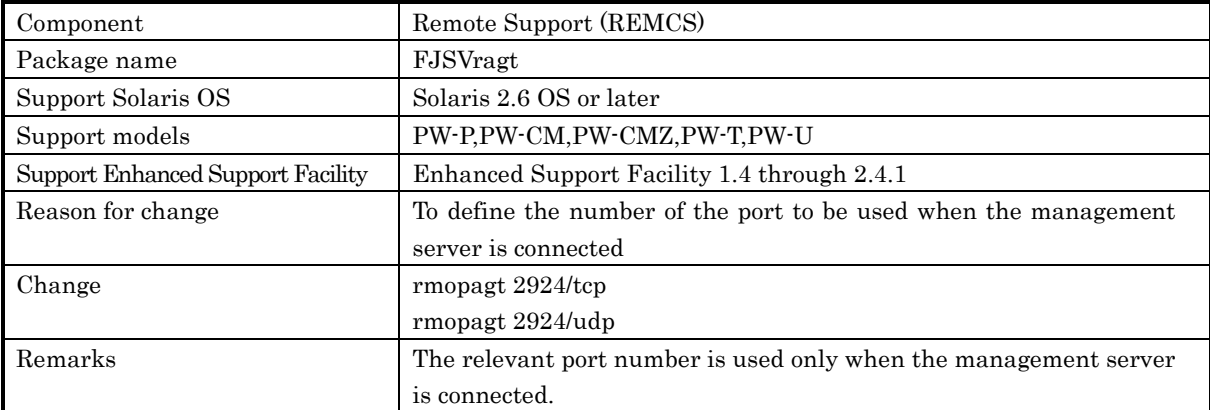

### Changes in the /etc/system setting file

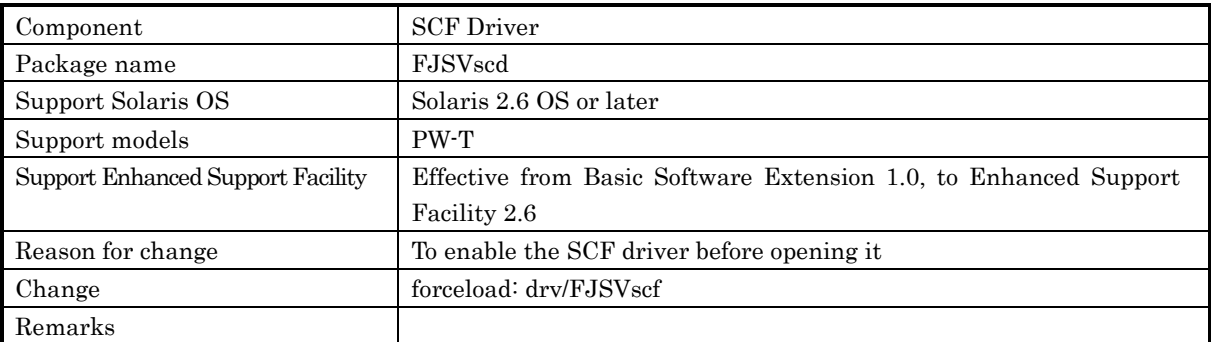

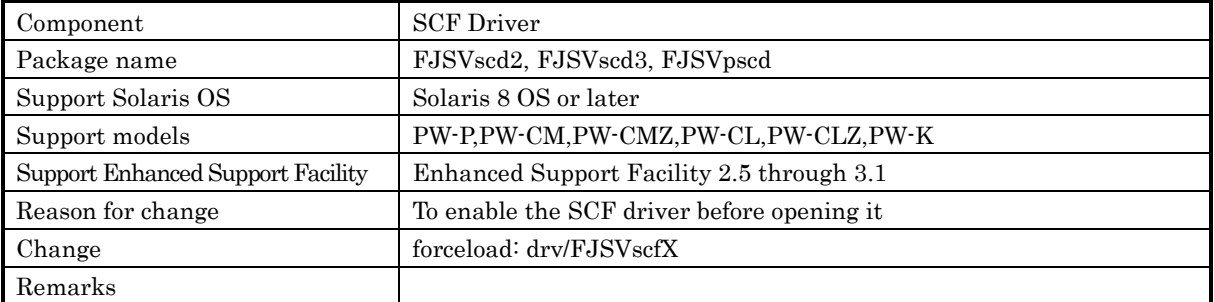

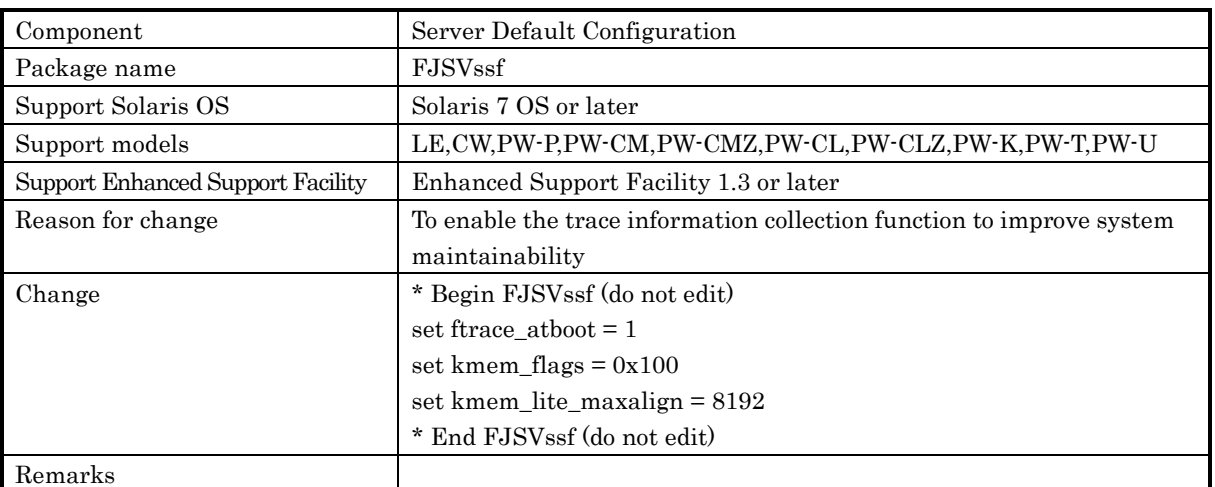

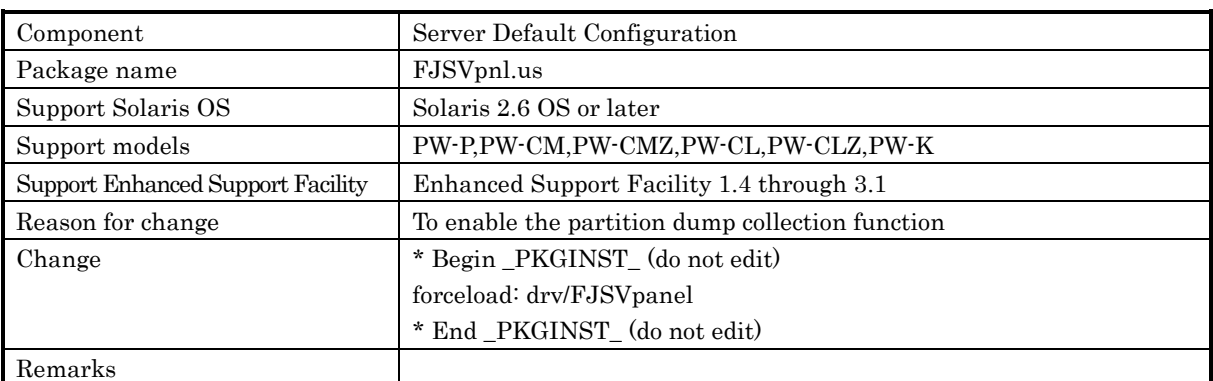

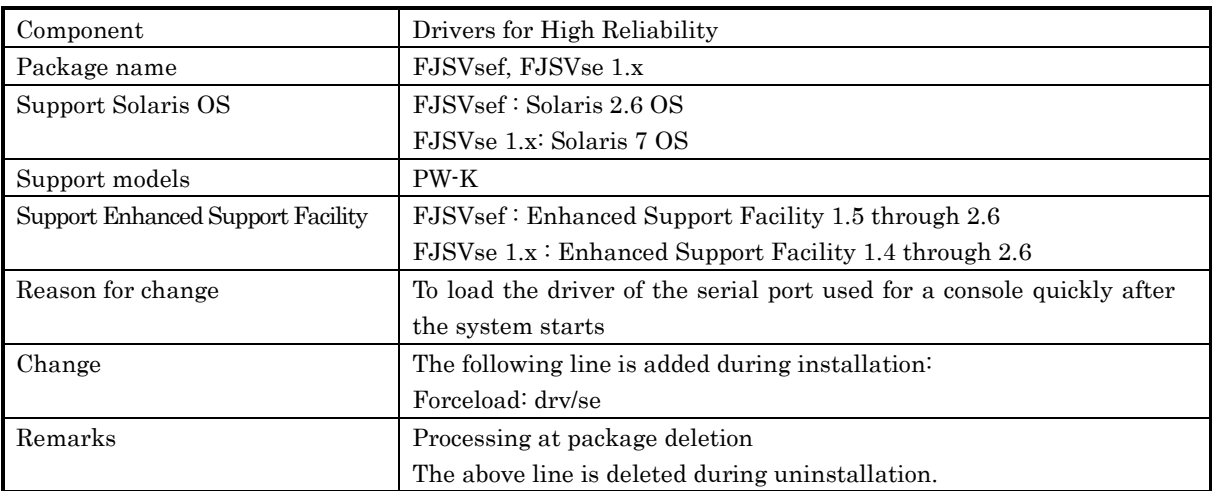

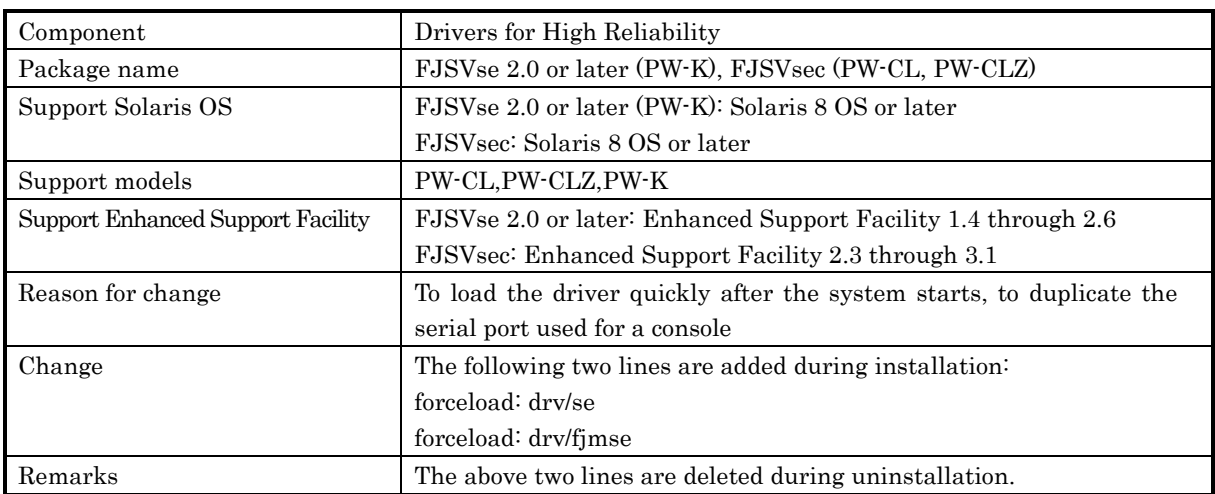

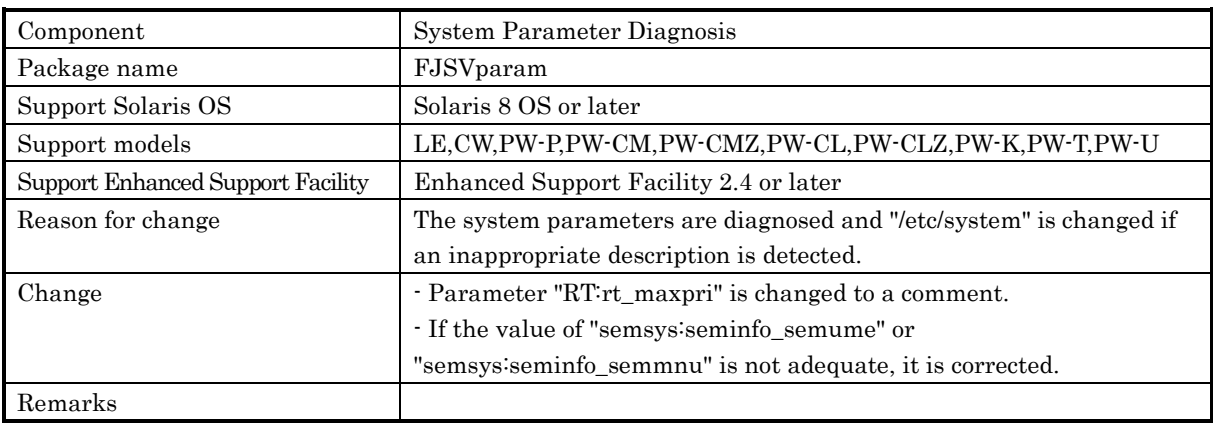

## Changes in the /etc/default/sys-suspend setting file

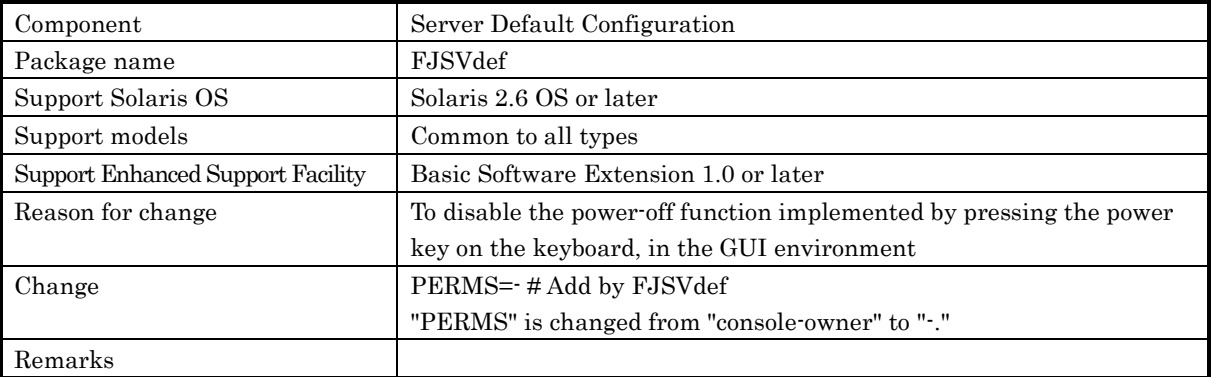

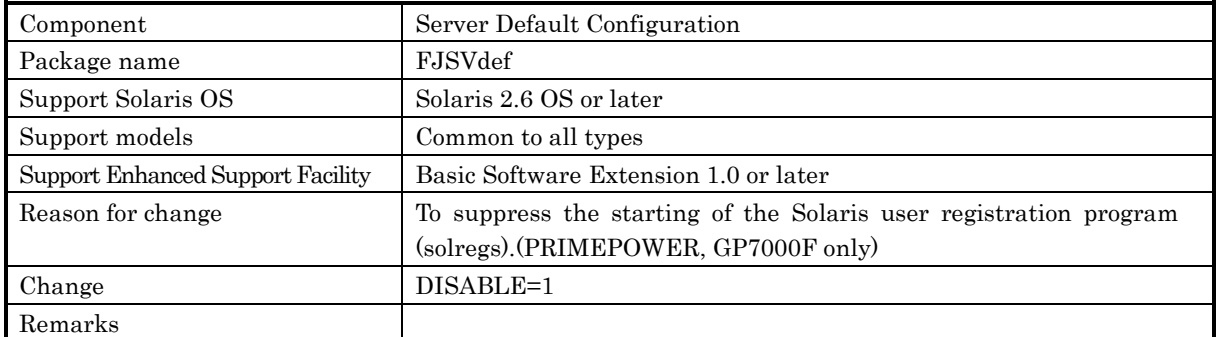

## Changes in the /etc/default/solregis setting file

### Changes in the /etc/inet/inetd.conf setting file

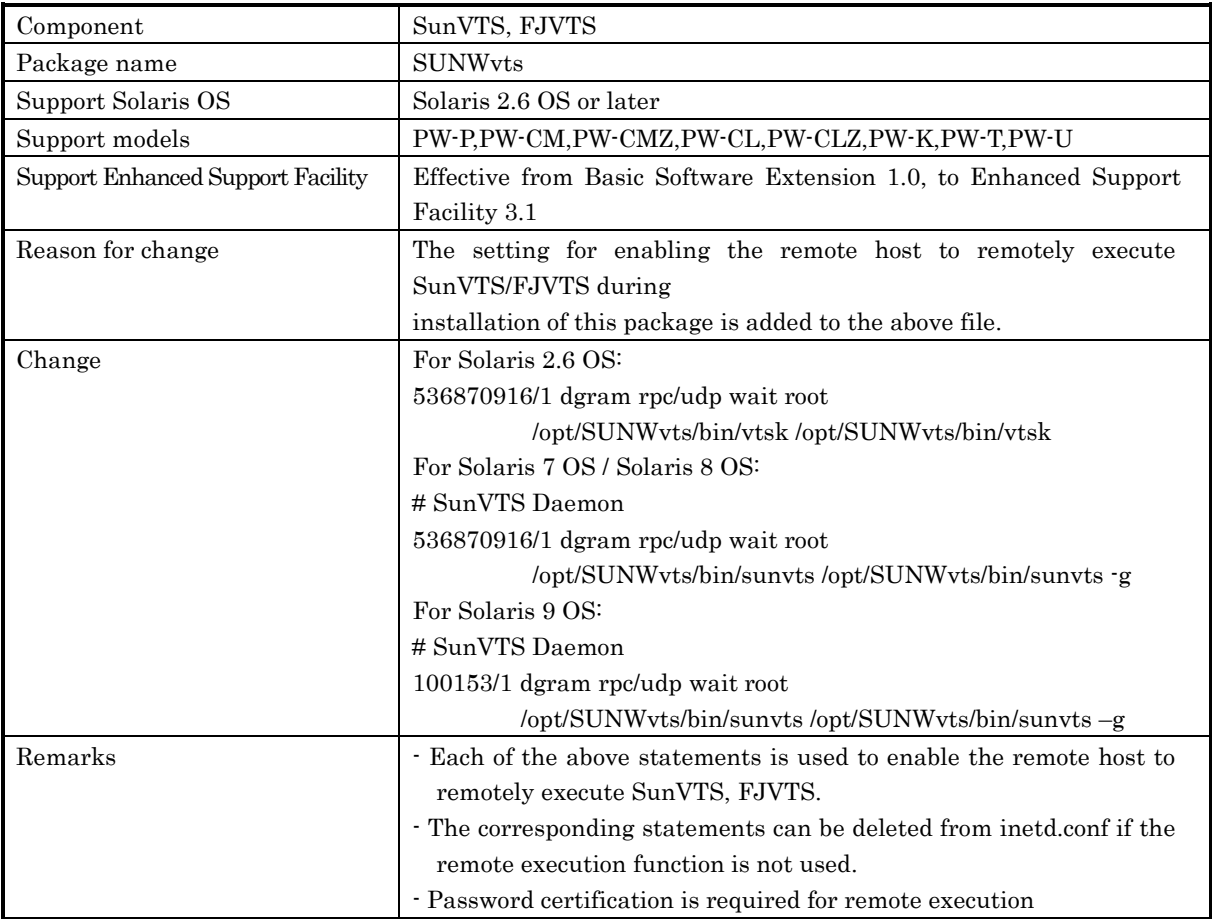

## Changes in the /etc/inet/services definition file

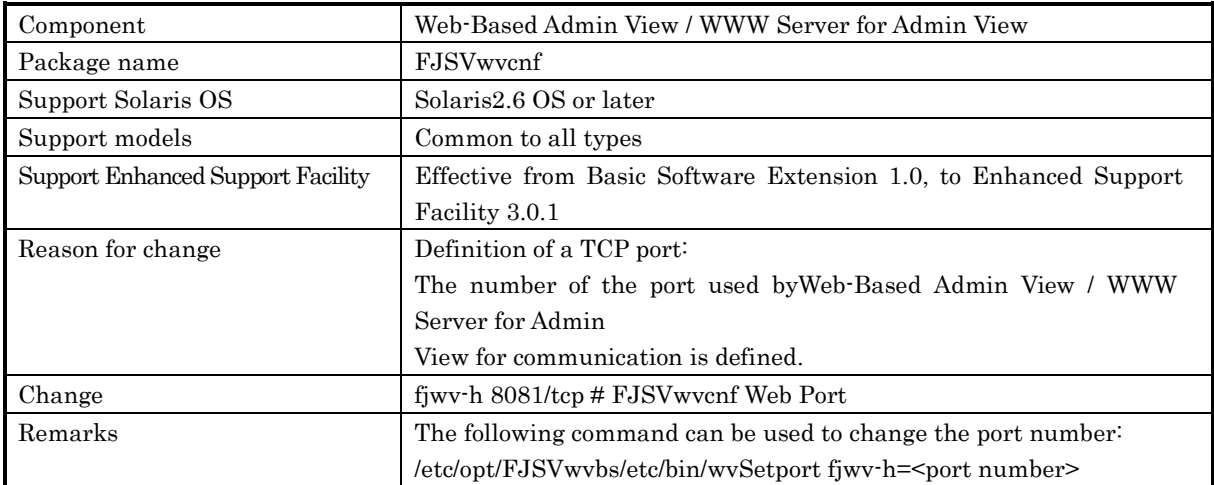

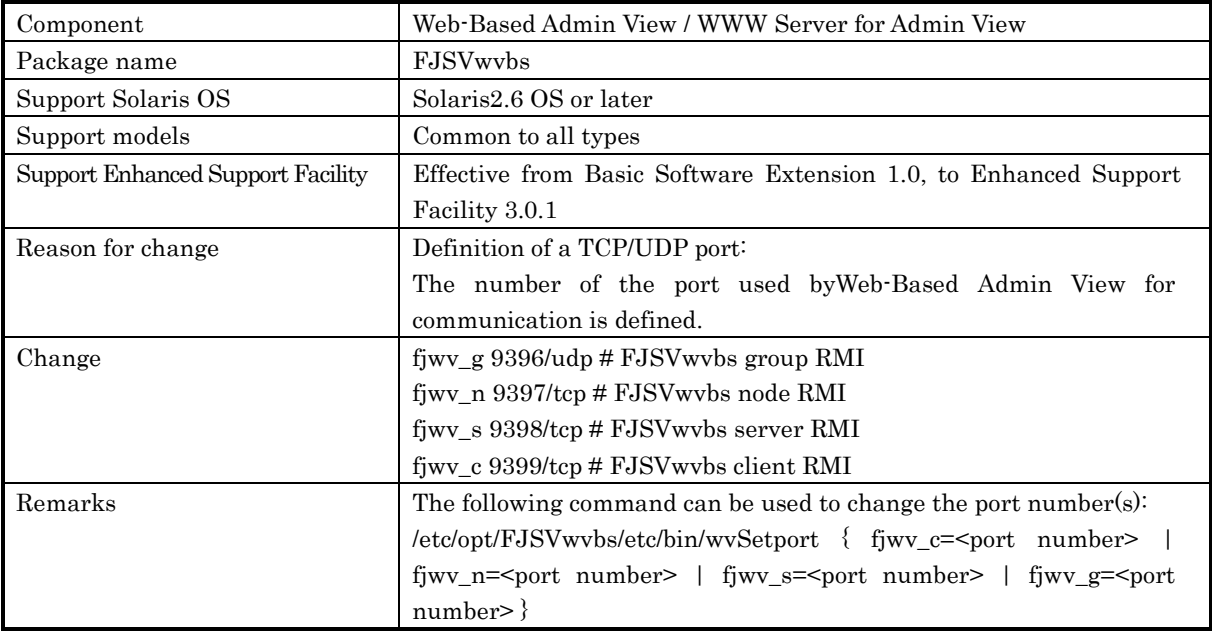

## Ports used by Web-Based Admin View / WWW Server for Admin View

If the use of the above ports needs to be suppressed for Enhanced Support Facility for security requirements, refer to the following action and notes provided in the Installation Guide for Enhanced Support Facility 3.0.1 and older.

------------------- Extracted from the Installation Guide -------------------

WWW Server for Admin View and Web-Based Admin View automatically use network ports (8081, 9397, 9398, and 9399 by default) when the system boots. To suppress this operation for enhancing security, enter the following command and then reboot the system.

#### # /etc/opt/FJSVwvbs/etc/bin/wvrcscript uninstall

This action prevents WWW Server for Admin View and Web-Based Admin View from being started automatically.

It also prevents the following functions and products from being operated from the Web. Use the GUI functions for such operations.

- Machine Administration
- Multipath Disk Control
- SafeDISK and SafeDISK/Global
- SafeCLUSTER
- SafeFILE/Global and SafeFILE/Global POWER Edition
- PRIMECLUSTER

To enable automatic restart, enter the following command and then reboot the system.

#### # /etc/opt/FJSVwvbs/etc/bin/wvrcscript install

#### Changes in the /etc/devlink.tab definition file

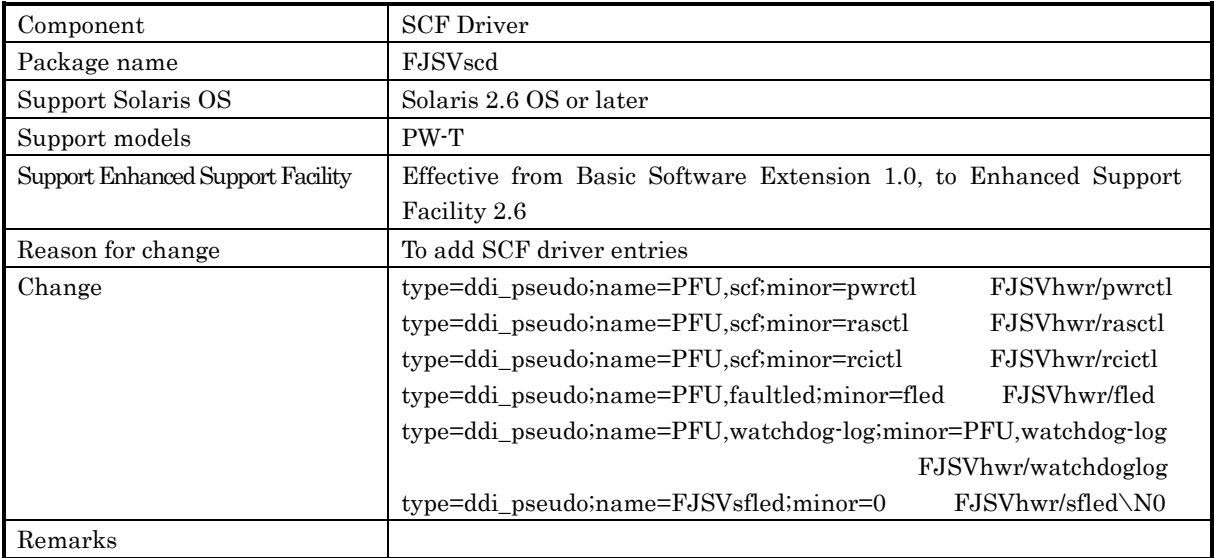

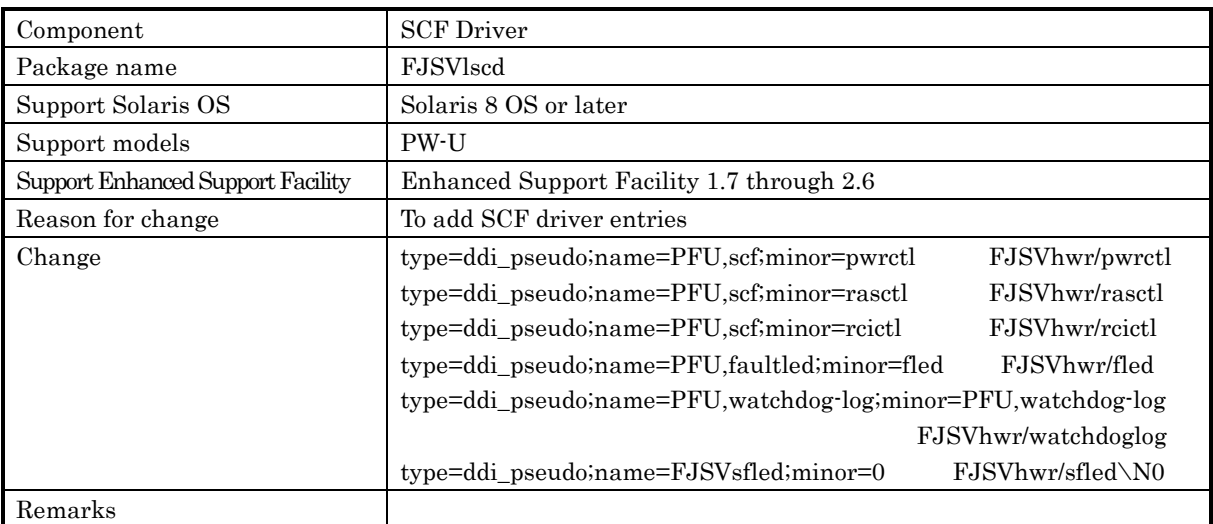

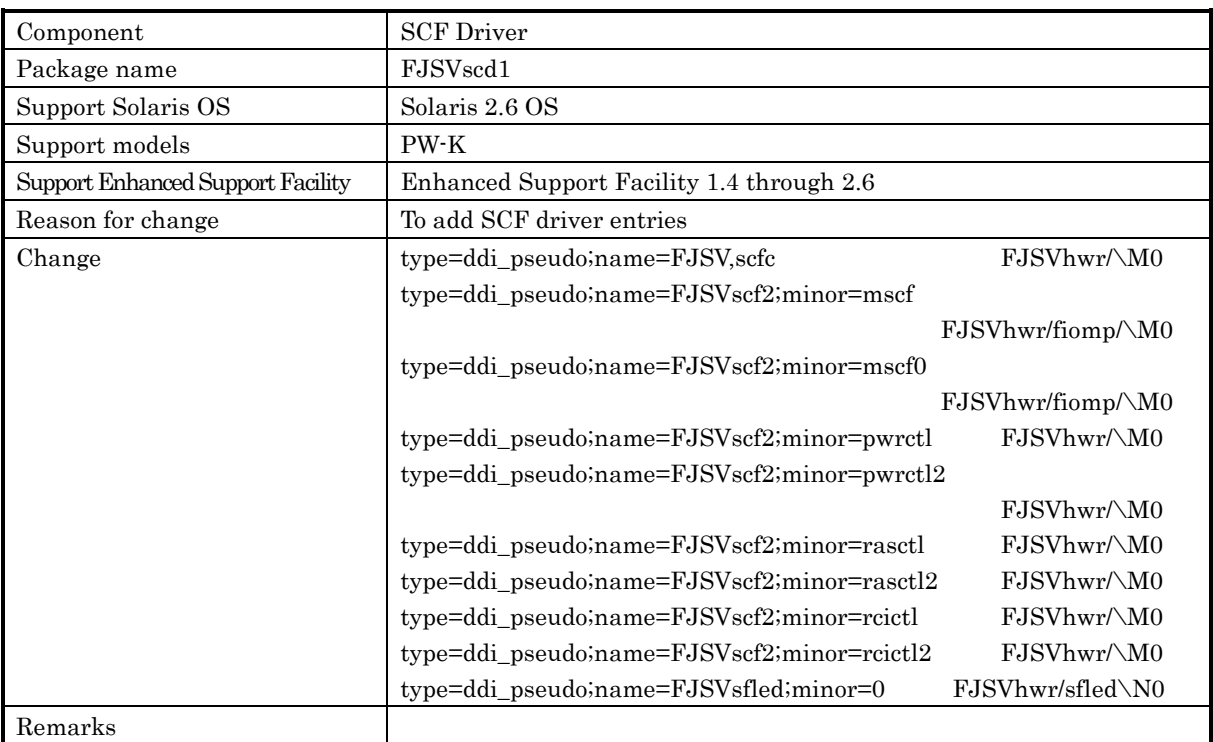

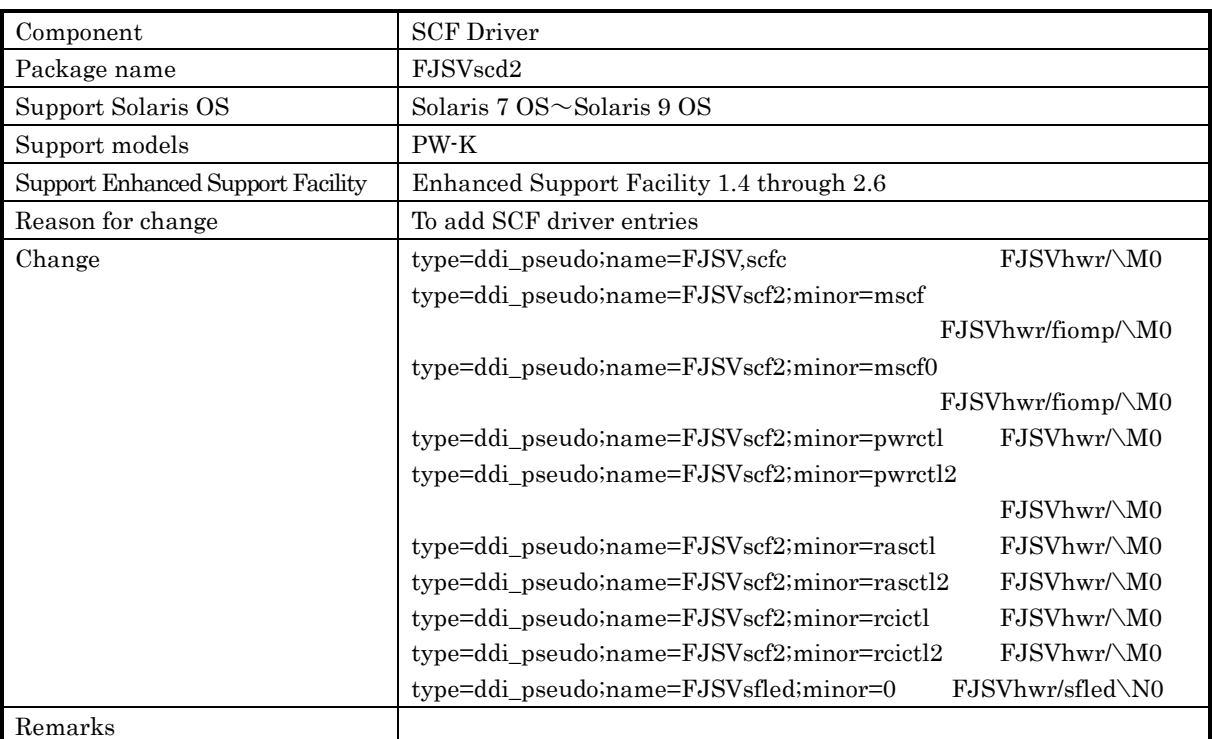

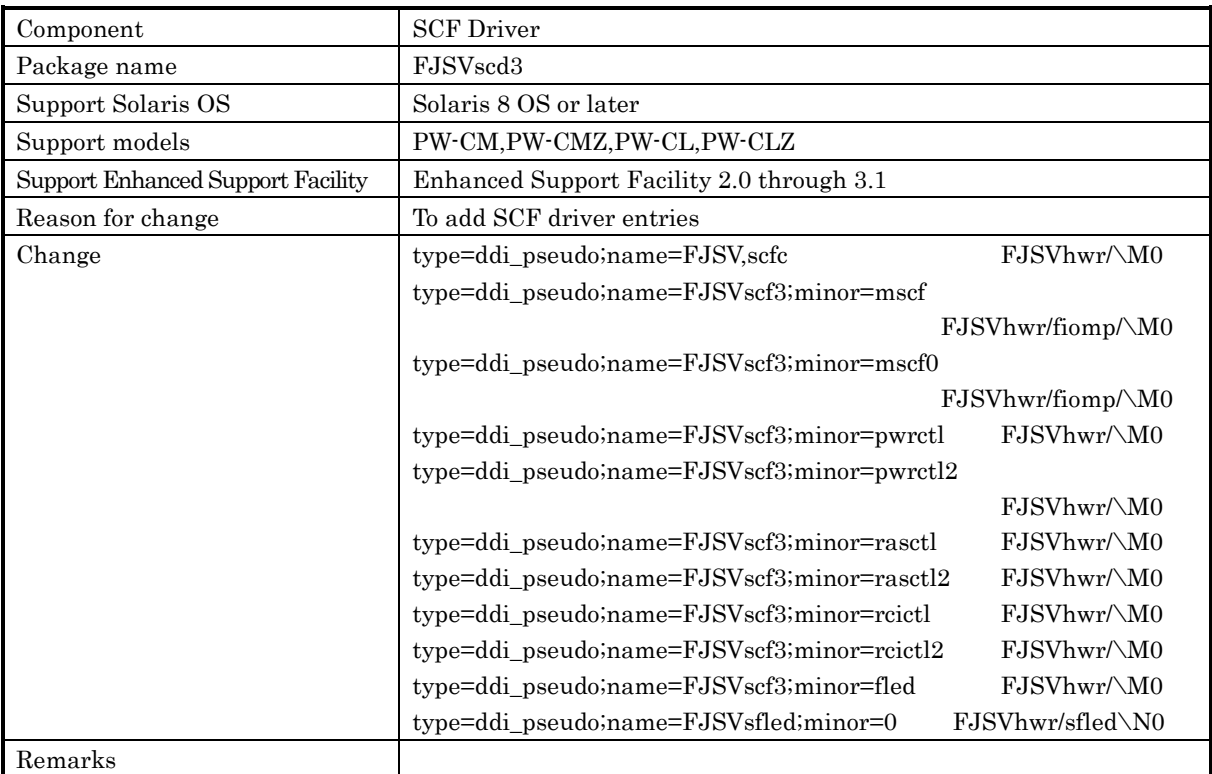

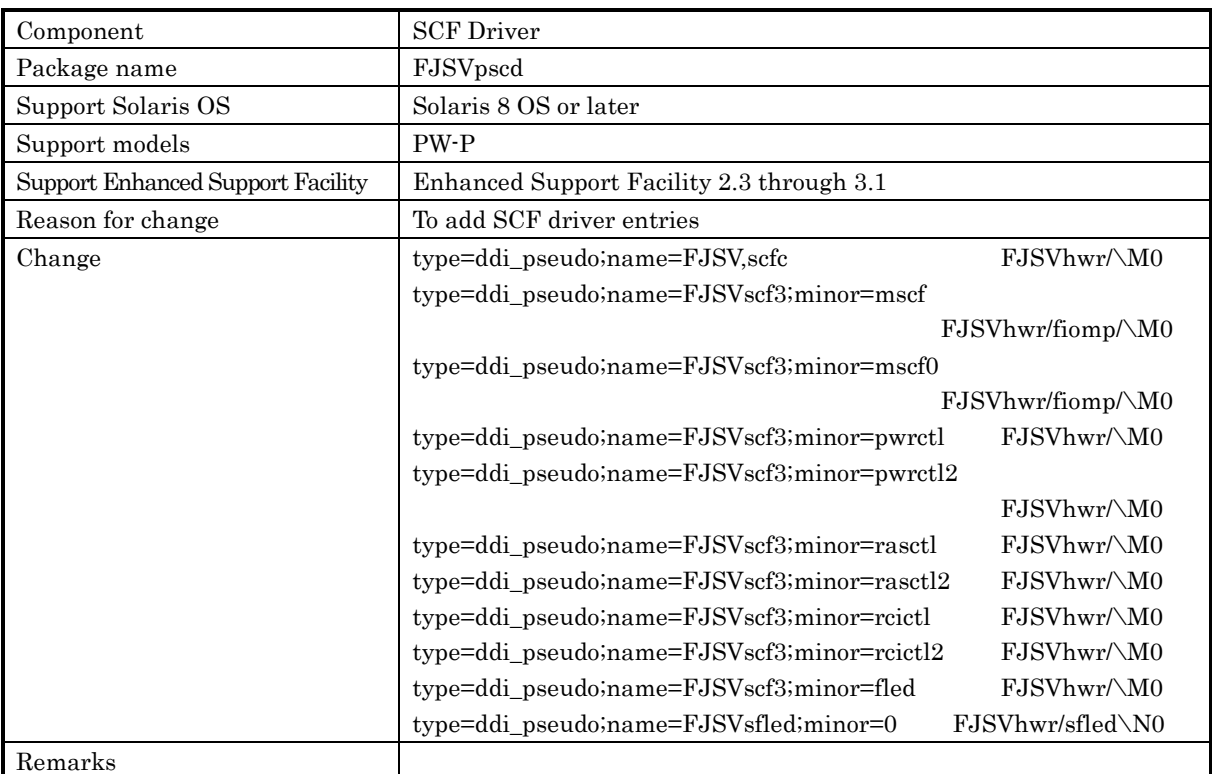

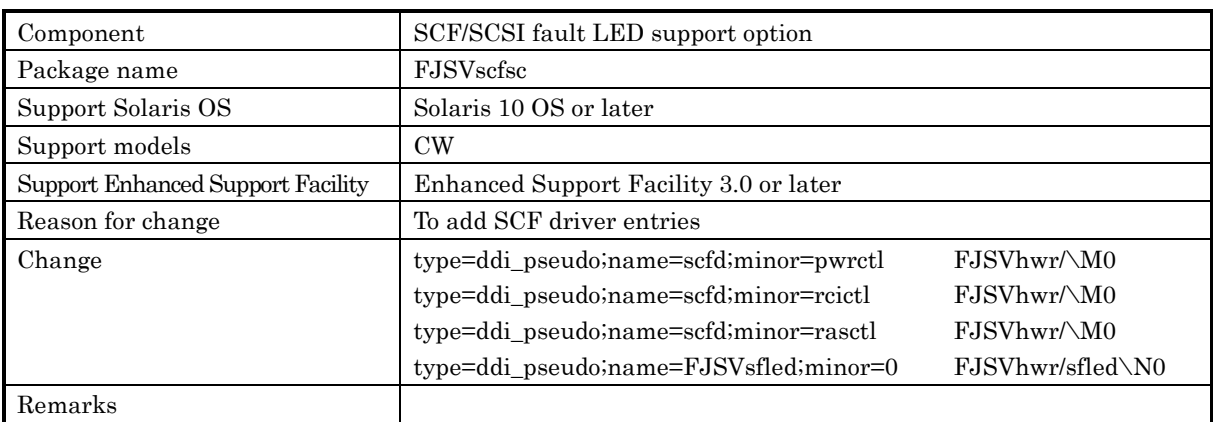

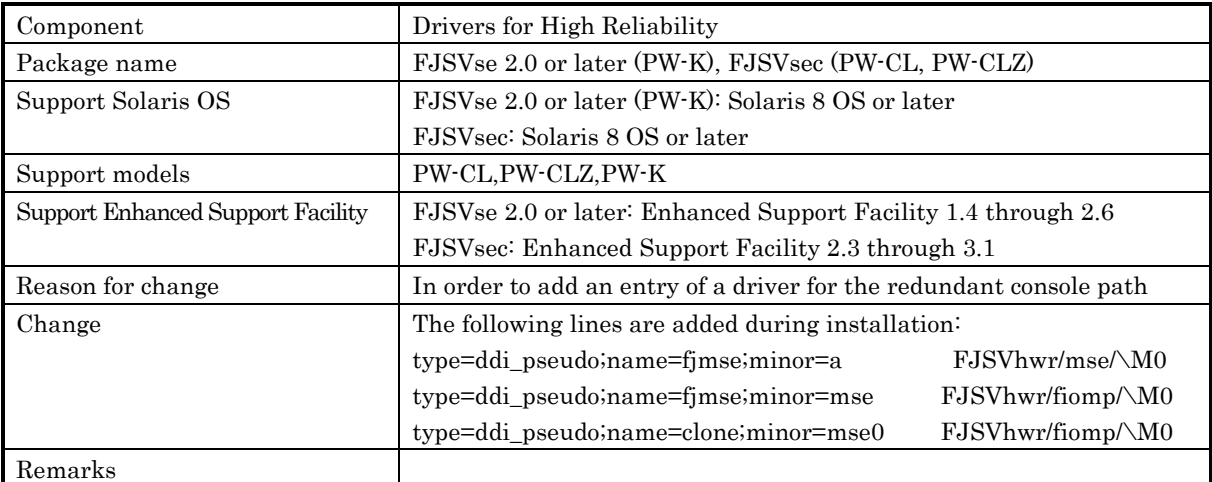

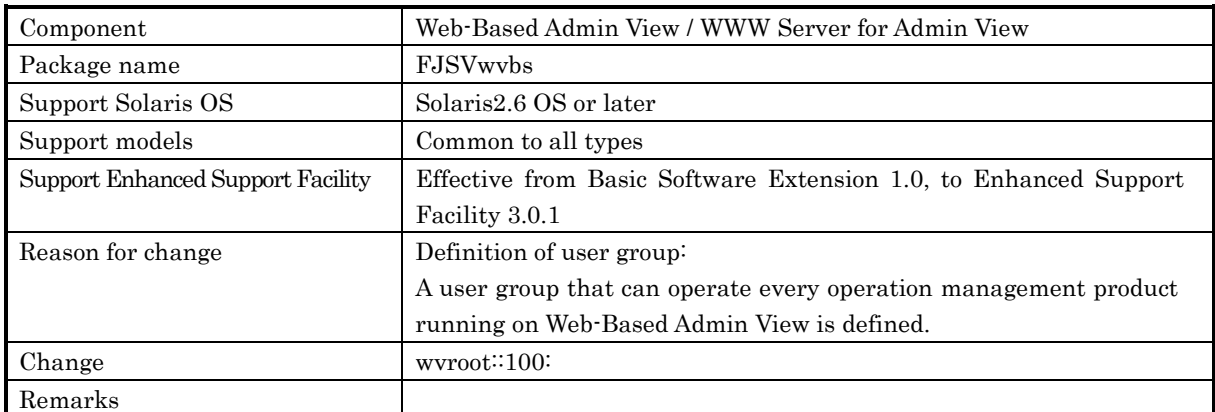

#### Changes in the /etc/group definition file

### Changes in the /var/spool/cron/crontabs/adm definition file

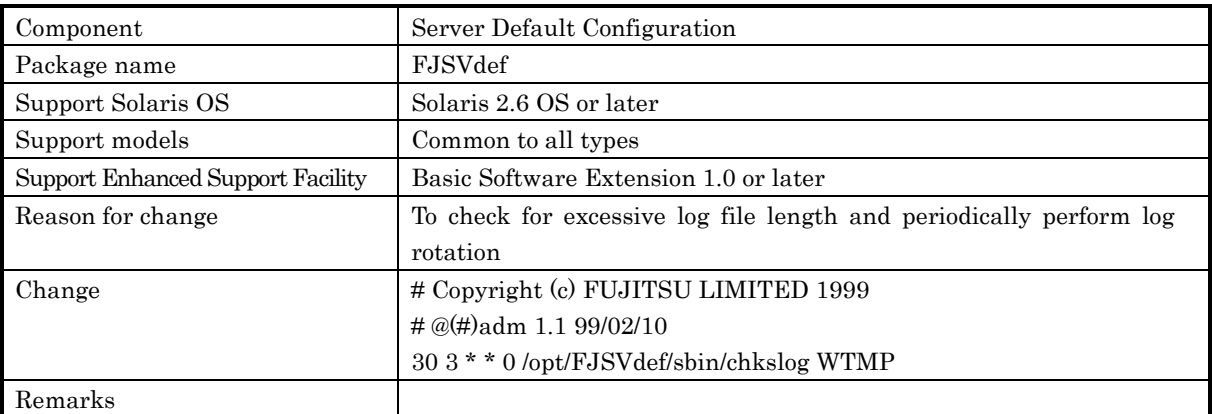

### Changes in the /var/spool/cron/crontabs/root definition file

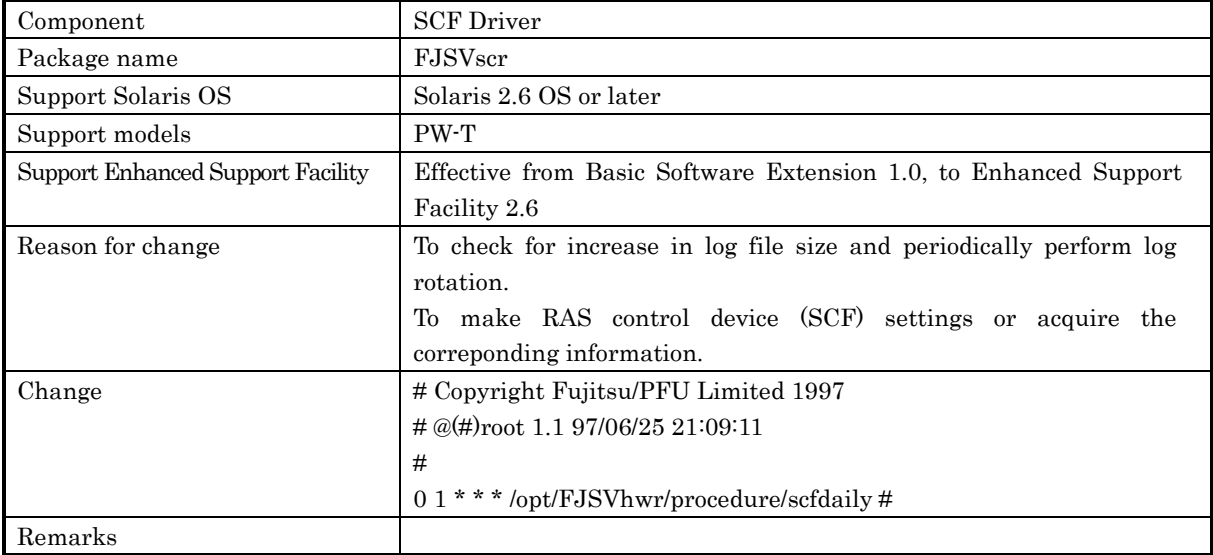

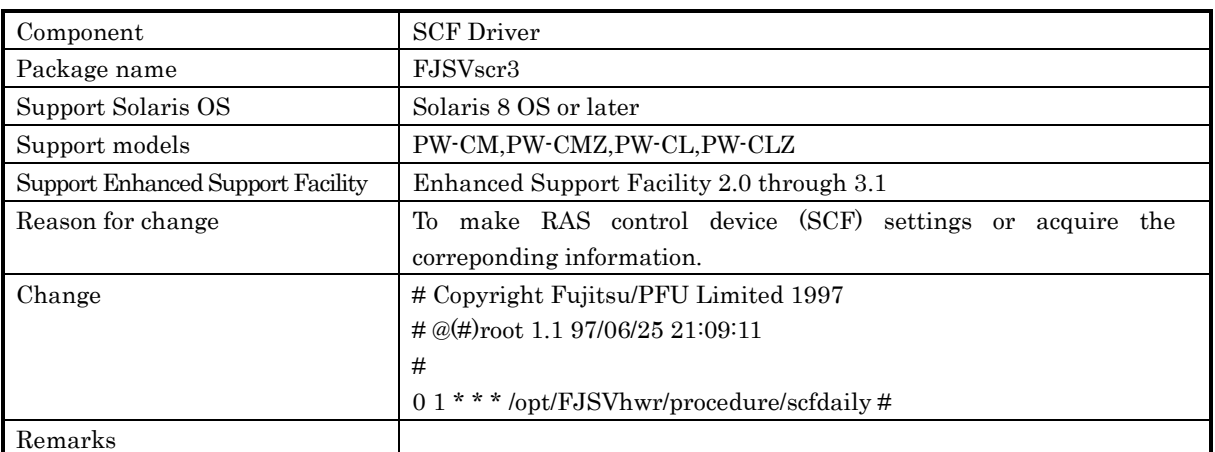

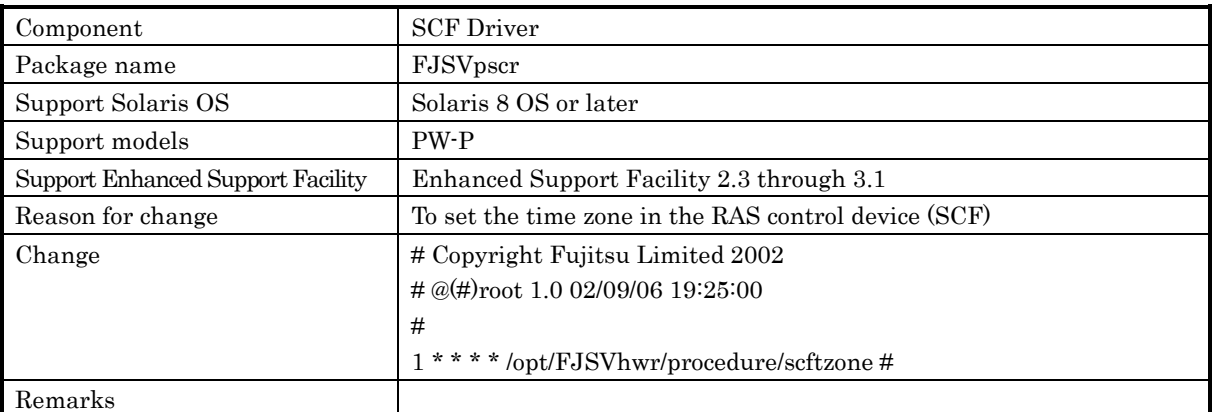

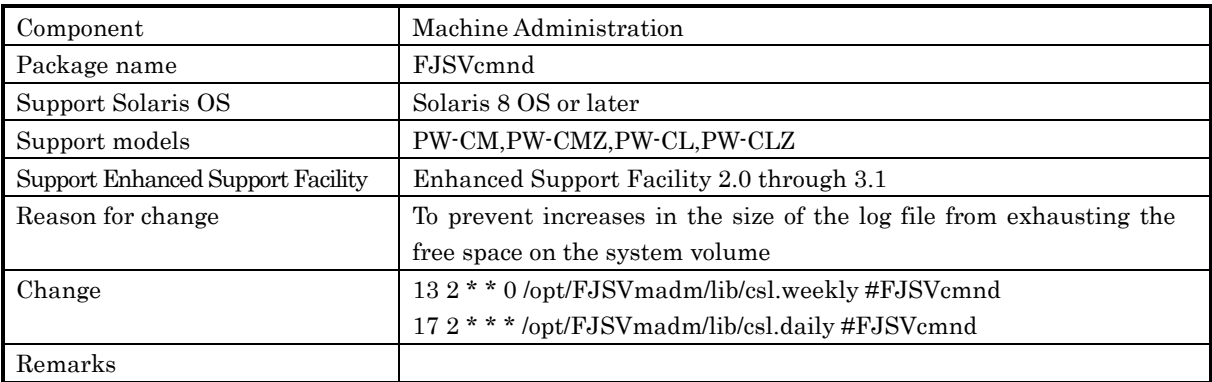

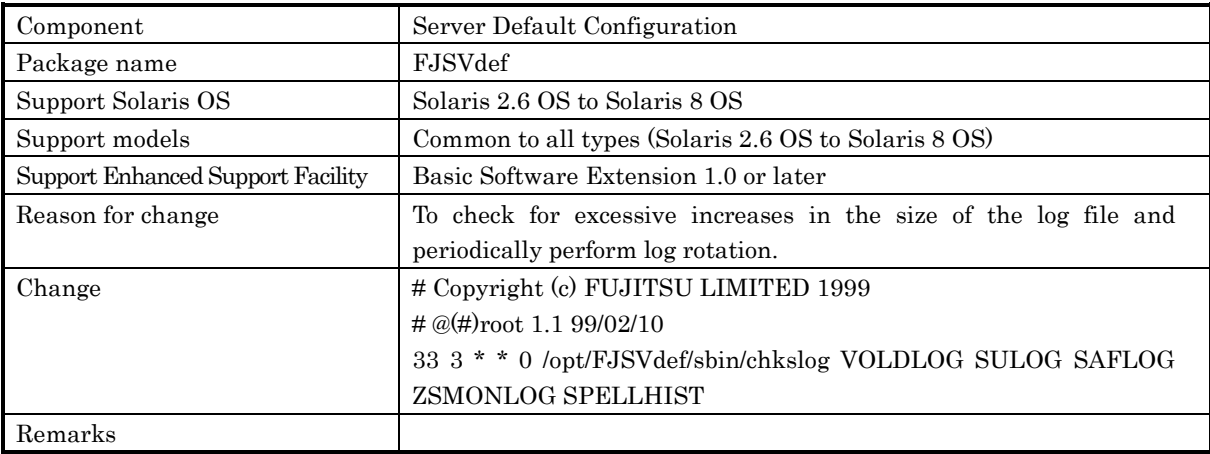

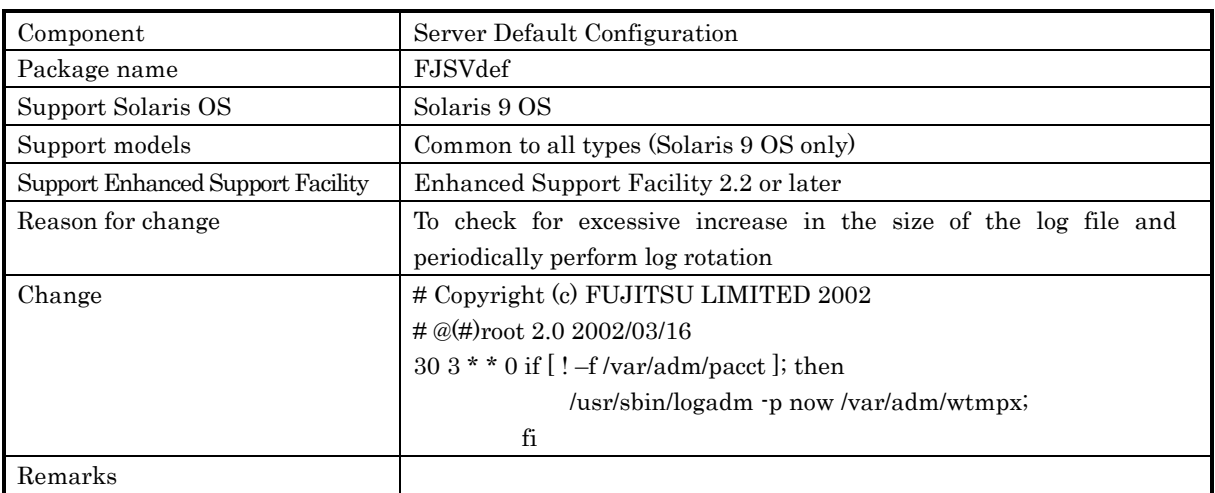

## Changes in the /etc/saf/zsmon/\_pmtab definition file

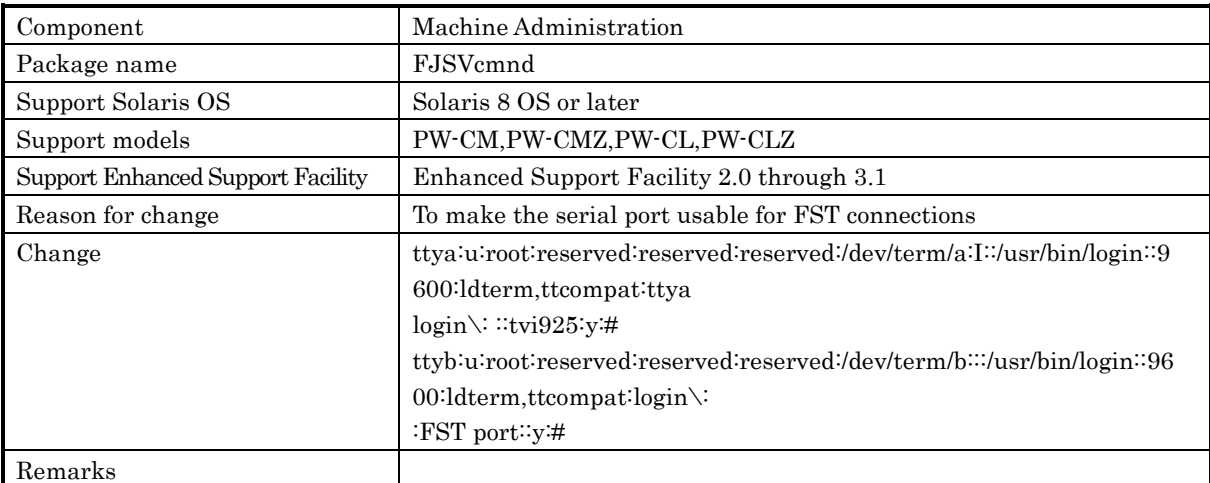

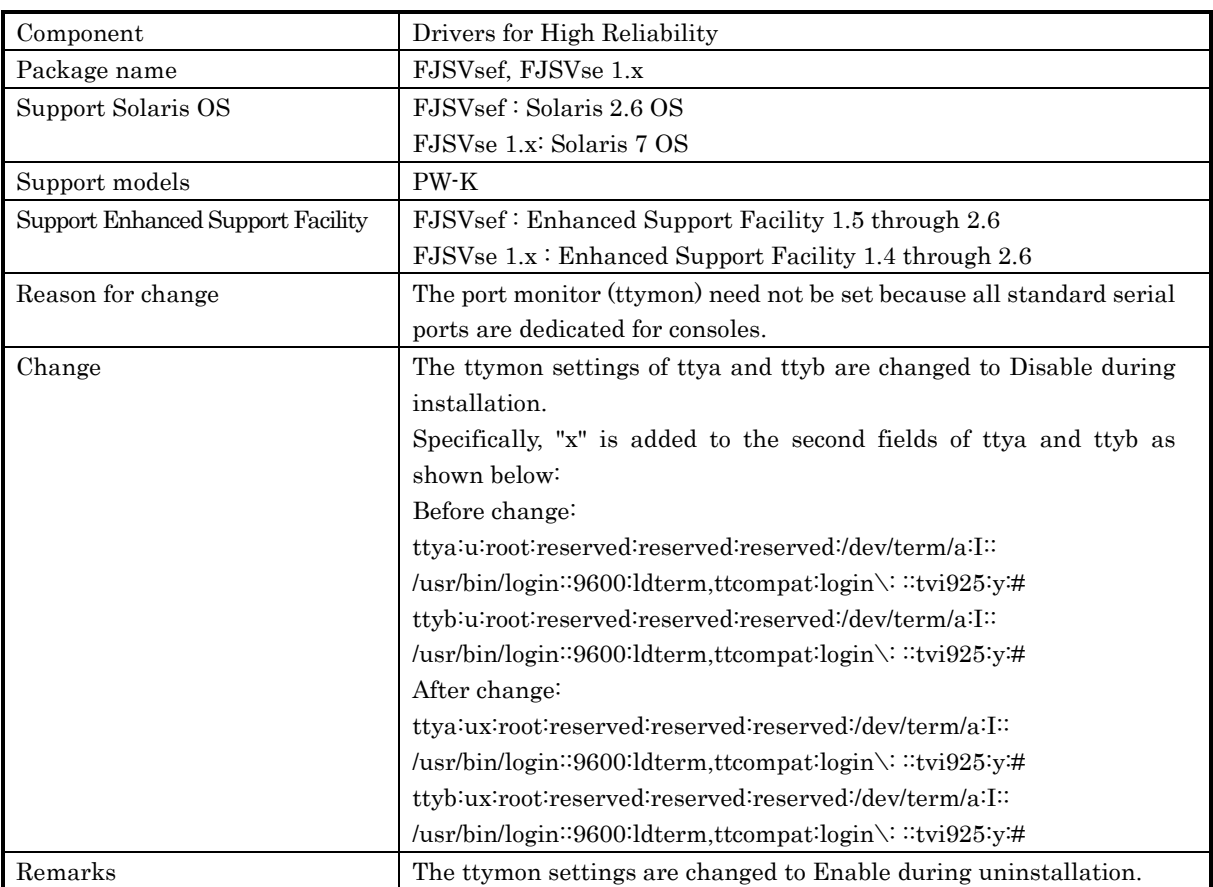

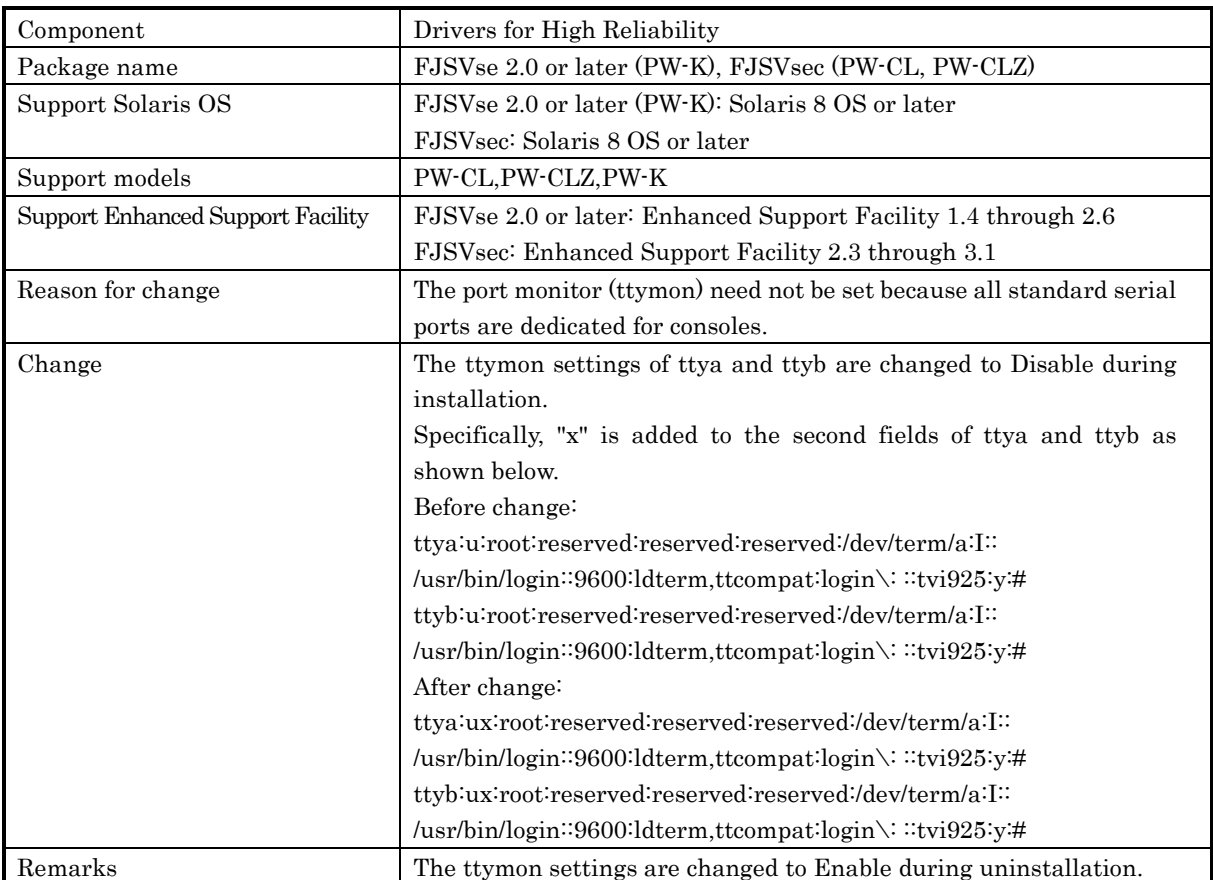

## Changes in the /etc/iu.ap definition file

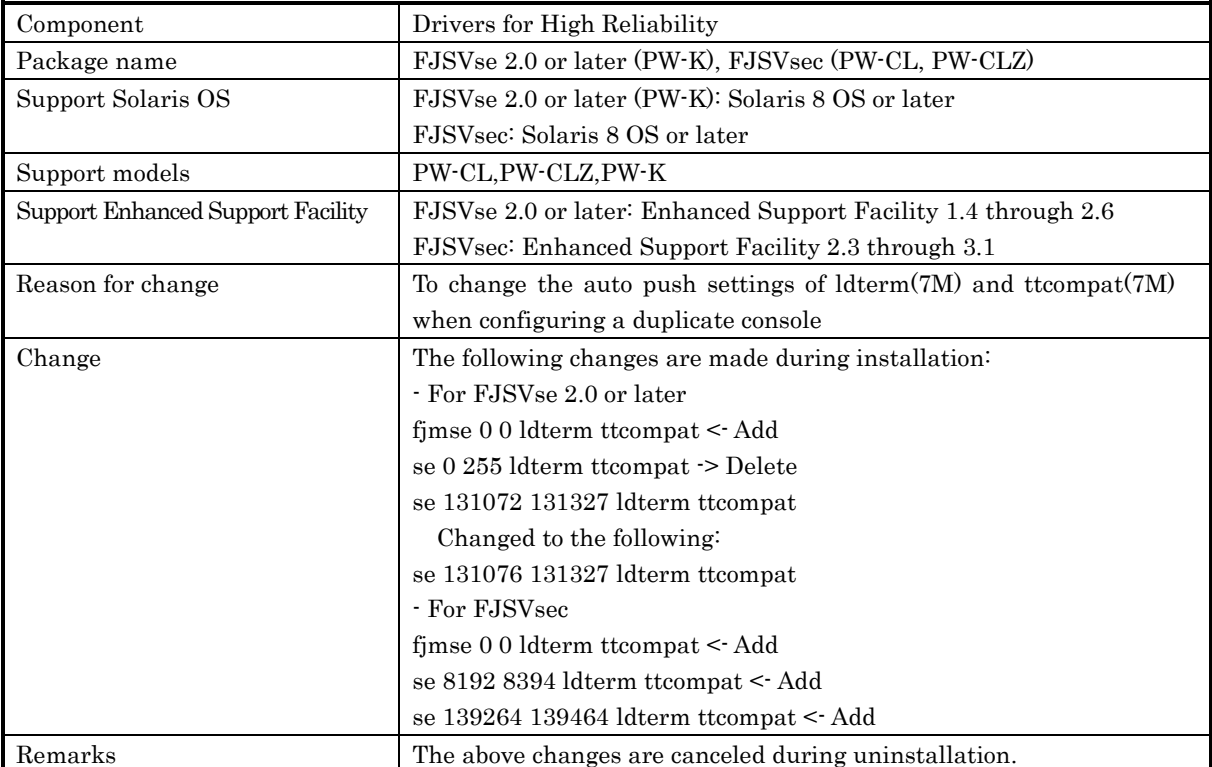

# Chapter 8 How to set the cron

This section explains how Enhanced Support Facility uses the crontab(1) and the at(1) in default configuration. In addition, impact by halt of function is also explained.

## 8.1 crontab (1)

a) Additional setting to the crontab(1) for "root"

#### scfdaily

#### 0 1 \* \* \* /opt/FJSVhwr/procedure/scfdaily

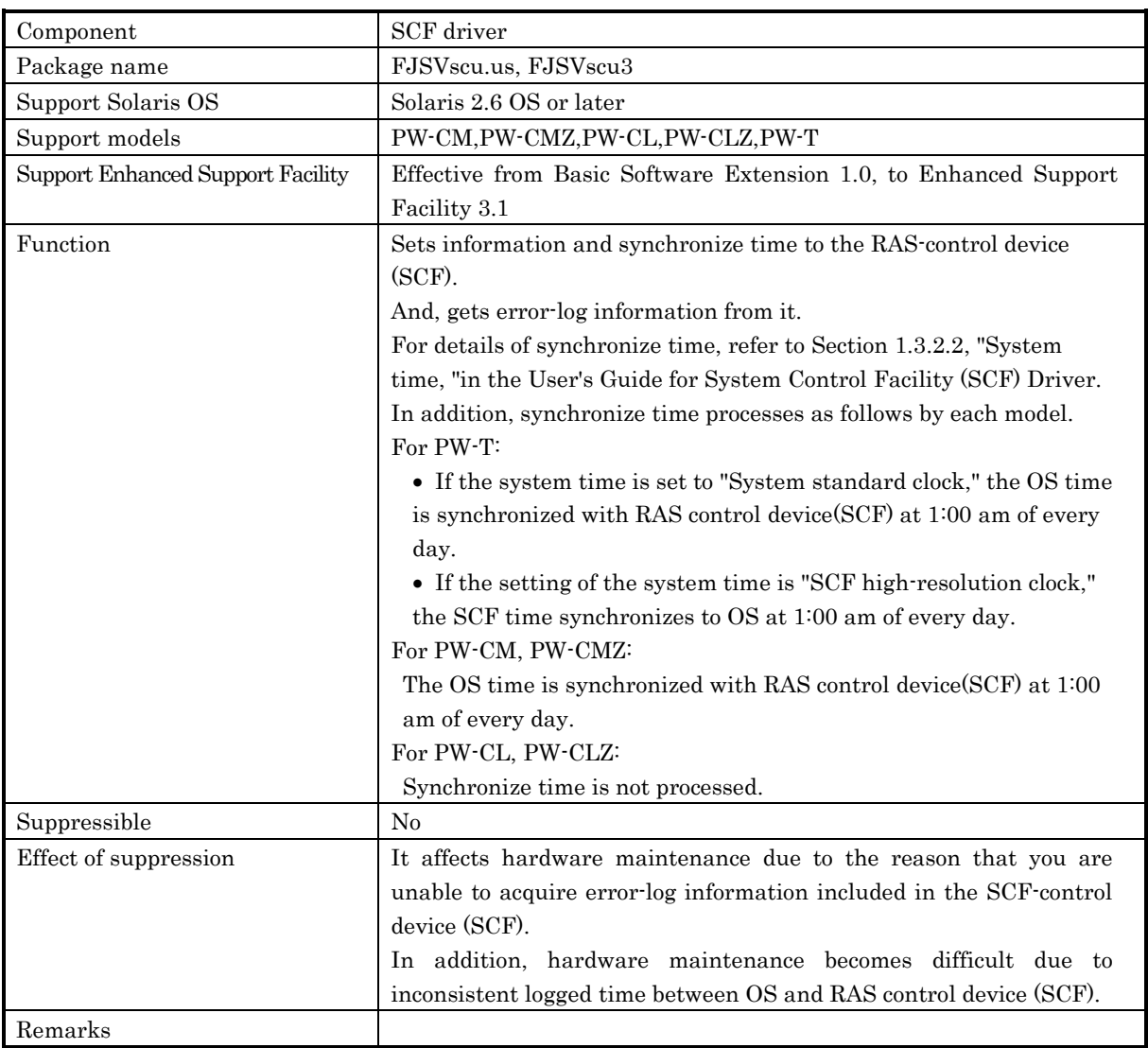

#### scftzone

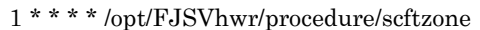

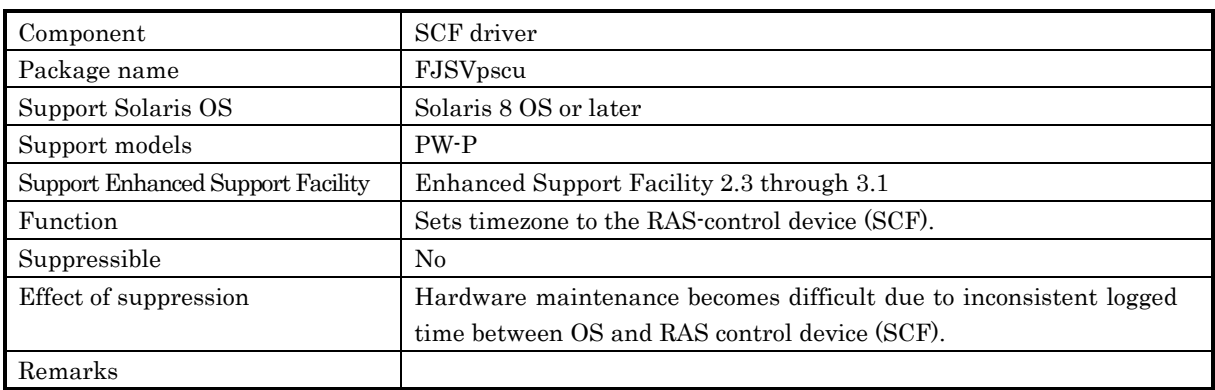

## csl.weekly

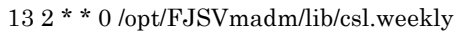

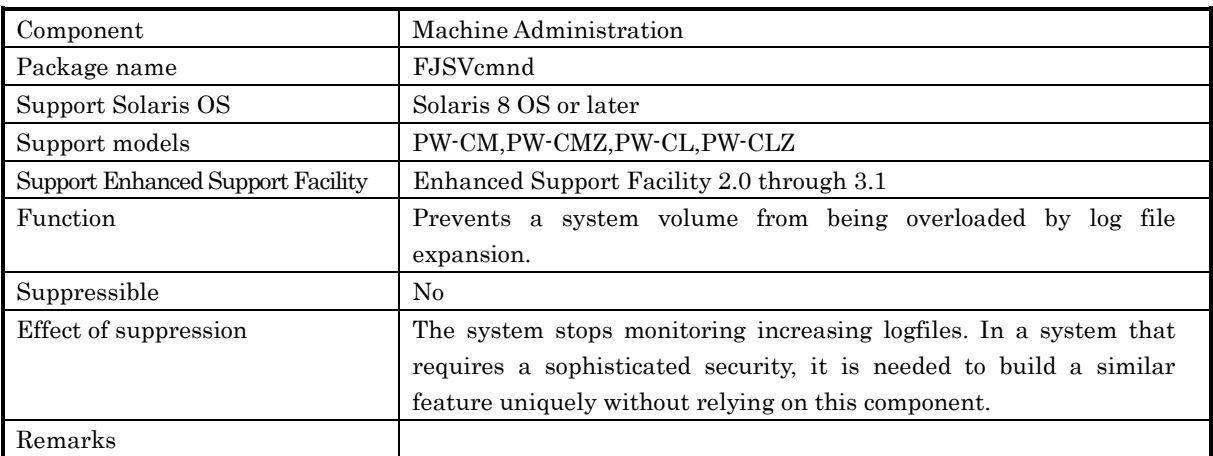

## • csl.daily

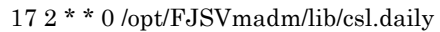

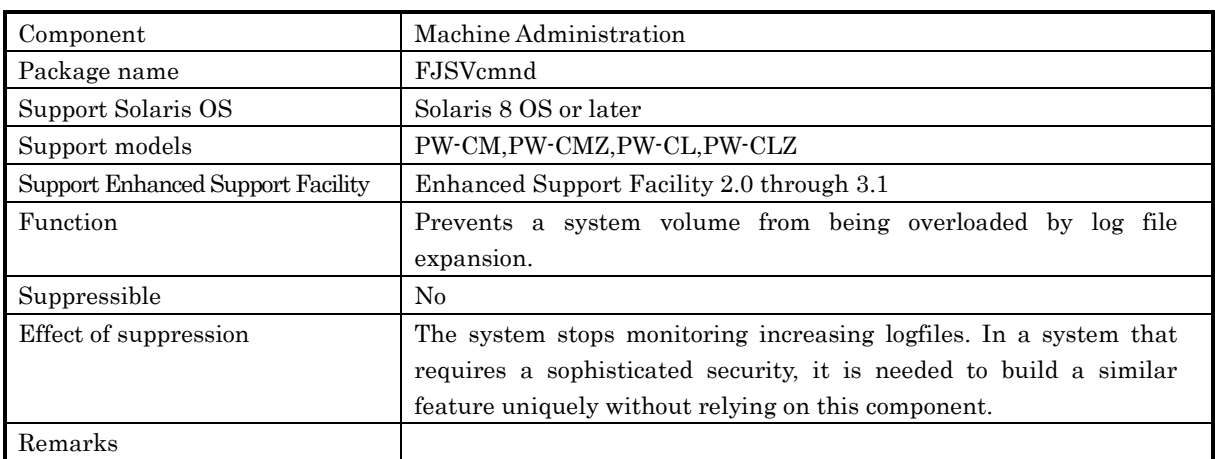

## chkslog

 $33$  3  $^{\ast}$  \* 0 /opt/FJSVdef/sbin/chkslog VOLDLOG SULOG  $...$ 

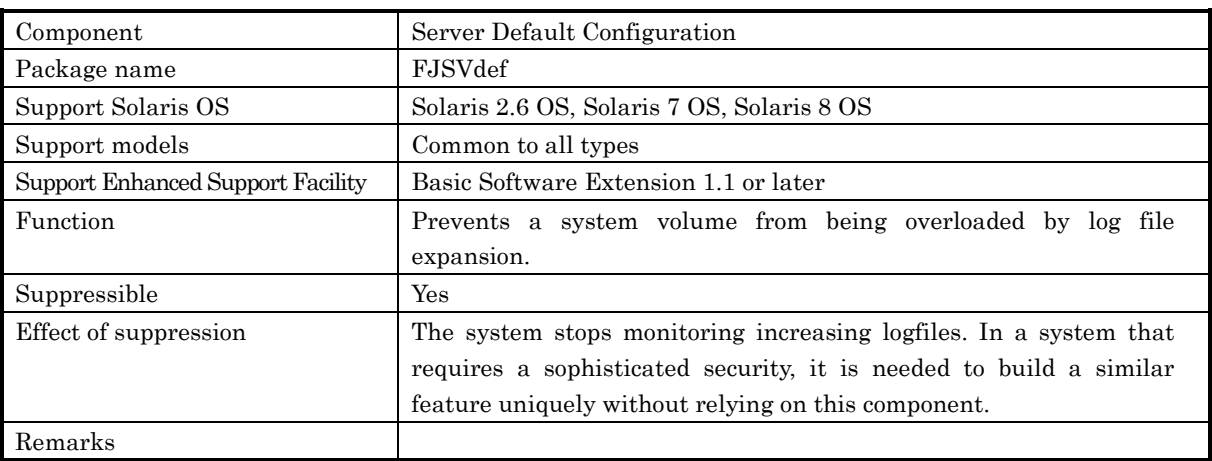

## logadm

 $303$  \* \* 0 if [!-f/var/adm/pacct]; then /usr/sbin/logadm ...

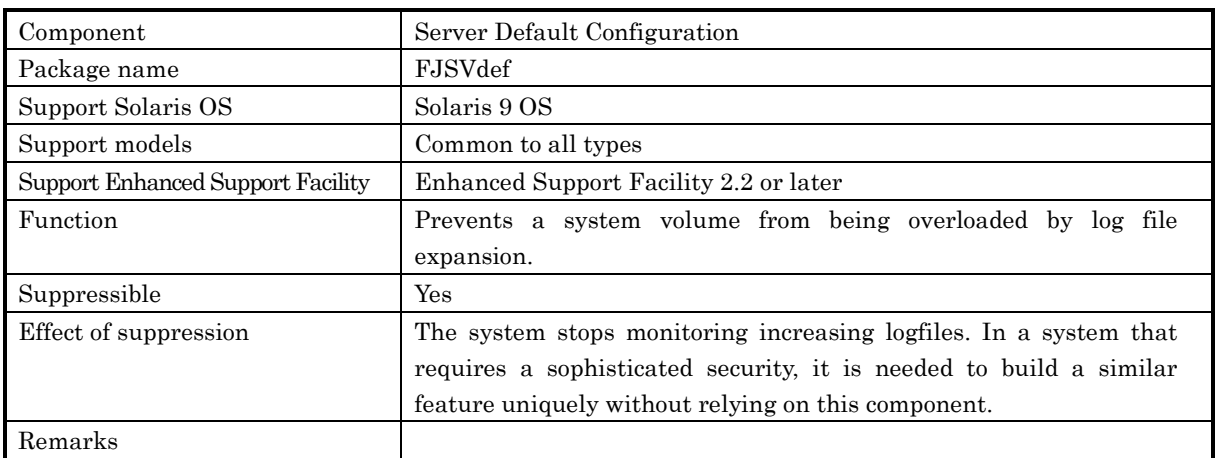

b) Additional setting to the crontab(1) for "adm"

## chkslog

30 3 \* \* 0 /opt/FJSVdef/sbin/chkslog WTMP

The same as the chkslog for "root" described above.

## 8.2 at (1)

a) Additional setting to the at(1) for "root"

## Automatic Power Control (APCS) (FJSVapcs)

cd /opt/FJSVapcs/sbin umask 22 /opt/FJSVapcs/sbin/schedset .....

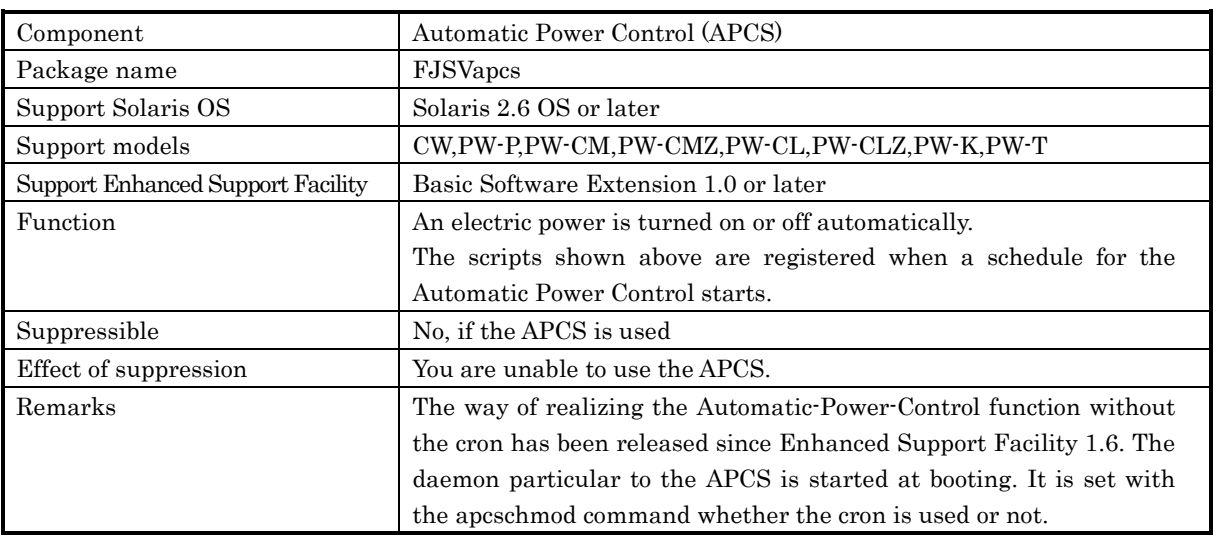

# Chapter 9 About /etc/dfs/dfstab

For PW-K, PW-CL and PW-CLZ, the following definition is added to "/etc/dfs/dfstab" during installation:

share  $-F$  nfs  $\cdot$ o ro=<system-console-host-name>,root=<system-console-hostname> /var/opt/FJSVdmp/dashare

/usr/sbin/share -F nfs -o ro=< system-console-host-name >,anon=0 -d 'FJSVmadm' /var/opt/FJSVmadm/export #FJSVmadm

To set the security mode to NFS according to security requirements, arrange the name service so that the domain name can be obtained from the operating system on the system console or the partition. Then, change the "/etc/dfs/dfstab" file as follows:

share -F nfs -o secure,ro=<system-console-host-name>,root=<systemconsole-host-na me>,anon=0 /var/opt/FJSVdmp/dashare

/usr/sbin/share -F nfs -o secure,ro=< system-console-host-name >,anon=0 -d 'FJSVmadm' /var/opt/FJSVmadm/export #FJSVmadm

Note that the above FJSVdmp-related definition must be changed again if fjdmpadm of the crash dump assistant (FJSVdmp) is executed or the system console name is changed.

# Chapter 10 Firewall/Gateway

The Enhanced Support Facility is designed on the premise that it is used in such environments as an intranet, the Internet, or a DMZ. There are, however, some notes and restrictions for the following components.

# 10.1 Restrictions

## Web-Based Admin View

- (a) The component is made on the premise that it has access to hosts in an intranet environment.
- (b) It is not able to access hosts going over a firewall when it is used within an intranet. Clients connected to the Internet are unable to access to servers placed in an intranet and vice versa.
- (c) When it is used in either the Internet or a DMZ, you should not start the Web-Based AdminView except in the case that security is maintained by other means. The way of stopping it and an effect are described in the Installation Guide for Enhanced Support Facility 3.0.1 and older. Please refer to "- Changes in the /etc/inet/services definition file" in Section 7.2, "Details of the Files Changed by Enhanced Support Facility," in this document together with the Installation Guide.

#### FLEXlm

- (a) Having accesses to hosts crossing a firewall is not allowed.
- (b) You should use it within the range of each area when it is used in the Internet or a DMZ. You should operate the FLEXlm daemon in the same host in which a client application runs.

## 10.2 Attentions

#### Machine Administration (Only for PW-CL,PW-CLZ and PW-K)

In accordance with the specifications of PW-K, PW-CL, and PW-CLZ, a system console can be connected only by using the LAN in the same segment.

#### . Remote Support (REMCS) (Only for LE, PW-P, PW-CM, PW-CMZ, PW-CL, PW-CLZ, PW-K, PW-T and PW-U)

To communicate with the Fujitsu support center, both the http and the SMTP protocols must be used for transmissions via the Internet from a server on which Enhanced Support Facility is installed.

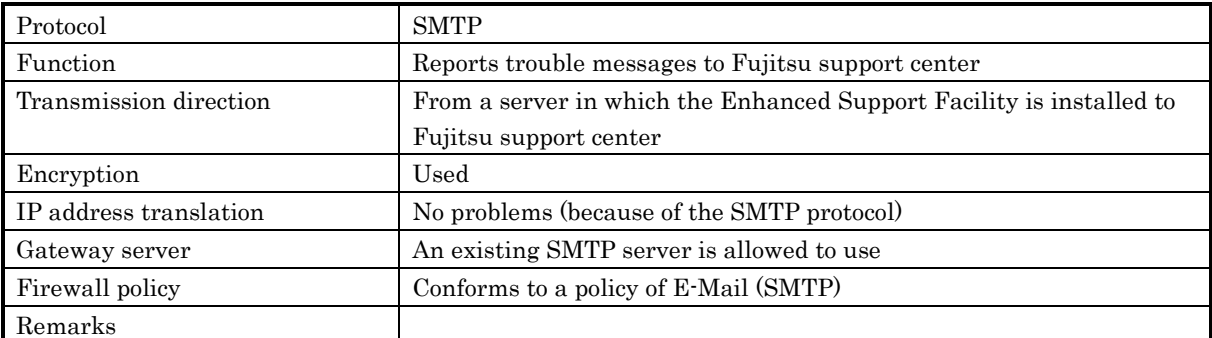

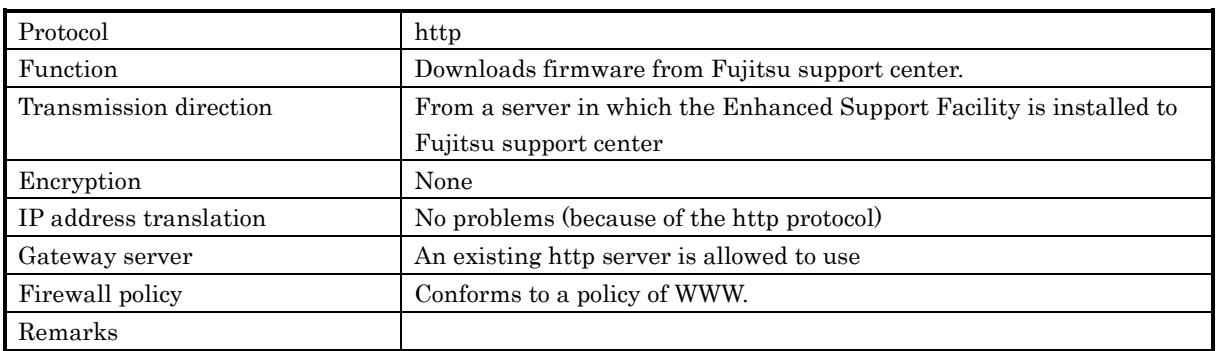

# Chapter 11 Packages needed at installation

Solaris OS enables you to select the following software groups for installation. However, the Enhanced Support Facility should be installed on Solaris OS by Entire Distribution or Entire Distribution plus OEM Support in order to avoid problems during installation of the applications.

Various functions are limited when using it in the environments other than those recommended. You can perform troubleshooting only when you have full knowledge on the security of the Solaris Operating System and enough skill in troubleshooting by yourself.

Core System Support

This software group includes the minimum software required for starting and executing Solaris OS operations on the system.

End User System Support

In addition to the software in Core System Support, this software group includes software recommended for the end user.

Developer System Support

In addition to the software in End User System Support, this group includes the software development library, include file, manual page, and programming tool.

Entire Distribution

This software group includes all released Solaris OS software.

Entire Distribution plus OEM Support

In addition to the software in Entire Distribution, this software group includes software for supporting extended hardware.

For Solaris 9 OS and earlier, the 64-bit support packages are not included in Core System Support as standard software. They are included as standard software in End User System Support and the associated larger software groups.

To perform 64-bit operations with Core System Support, you must add the 64-bit packages included in End User System Support from the customize screen during installation.

For use of the Enhanced Support Facility, this chapter describes the Solaris OS packages that must be additionally installed when Core System Support or End User System Support is installed. This chapter only mentions the 64-bit support packages.

#### Notes:

- Enhanced Support Facility with Core System Support is not certified on all kinds of environment and all kind of combination of packages. Due to applied patches or specific operating environment you may face trivial problems, even if it's not fatal problems such as a system failure or damage to user files. If you face problem, please install appropriate packages.
- Solaris 10 OS supports a new software group called Reduced Networking Software group. When this group is used, only CORE component group of Enhanced Support Facility can be installed. Solaris packages additionally required by each package in the CORE component group are the same as the packages required when Core System Support is used (see the below chart). In addition, the installer (esfadd) of Enhanced Support Facility requires the SUNWlibC package.

Remote Support and the notification function of Machine Administration cannot be used with the Reduced Networking Software group.

 If Core System Support is selected, the SUNWhmd package is not selected as the standard one, and no network can be used. To use a network, add SUNWhmd from the customize screen during installation, or install SUNWhmd later.

If SUNWhmd is installed during installation, it is included in the SunFastEthernet / FastWideSCSI-2 Adapter Drivers cluster. (This is not a note for the Enhanced Support Facility.)

 The PW-K, PW-CL, and PW-CLZ require xntpd for operation. Therefore, the SUNWntpr and SUNWntpu packages must be installed. These packages are selected as the standard packages not for Core System Support but for End User System Support and the associated larger software groups. (This is not a note for the Enhanced Support Facility.)

Additional Solaris OS packages required for the 64-bit package included in Core System Support and End User System Support.

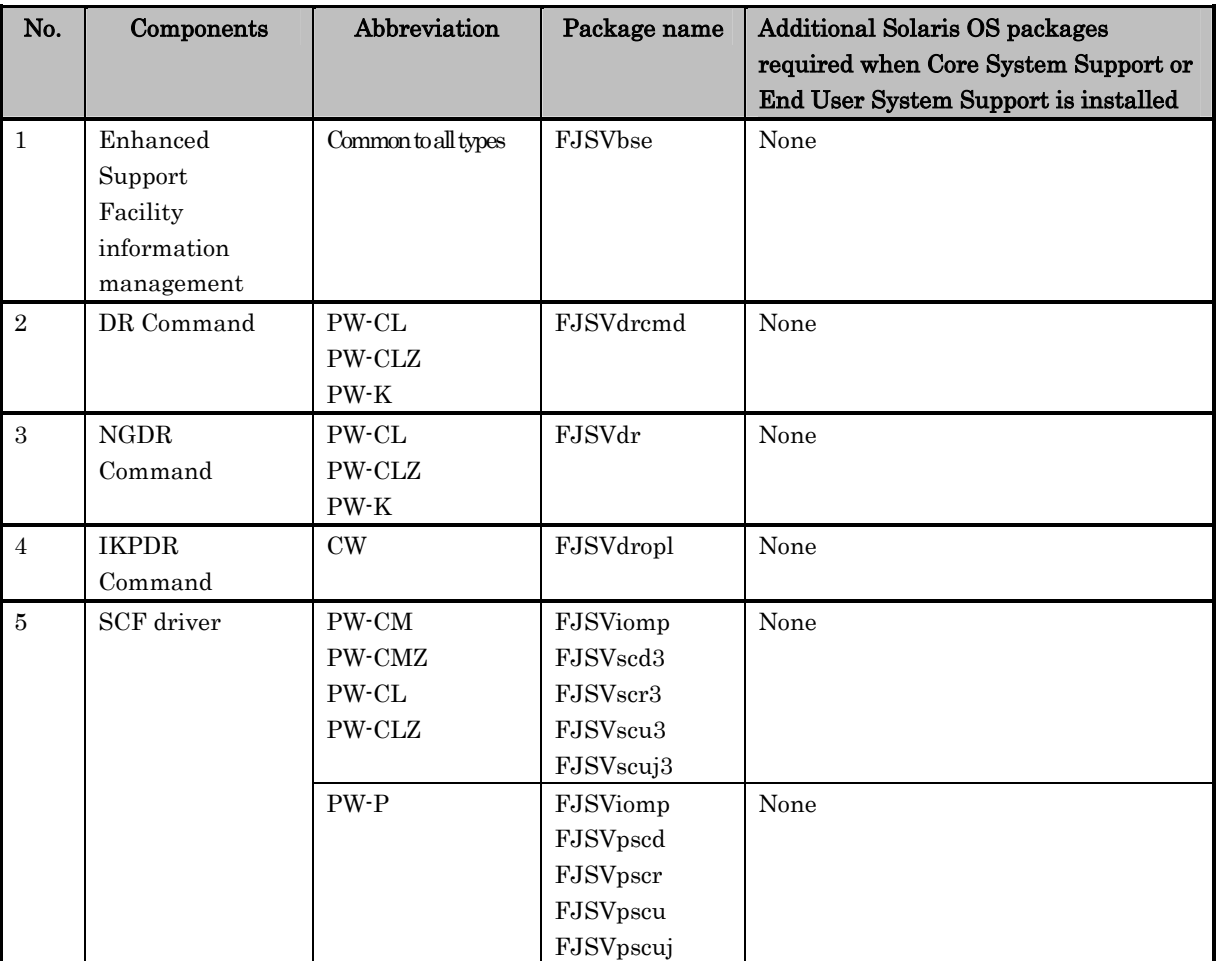

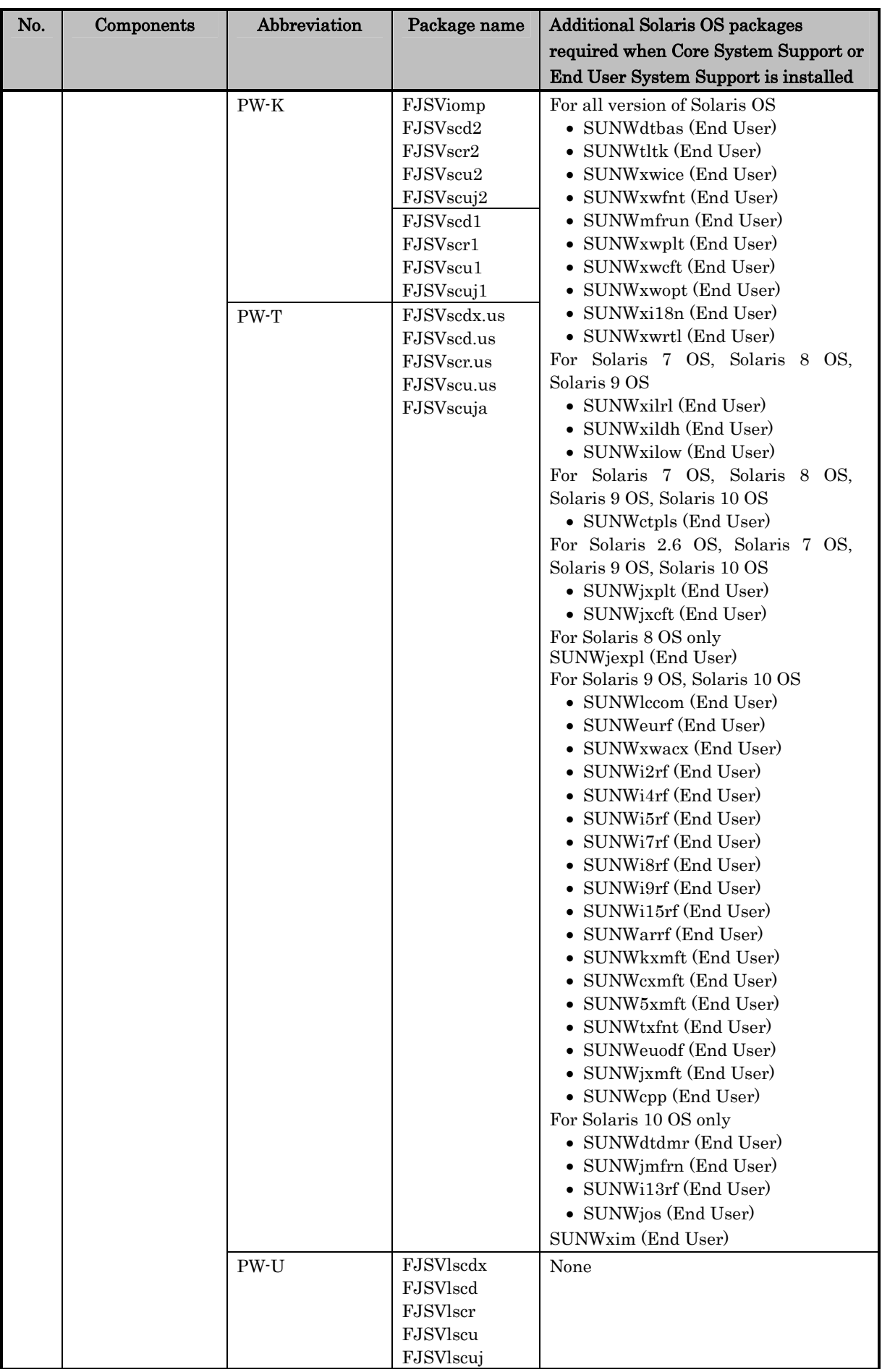

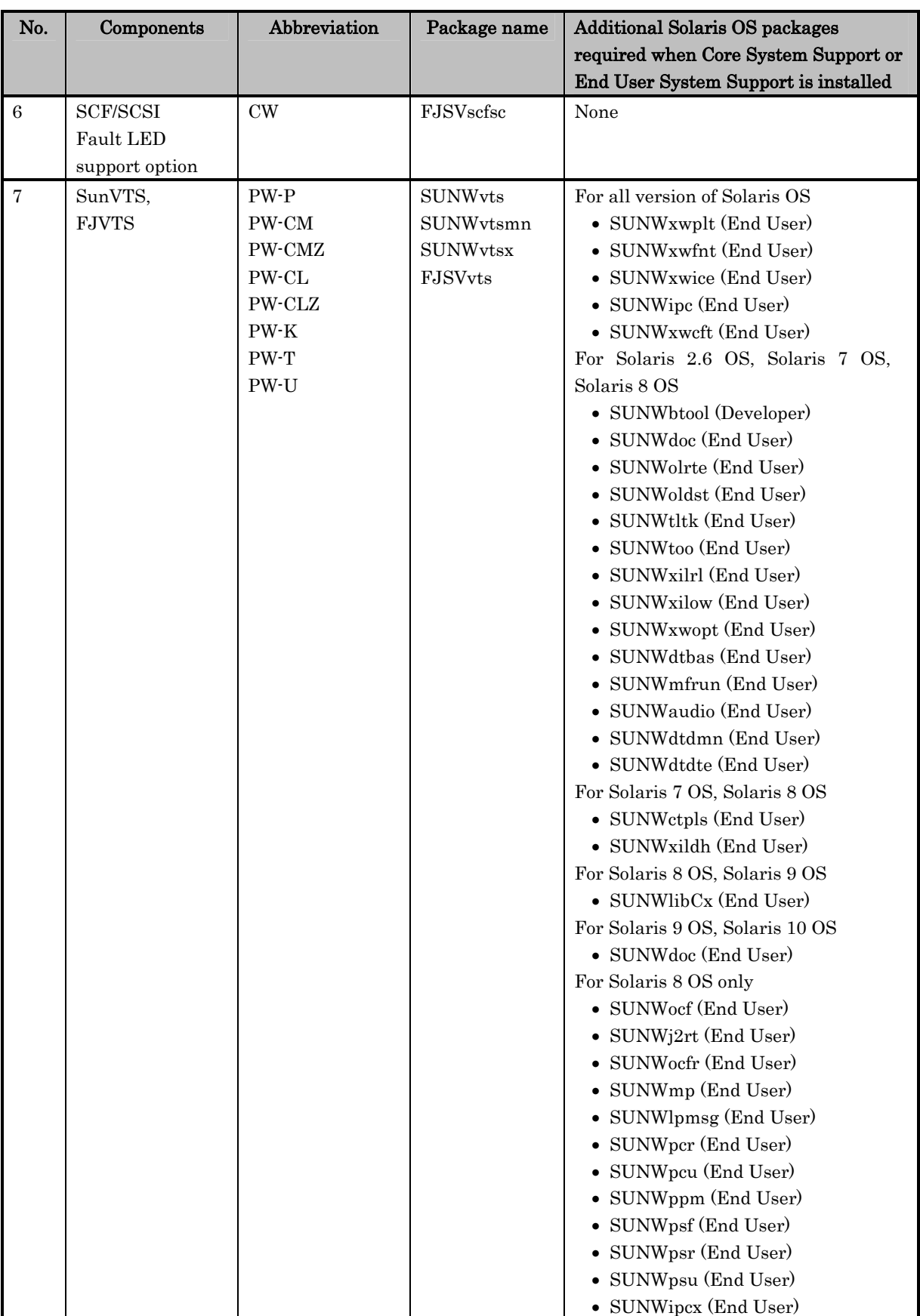

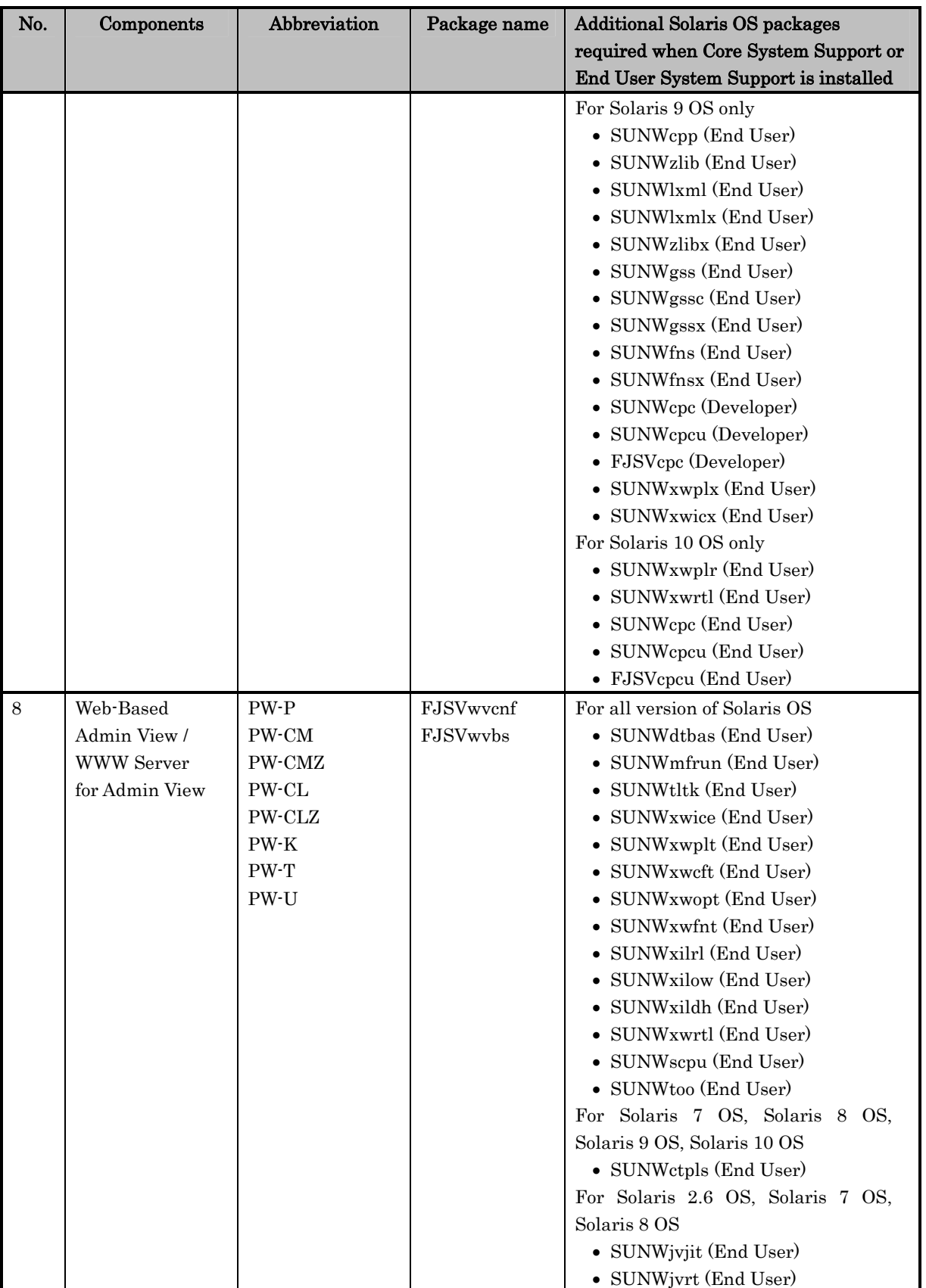

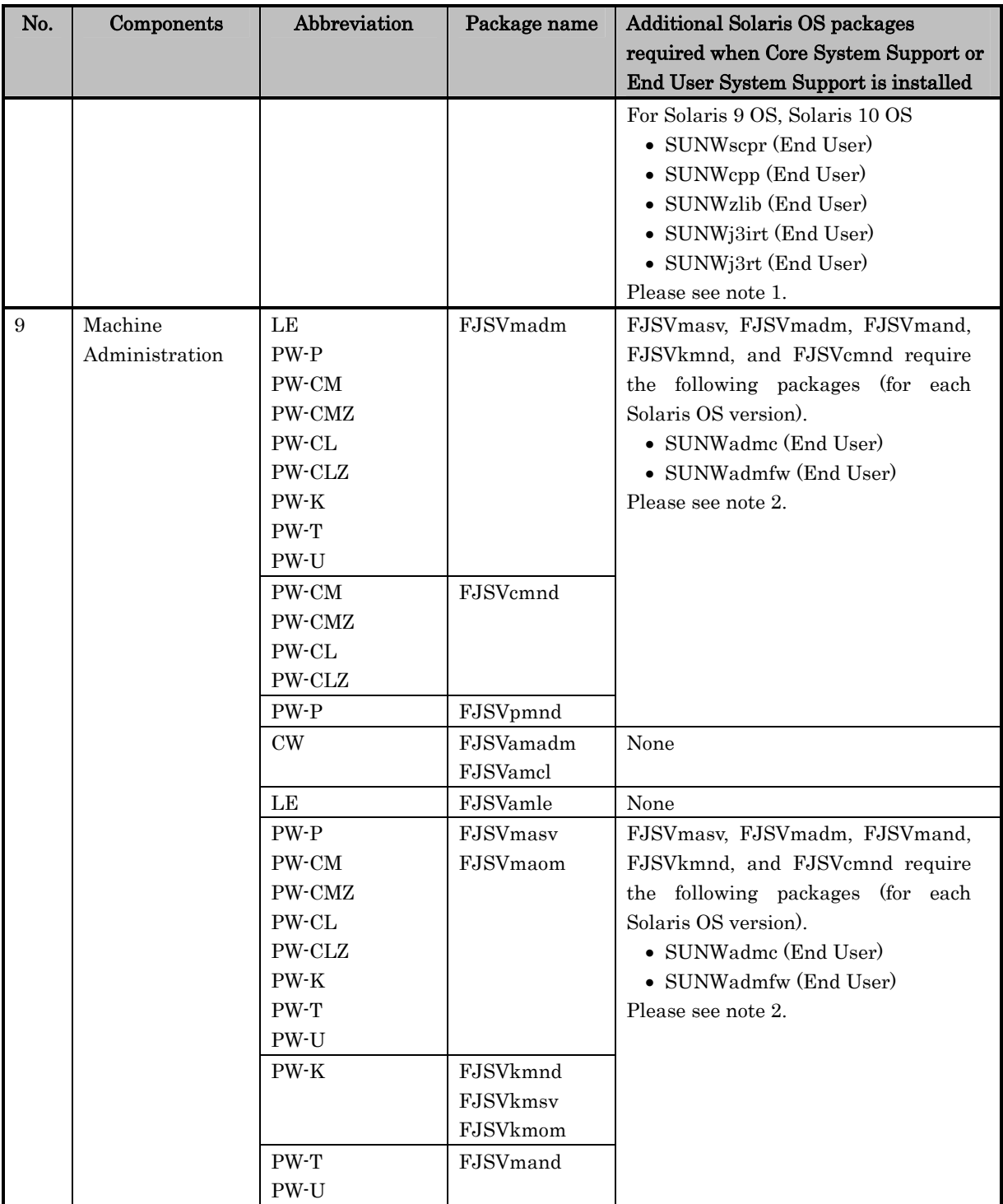
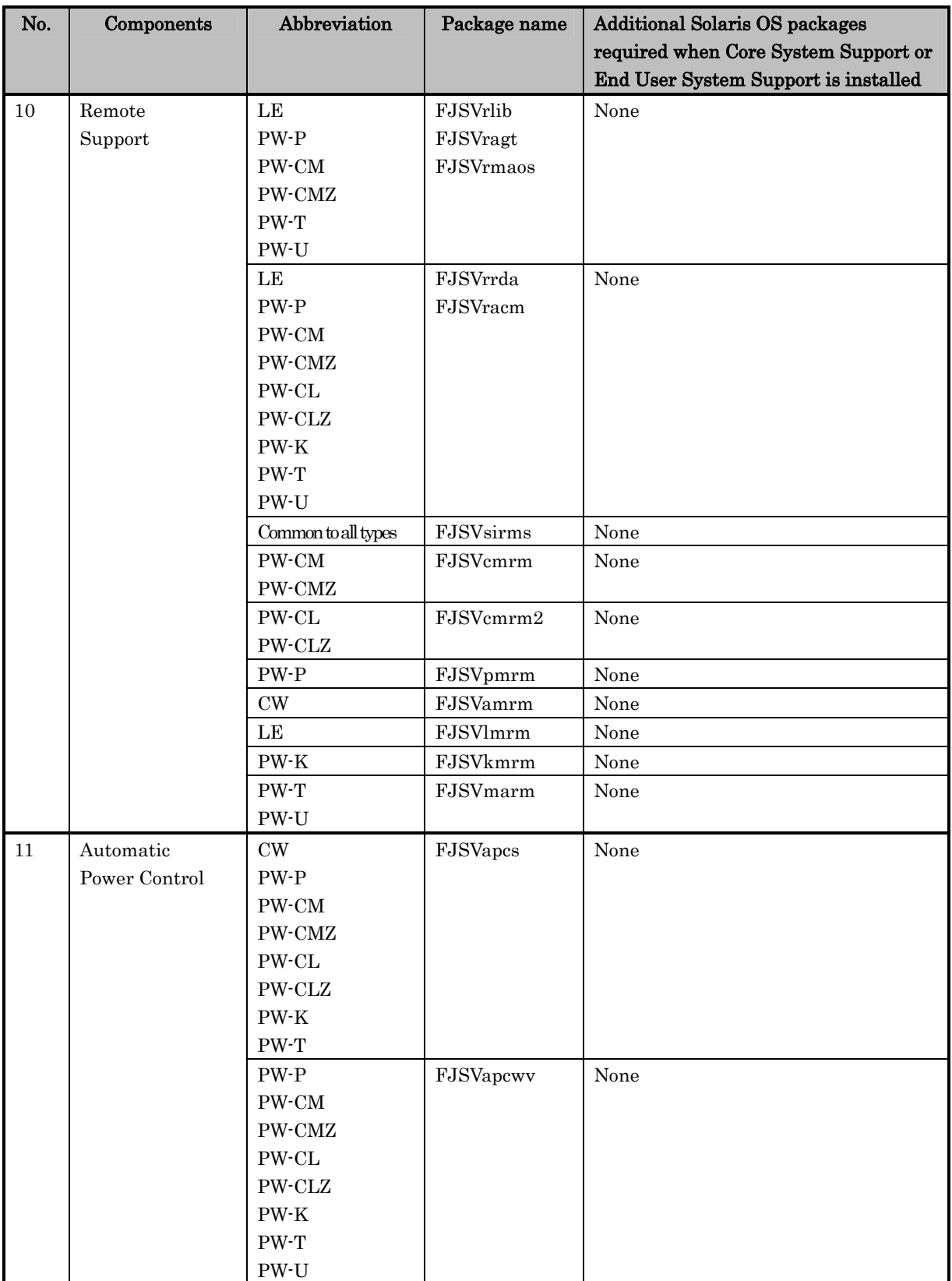

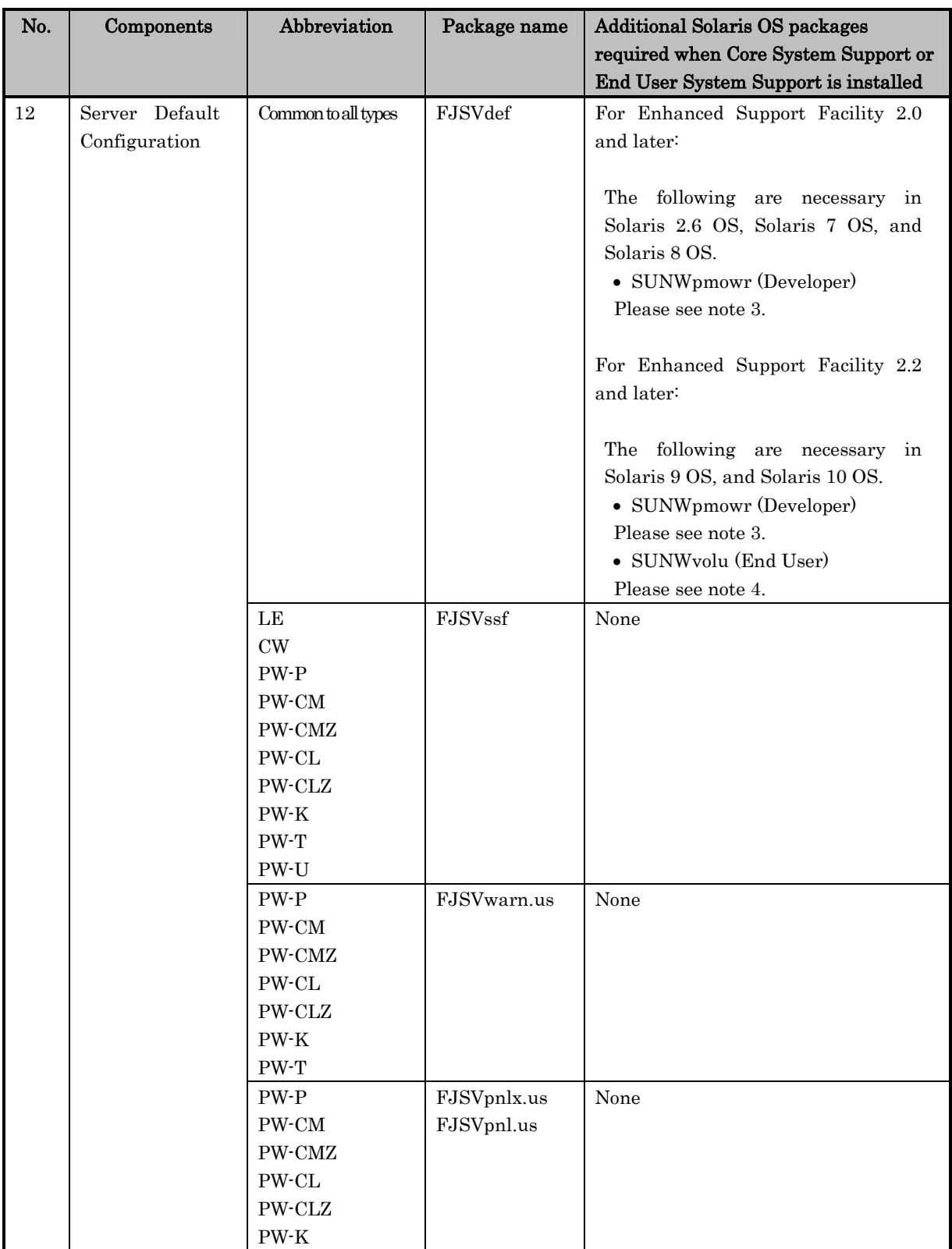

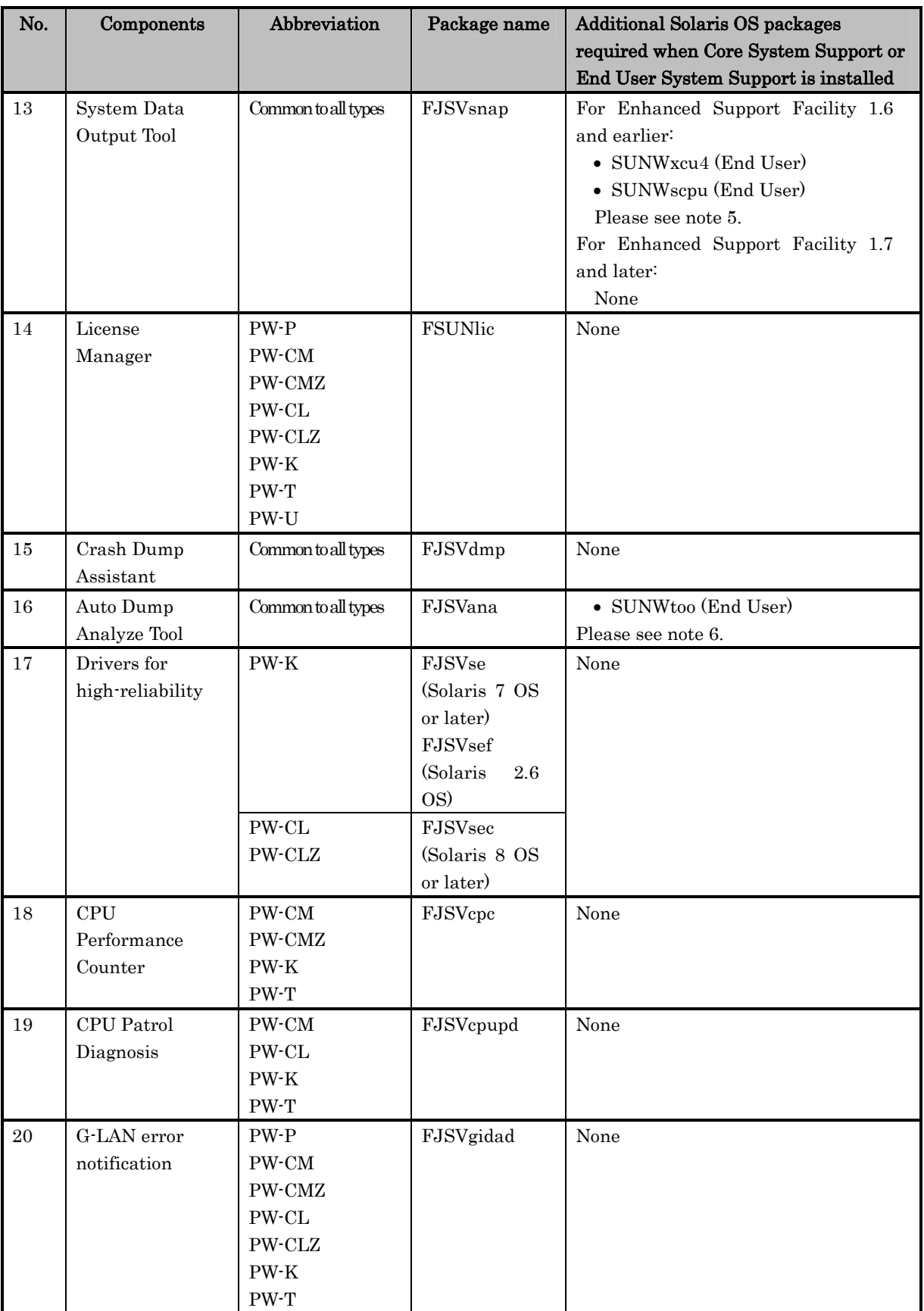

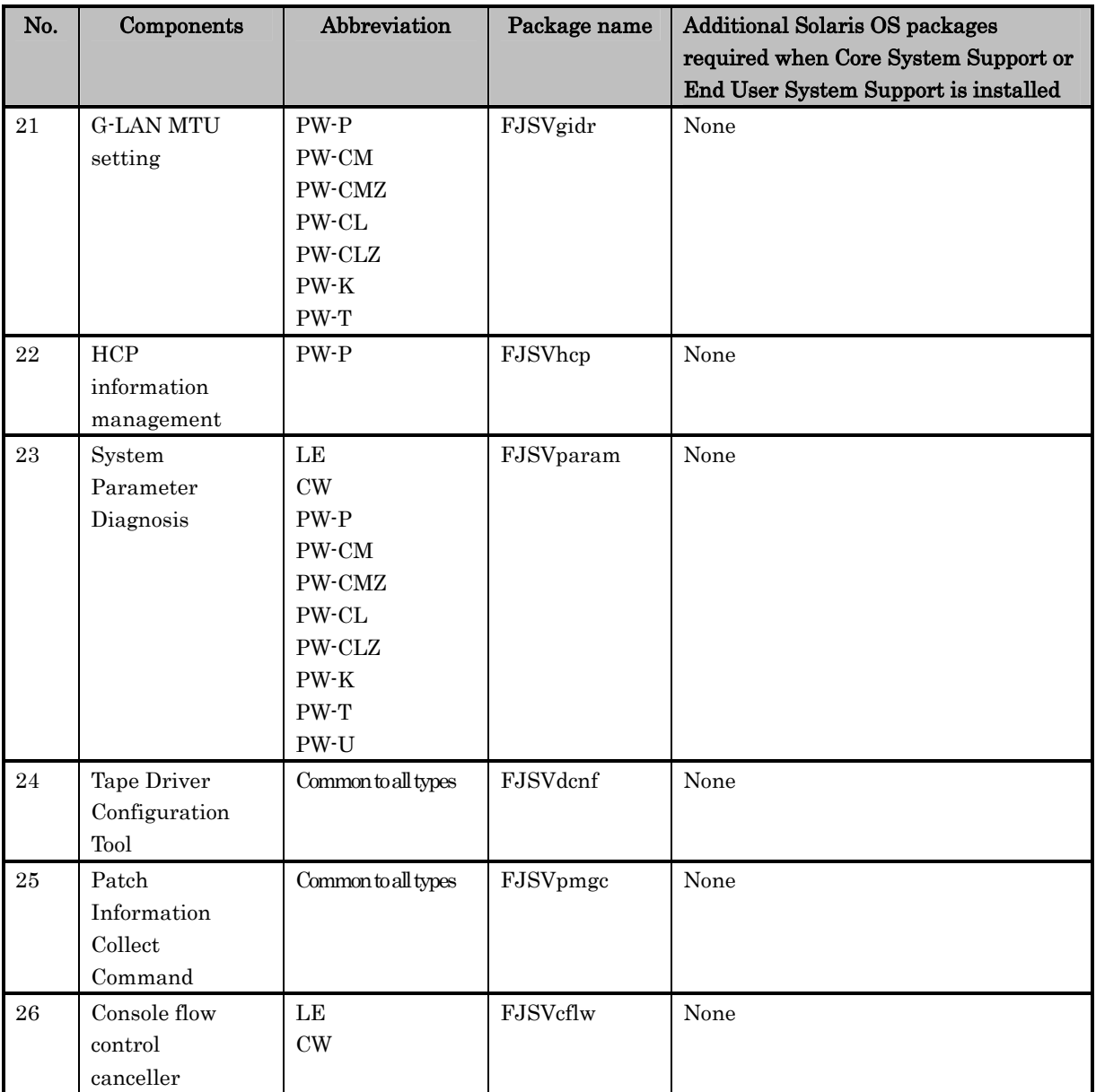

#### Notes:

- 1. If you don't add a necessary package and no Java operating environment is installed, you are unable to use Web-Based Admin View.
- 2. If you don't add a necessary package, an error occurs when displaying the package version information (patch information).
- 3. If you don't add a necessary package, the following message is displayed when you reboot the system after executing the esfadd command. But you can safely ignore this message.

Can't open /etc/default/sys-suspend

4. If you don't add a necessary package, the following message is displayed at system booting, but it does not influence the system.

logadm: Warning:/var/adm/vold.log: No such file or directory

If you don't want to display the above message, please comment out or delete the following entry from the /etc/logadm.conf file.

/var/adm/vold.log -s 256k -t /var/adm/vold.log.old # FJSVdef

- 5. If you don't add a necessary package, execution error messages are output, and you are unable to collect data.
- 6. If you don't add a necessary package, the cocore script does not operate normally.

## Chapter 12 About an installation specifying the component group and an individual installation

The Enhanced Support Facility is designed on the premise that all of its packages prepared for an object system are installed.

A minimum level of security is kept in the Enhanced Support Facility 1.5. However, there are those who want to install only the minimum number of packages to establish a high-level security system. Two or more installation patterns of the package defined in the component group are offered in Enhanced Support Facility 2.3 or newer to meet such a demand. The package installed by specifying the component group which matches it to the requirement for the system when installing it can be limited.

This section explains about how to install Enhanced Support Facility by specifying the component group and how to install each package of it individually. Also some notes on the latter installation is given here.

Accordingly, there are neither restrictions nor notices in particular when packages of Enhanced Support Facility are individually installed.

Notes:

- When the installation which specifies the component group is done, a part of component offered as a function of this software is not installed. Therefore, a part of user command and an online manual cannot be used.
- The perfect verification of individual installation is not done. Some combinations in arbitrary environments and combinations are not tested. Due to applied patches or specific operating environments, you may face trivial problems even if it's not fatal problems such as a system failure or damage to user files.

If you face problem, please install appropriate packages.

 Fujitsu cannot assure that you can install partial package of Enhanced Support Facility. Fujitsu strongly recommends that only an engineer, who has a full range of knowledge on security matters with regard to Solaris OS and is able to troubleshoot on his/her own, must do this installation.

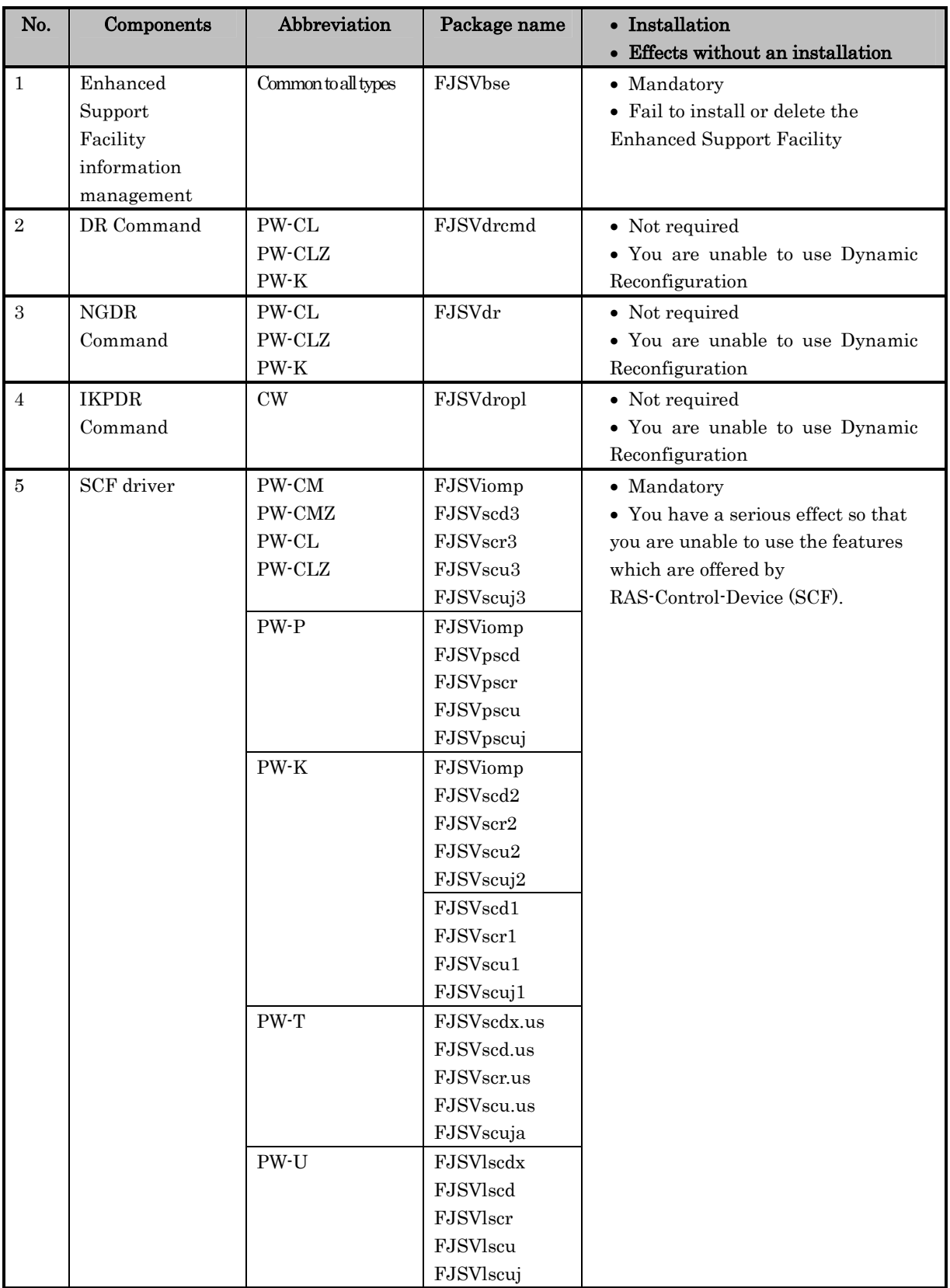

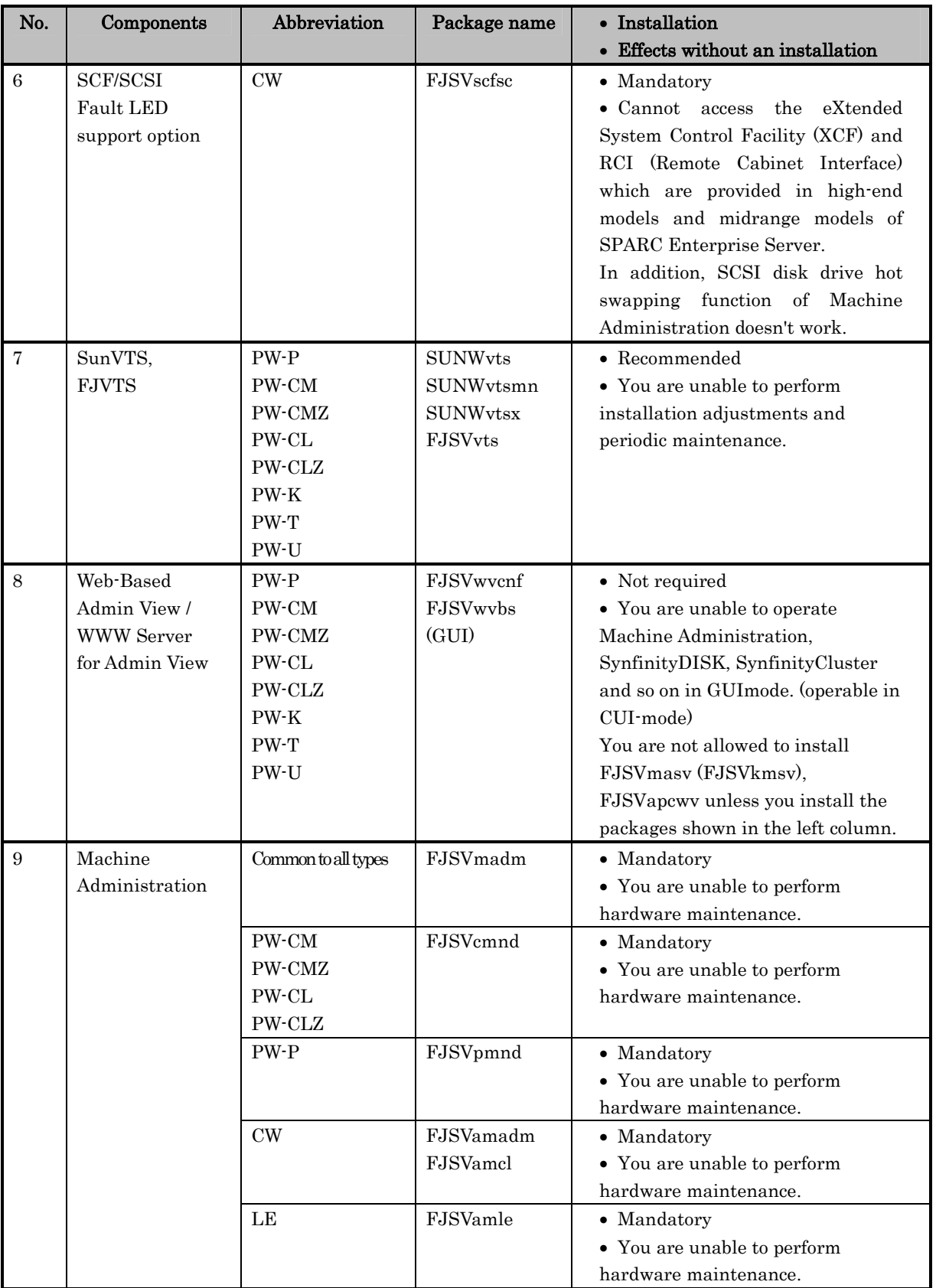

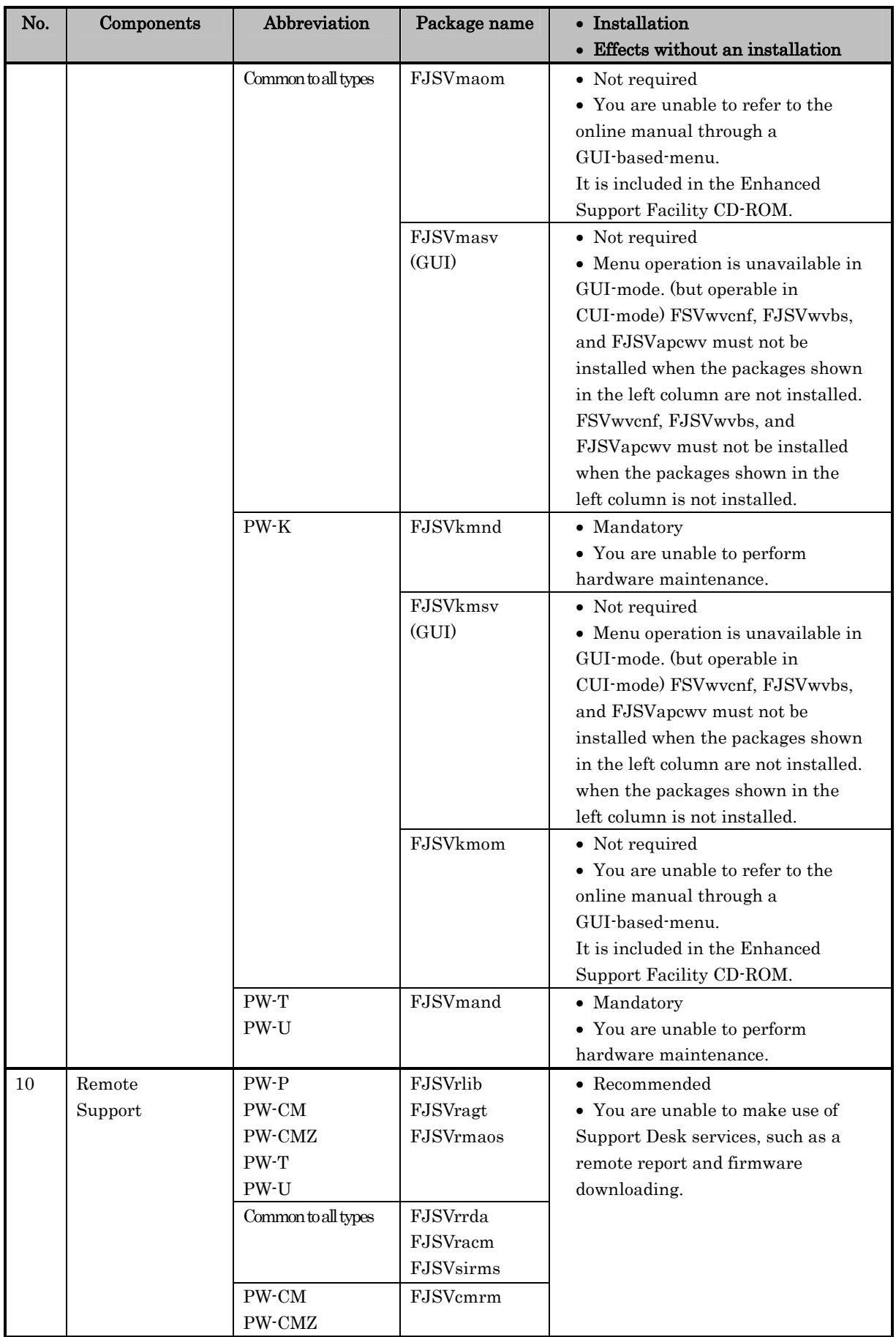

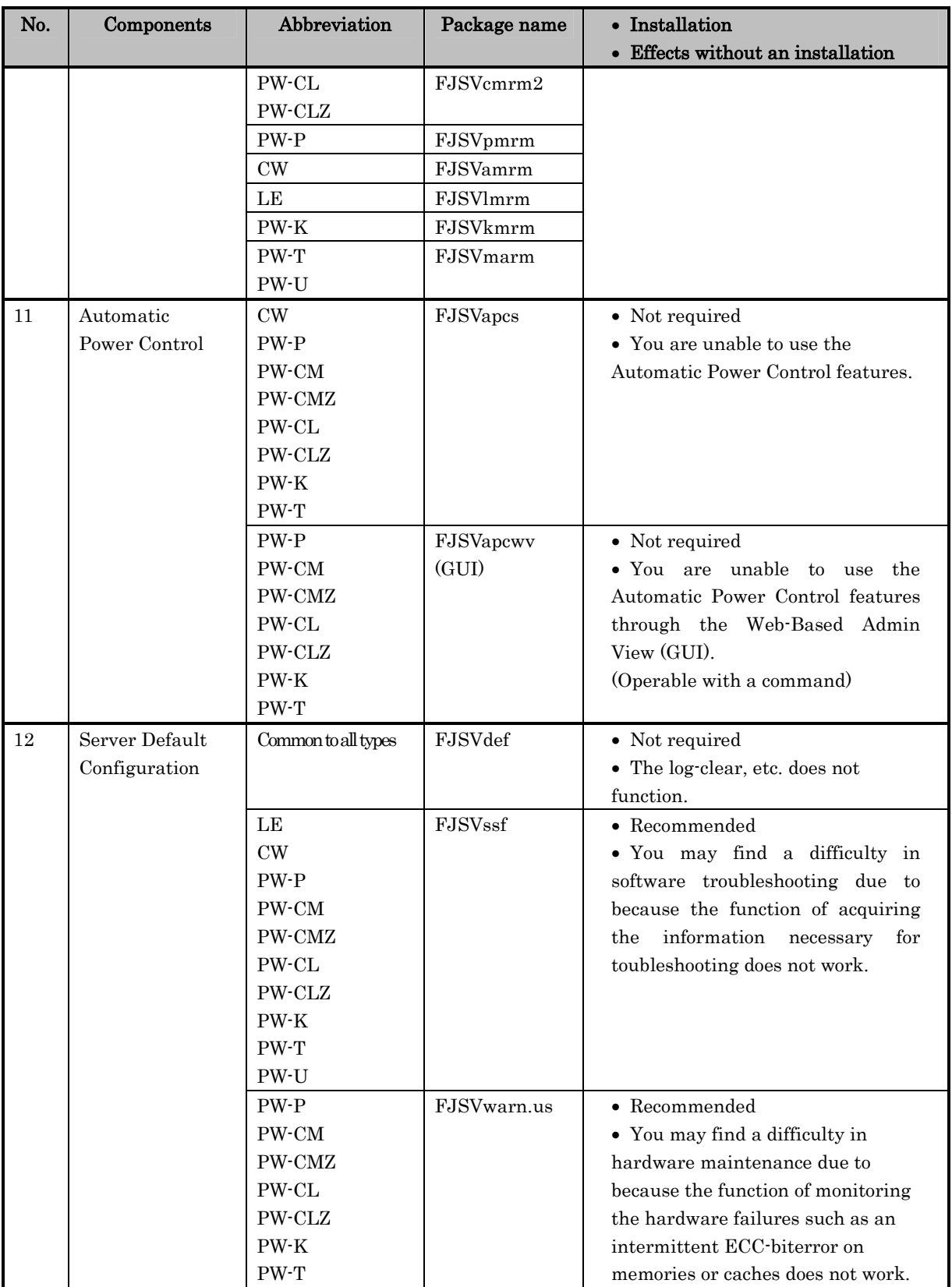

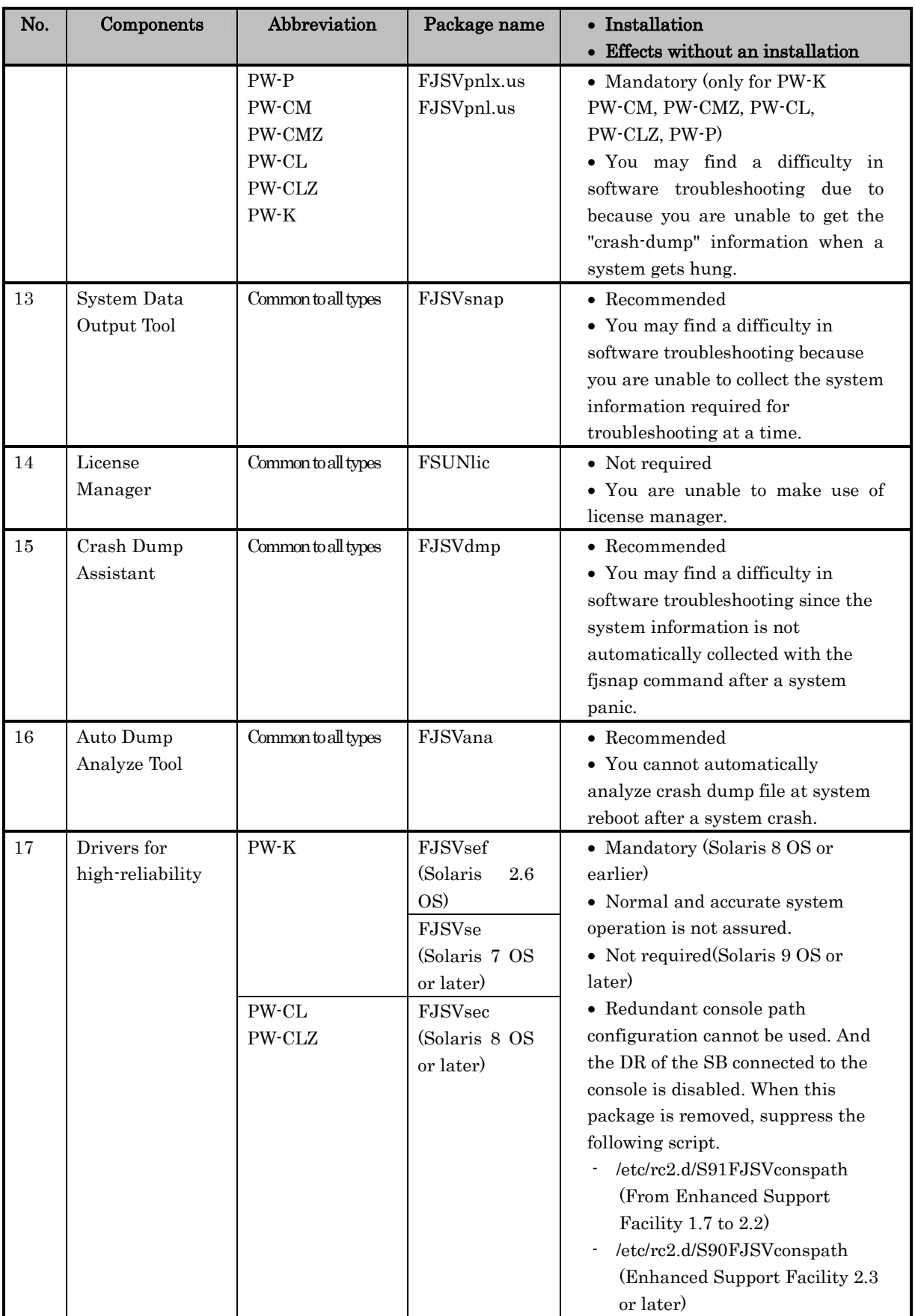

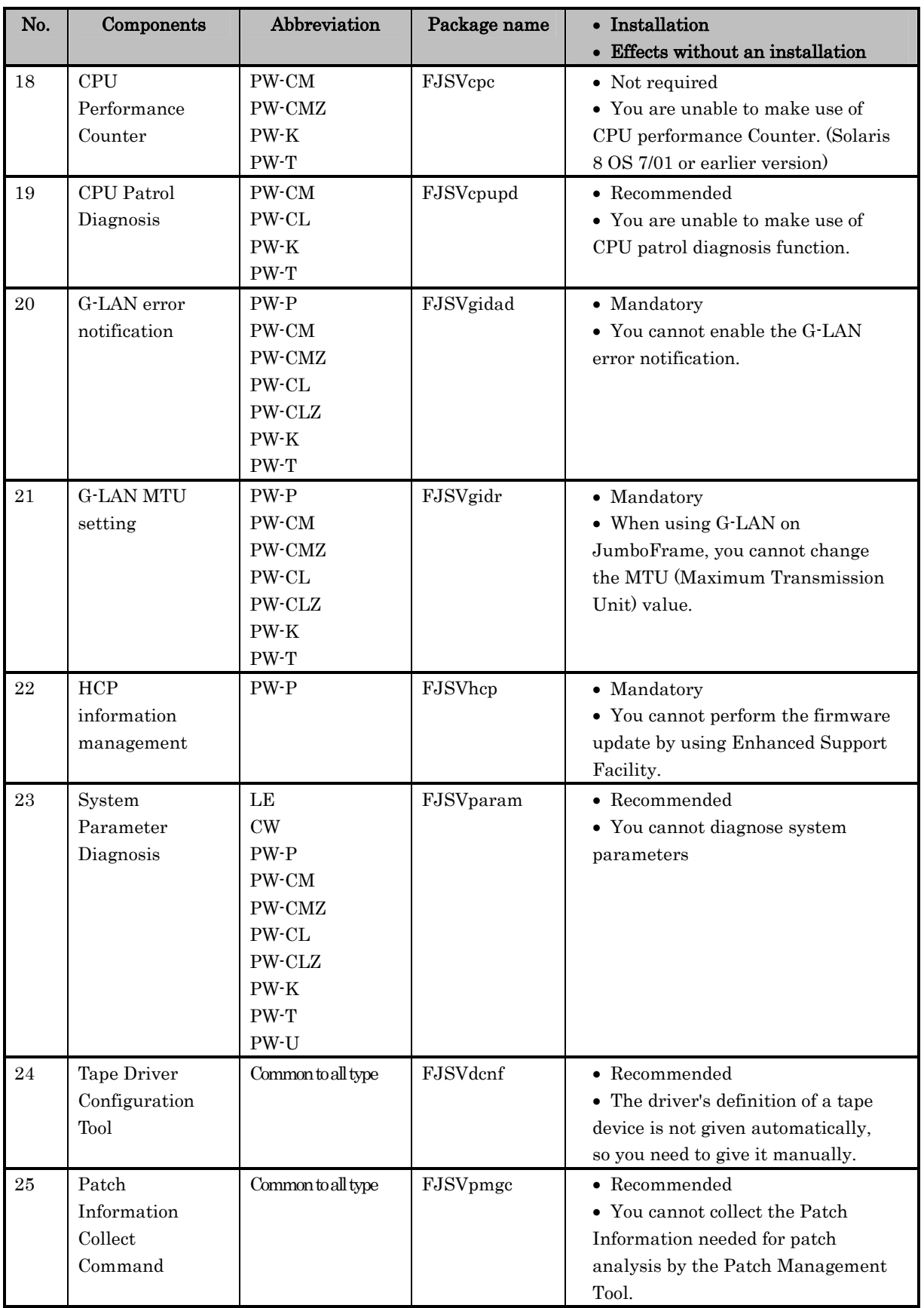

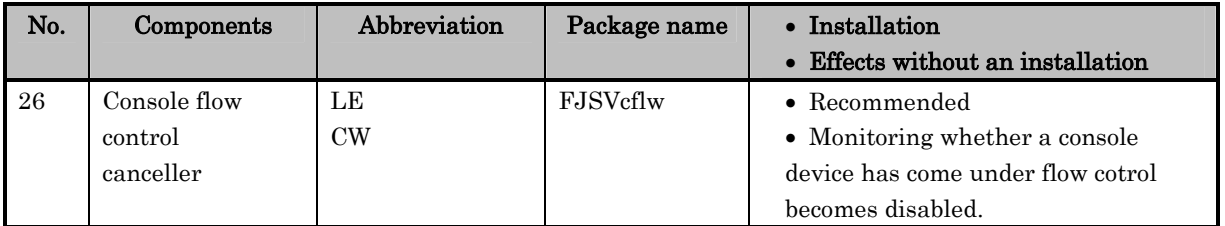

## 12.1 Installation by Component group

#### 12.1.1 component group

The installed component is decided by specifying the component group. The following two conponent groups are offered in this software.

- BASIC : Indispensable package and recommended package of the above-mentioned list Neither GUI system command nor an online manual is installed. All functions of Web-Based Admin View/WWW Server for Admin View cannot be used.
- CORE : Only an indispensable package of the above-mentioned list. Only a at least necessary for work the main body device component is installed.

Refer to Section 6.4, "Specifying a Component Group for Installation" in the Installation Guide for the package applied in each main body device and Solaris OS, the installation method, and notes.

### 12.2 About an individual installation

#### 12.2.1 Packages required

- a. The following component packages are indispensable to install for hardware maintenance.
	- SCF driver
	- Machine Administration
- b. The following is a mandatory component package for software maintenance.
	- FJSVpnl/FJSVpnlx (for PW-K, PW-CM, PW-CMZ, PW-CL, PW-CLZ, and PW-P)
- c. The Solaris OS and the Enhanced Support Facility do not necessarily require the following package. The following component package accompanies the products if it is required.
	- License Manager (FSUNlic)
- d. Both FJSVapcwv and FJSVmasv, which use the Web-Based Admin View (FJSVwvcnf,FJSVwvbs), have noticeable relations in the order of their installation.
	- You should install neither FJSVmasv nor FJSVapcwv when you use the Web-Based Admin view.
	- You should install the packages in the following order when you use the Machine Administration in GUI and the Automatic Power-Control in GUI.
		- (1) FJSVwvcnf first
		- (2) FJSVwvbs
		- (3) FJSVmasv(FJSVkmsv)
		- (4) FJSVapcwv last
- e. The following packages are for Enhanced Support Facility 1.6 and earlier versions, but they are not required:
	- FSUNnet, FJSVhme, FJSVglm

#### 12.2.2 How to install specific packages

- (a) Install the software by following the procedure given in Refer to Chapter 5, "Installation" in the Installation Guide.
- (b) Out of the packages mentioned in Chapter 1, "Program Components" in the Installation Guide, select the packages to be deleted.
- (c) Move to a directory which contains packages of Enhanced Support Facility arranged for your platform and Solaris OS release.The directory exists within Enhanced Support Facility CD-ROM.

The directory name is different depending on the revision of Enhanced Support Facility, type of platform and revision of Solaris OS. Refer to the table in Appendix A, "Command Reference," in the Installation Guide to find an appropriate directory name.

Example 1) For Enhanced Support Facility 2.2, PW-CM and Solaris 8 OS

# cd <mount\_point>/Platform/C\_M/8 Example 2) For Enhanced Support Facility 2.0, PW-T and Solaris 2.6 OS # cd <mount\_point>/Platform/T/2.6

(d) Refer to the ".eorder" file in the current directory defined in step (c). Delete the packages selected in step (b) in reverse order of the sequence defined in the ".eorder" file.

Example 3) For Enhanced Support Facility 2.2, PW-CM and Solaris 8 OS

If you delete the FJSVapcs, FJSVapcwv, FJSVdef, and FSUNlic packages, delete them in the following sequence:

1st. FSUNlic 2nd. FJSVdef 3rd. FJSVapcwv 4th. FJSVapcs Specify them as follows: # pkgrm FSUNlic # pkgrm FJSVdef # pkgrm FJSVapcwv # pkgrm FJSVapcs

Notes:

- Parts of packages have a correlation to one another. Thus, you cannot always delete the packages that you want to delete. See Chapter 11, "Packages needed at installation " for information on the correlation.
- Do not delete the FJSVbse package.
- Refer to the ".border" file if you cannot find the ".eorder" file. Either the ".eorder" or the ".border" file always exists in the directory of the Enhanced Support Facility packages.
- Do not create any program that expects ".eorder" as a file name or some specific its contents because they are subject to change in the future releases of the Enhanced Support Facility.

### 12.2.3 Notices after an installation

- (a) At the time of deleting the Enhanced Support Facility You can use the esfrm command to delete the Enhanced Support Facility even when part of Enhanced Support Facility packages are installed in above-mentioned way.
- (b) At the time of upgrading Enhanced Support Facility

Upgrading means the case such as upgrading the Enhanced Support Facility from a release number 1.7 to 1.8 with the esfadd command.

The Enhanced Support Facility can be updated with the esfadd command even after some packages are deleted.

Deleted packages are installed during this update. Therefore, you may have to delete them again depending on your need.

(c) At the time of applying patches

You can apply patches in the same way as you perform the regular installation.

# Chapter 13 How ActiveX is used

The following packages in Enhanced Support Facility use ActiveX.

#### Machine Administration

- FJSVmasv , FJSVmaom , FJSVkmsv , FJSVkmom

#### Web-Based Admin View / WWW Server for Admin View

- FJSVwvbs , FJSVwvcnf

#### Auto Power Control System

- FJSVapcwv

These packages do not contain any documents or instructions which require the security level of browser to be lowered.

## Chapter 14 About the use of Java

The following components in Enhanced Support Facility use Java. Refer to the following for the system requirements.

#### Web-Based Admin View / WWW Server for Admin View

- Java platform bundled in Solaris 2.6 OS
- Java platform bundled in Solaris 7 OS
- Java platform bundled in Solaris 8 OS
- Java platform bundled in Solaris 9 OS
- Java platform obtained from the web site of Oracle.
	- 1) Enhanced Support Facility 2.1 and earlier support the latest revision of Java Development Kit 1.1.8.
	- 2) Enhanced Support Facility 2.2 and later support the latest revision of Java Development Kit 1.1.8, the latest revision of Java 2 SDK, Standard Edition 1.2.2, and the latest revision of Java 2 Runtime Environment, Standard Edition, Version 1.2.2.

## Chapter 15 Diagnosis of the system setting file

Enhanced Support Facility detects and reports system settings that have a high possibility of being changed by the system administrator and that disturb normal operation of the Solaris OS.

In addition, if improper settings are detected, Enhanced Support Facility outputs the messages, and some tunable parameters may be modified.

- Change the following parameter depending on its value semsys:seminfo\_semume semsys:seminfo\_semmnu
- Delete the following parameter if it is set rt\_maxpri

Furthermore, when you boot or shut down the Solaris OS, Enhanced Support Facility checks the parameters automatically.

If the /etc/system file has been changed, Enhanced Support Facility backs up the /etc/system file.

For more information about this function, see the System Parameter Diagnosis User's Guide.

## Chapter 16 Adout the setting of the kernel parameter "noexec\_user\_stack"

There are no packages in Enhanced Support Facility that are affected by the setting of the kernel parameter "noexec\_user\_stack."

## Chapter 17 Configuration examples for the Internet or a DMZ environment

Here describes the example of an ordinary setting needed to install the Enhanced Support Facility in a system which is either connected to the Internet or placed in a DMZ.

- a) In order to use the Enhanced Support Facility, you should install the Solaris OS, with at least, SUNWbtool in addition to selecting "End User System Support."
- b) You should remove packages as few as possible after installation of Enhanced Support Facility with using esfadd. In addition, Enhanced Support Facility 1.5 or later release should be installed. If you cannot install it due to any reason, you should apply a patch "R00081" or later.
- c) The use of "Web-Based Admin View" is not recommended on this environment. For more detail, please refer to the Installation Guide for Enhanced Support Facility 3.0.1 and older and Chapter 7, "System Files Changed by Enhanced Support Facility" in this document.
- d) Delete the definition for remote execution added into "/etc/inet/inetd.conf" for SunVTS and FJVTS. For more information, see Chapter 7, "System Files Changed by Enhanced Support Facility" in this document.
- e) You should suppress the log-clear feature included in the Server Default Configuration. You should delete the "/etc/rc2.d/S99FJSVlogclear" file and a definition for the chkslog added to the crontabs for "root" and "adm". You should refer to both Chapter 4, "rc scripts and daemon used in Enhanced Support Facility" and Chapter 8, "How to set the cron used in Enhanced Support Facility" in this document.

## Chapter 18 Countermeasures against problems detected by the security check tool

This chapter explains countermeasures against problems by using the System Scanner tool, the security check tool released from IBM Internet Security Systems.

Sales of System Scanner have been terminated.

### 18.1 For Basic Software Extension 1.0 to Enhanced Support Facility 1.4

A problem detected by the System Scanner tool indicates that the owner must not be "bin" but "root." This issue assumes a case in which "bin" authority is taken away because of another hole in security. Solaris OS also has the same issues. Therefore, no patch is provided for this issue.

The system administrator should change the owner from "bin" to "root" by executing the chown command if necessary.

The target files are listed below. No malfunction occurs even if the owner is changed manually. The owner has been changed to "root" from "bin" for the Enhanced Support Facility 1.5 and later versions.

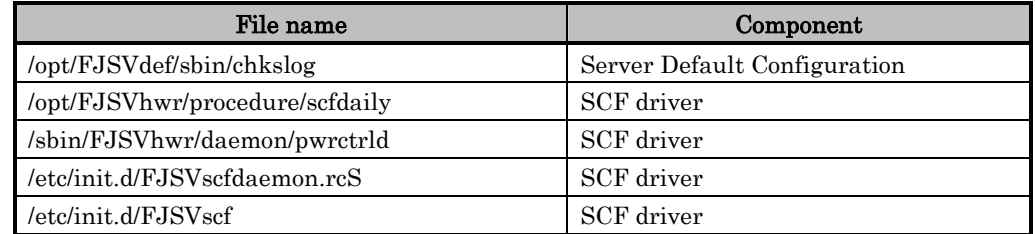

(Change method: chown root:sys file-name)

A problem detected by the System Scanner tool indicates that the group write permissions of the directories /usr/bin, /usr/sbin and /sbin, which are described in PATH variables used in rc procedure, are set. However, this is an issue for Solaris OS and not for the Enhanced Support Facility because Solaris owns these directories. Therefore, no patches are provided for the Enhanced Support Facility.

The indicated files are listed below. Delete the group write permission of the directories /usr/bin, /usr/sbin, and /sbin by executing the chmod command if needed. But, as described above, owner of these directories is Solaris OS.

Impact for Solaris OS by changing directory permission is beyond the scope of this document. Enhanced Support Facility 1.5 and later versions are improved so that the PATH variable is not used.

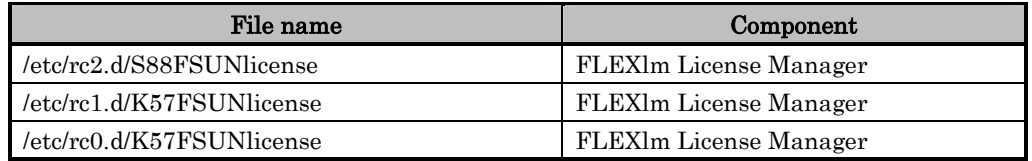

### 18.2 For Enhanced Support Facility 1.5

The set user ID (SUID) attribute is assigned for the following commands because of requirements for command operations. These commands are designed so that no security problems occur.

You can remove the SUID manually by executing the chmod -s command.

If this is done, only the administrator (root) can use the provided functions.

Note that the permission setting may be returned to the original value by applying patches or upgrade installation of Enhanced Support Facility.

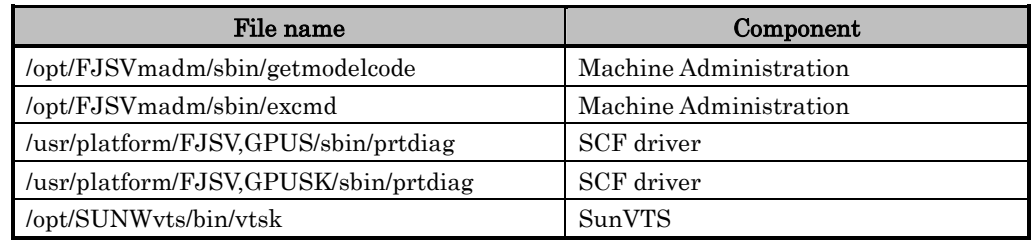

(Change method: chmod -s file-name)

### 18.3 For Enhanced Support Facility 1.6 / Enhanced Support Facility 1.7

Enhanced Support Facility 1.6 and Enhanced Support Facility 1.7 has been tested with using a security check tool, System Scanner ver. 4.0 released from IBM Internet Security Systems.

In addition to the items described on section 18.2, there are notes as follows:

- System Scanner 4.0 issues an alarm for a daemon whose owner is "bin". Owner of such daemon is SunVTS. No action is taken against this issue because 1) real problem may occur only after an intruder intercepts the "bin" privilege with using any other security hole, and 2) owners of daemons in Solaris OS are also "bin." If you want to change the owner, please refer to Chapter 7, "About system files."
- System Scanner 4.0 issues an alarm to all files with the write permission for group even if the group is "sys" group. No action is taken against this issue because 1) real problem may occur only after an intruder intercepts the "sys" privilege with using any other security hole, and 2) files owned by Solaris OS have same permission.
- For PW-K, NFS is used for communication with a system console. System Scanner 4.0 issues an alarm to the NFS system because the "secure" option is not specified. But, system requires the LAN between PW-K and a system console is a dedicated LAN. Therefore, there must be no security problems. If you want to add "secure" option, please refer to Chapter 9, "About /etc/dfs/dfstab."
- System Scanner 4.0 issues an alarm for file name starting with \$. But, in the Java specifications, name of Java file starts with \$. Therefore, further countermeasures for this issue would be excessive. So no countermeasures are provided for the Enhanced Support Facility.

### 18.4 For Enhanced Support Facility 2.0

In Enhanced Support Facility 2.0, the set user ID (SUID) attribute is assigned for the following commands because of requirements for command operations. These commands are designed so that no security problems occur.

You can remove the SUID manually by executing the chmod -s command.

If this is done, only the administrator (root) can use the provided functions.

Note that the permission setting may be returned to the original value by applying patches or upgrade installation of Enhanced Support Facility.

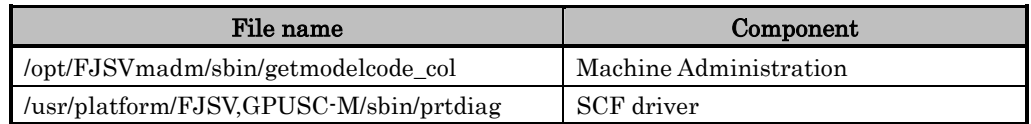

(Change method: chmod -s file-name)

### 18.5 For Enhanced Support Facility 2.2

In Enhanced Support Facility 2.2 , The set user ID (SUID) attribute is assigned for the following commands because of requirements for command operations. These commands are designed so that no security problems occur.

You can remove the SUID manually by executing the chmod -s command.

If this is done, only the administrator (root) can use the provided functions.

Note that the permission setting may be returned to the original value by applying patches or upgrade installation of Enhanced Support Facility.

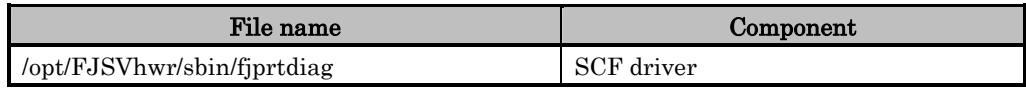

(Change method: chmod -s file-name)

## Chapter 19 About services registered in Service Management Facility of Solaris 10 OS

This chapter explains the services in Service Management Facility of Solaris 10 OS registered by Enhanced Support Facility.

[Suppressible] explained here means whether or not the service can be disabled by deleting it.

Besides [Effect of suppression] explains about the influence caused by disabling the service by deleting it.

#### svc:/system/fjsvmadm-main:default

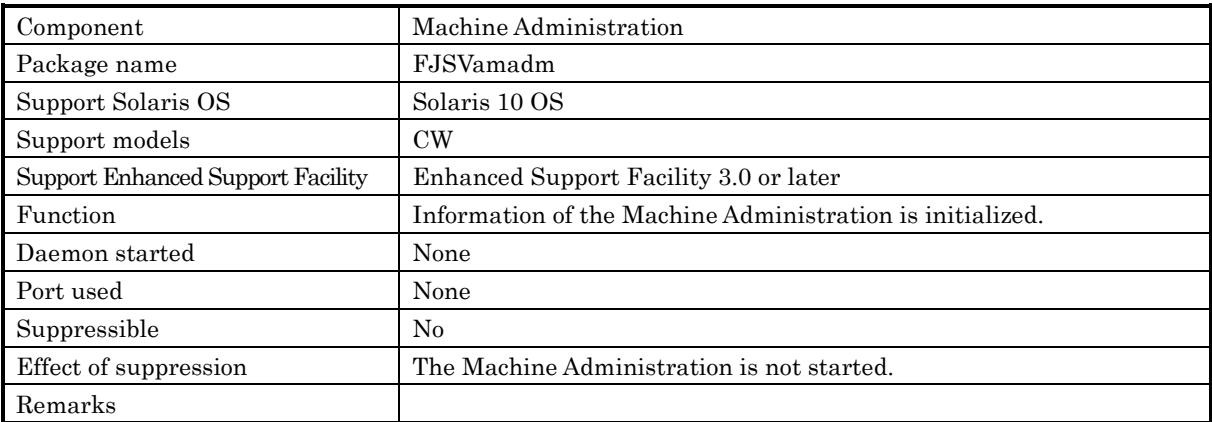

### svc:/system/fjsvmadm-evhandsd:default

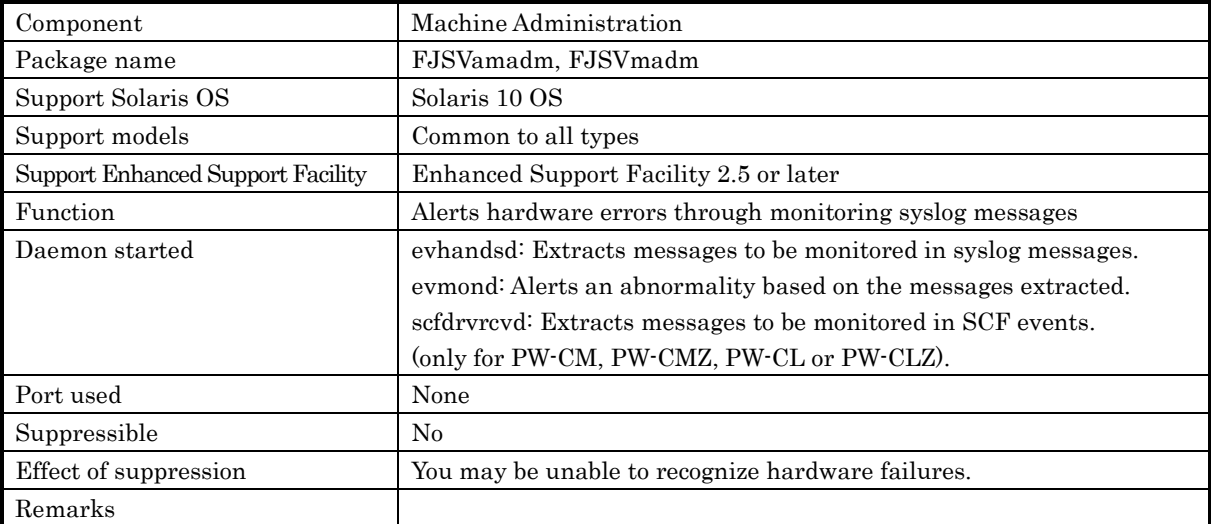
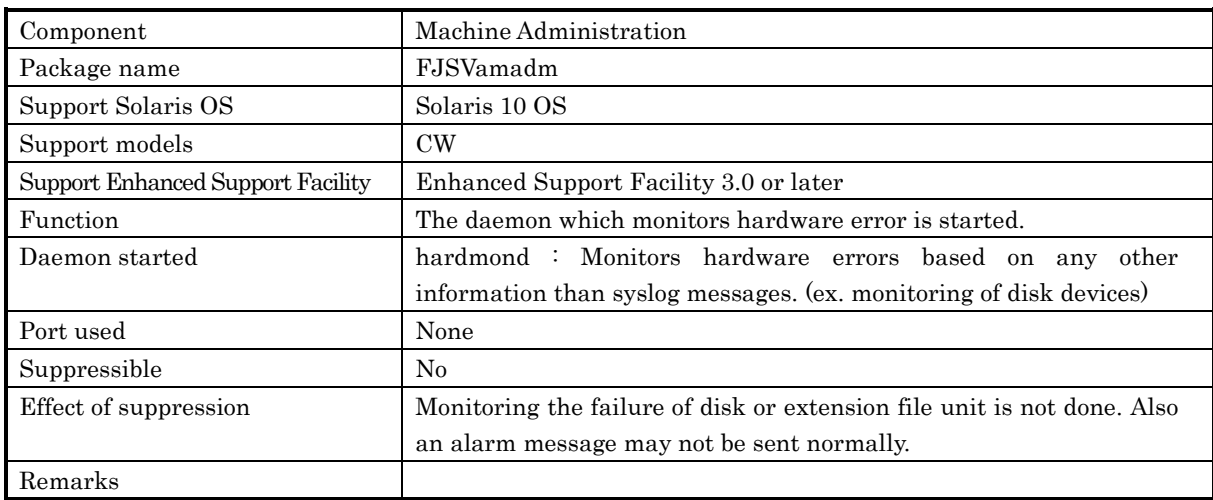

### svc:/system/fjsvmadm-hardmond:default

#### svc:/system/fjsvmadm-hrdconf:default

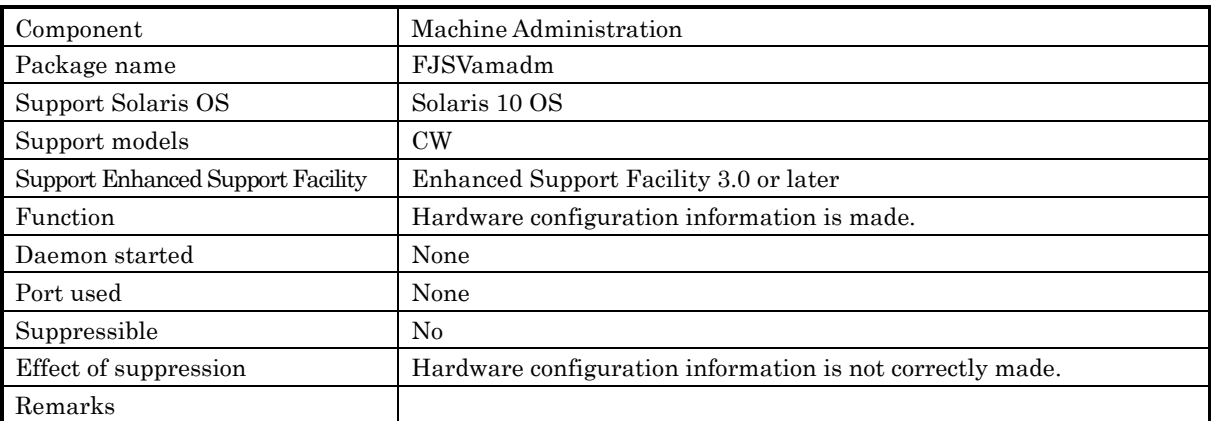

#### svc:/system/fjsvmadm-scfeventd:default

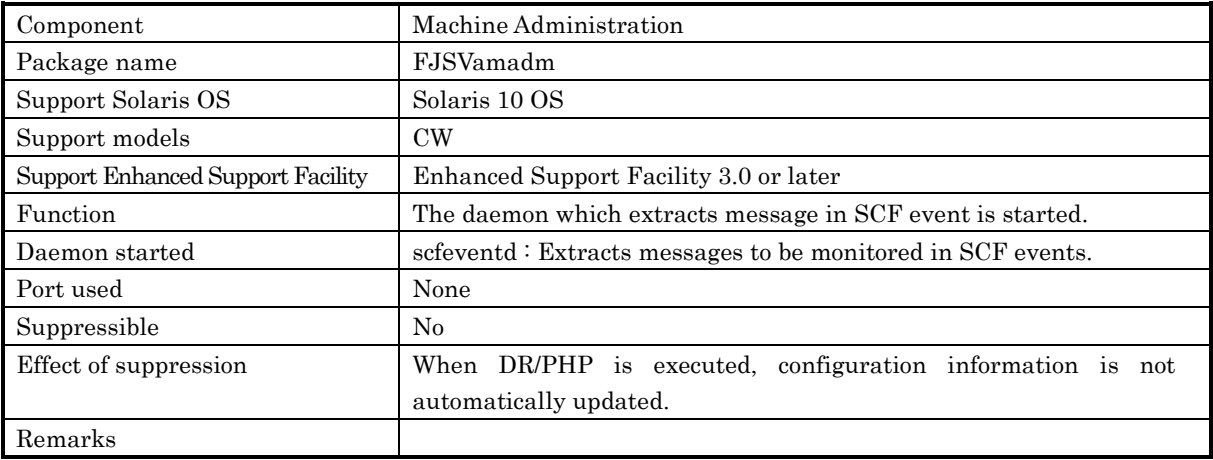

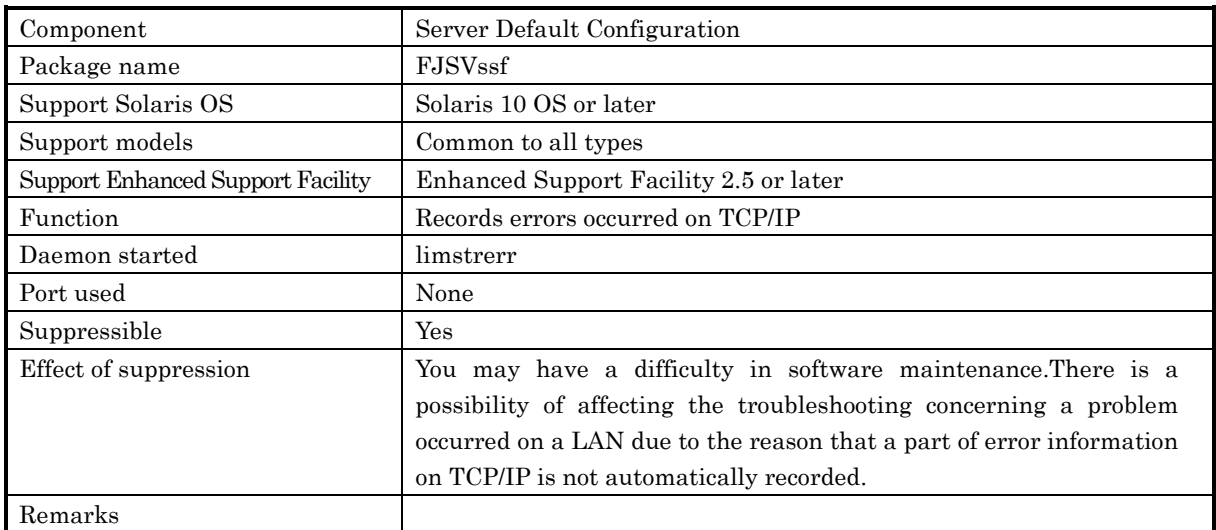

# svc:/system/fjsvssf-limstrerr:default

# svc:/system/fjsvwarn:default

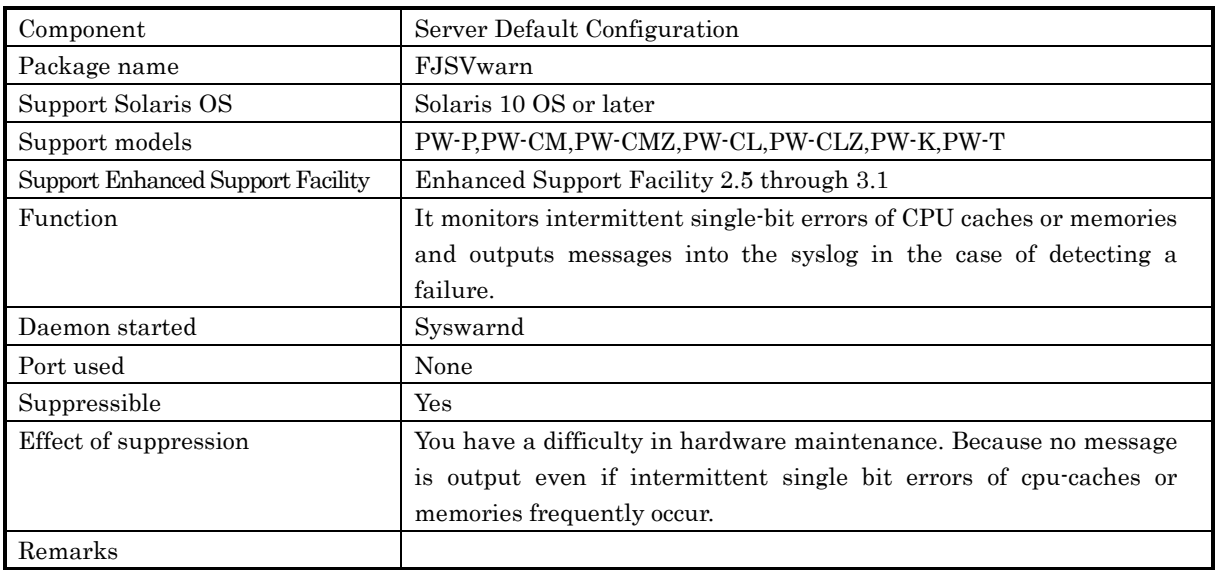

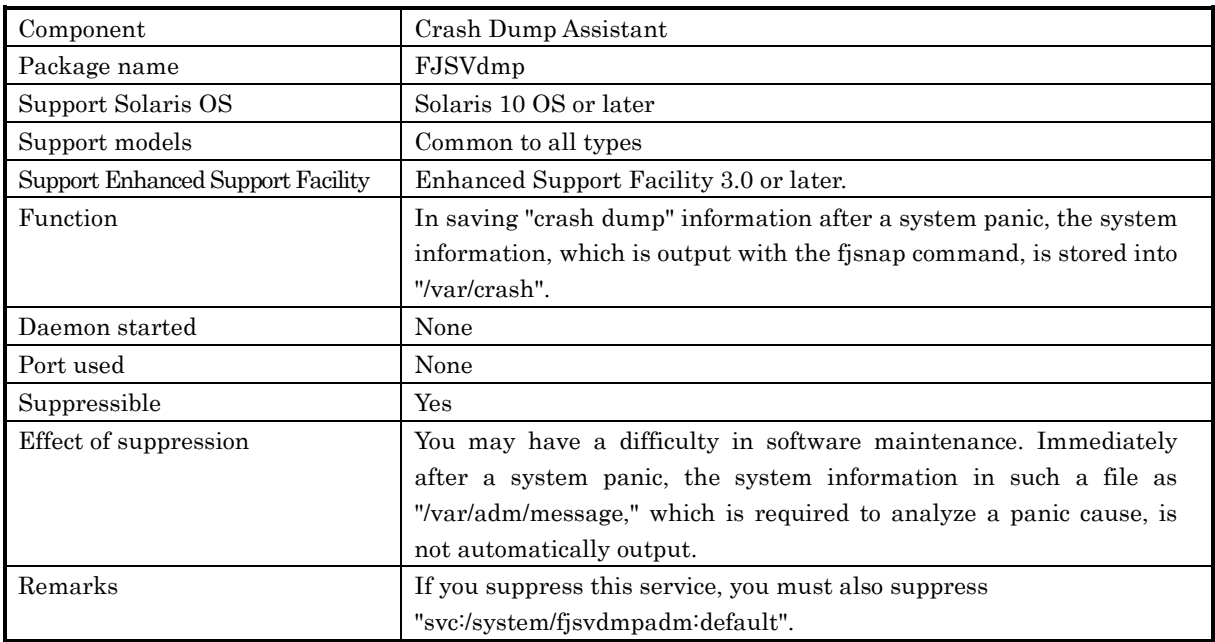

# svc:/system/fjsvdmpsnap:default

### svc:/system/fjsvdmpadm:default

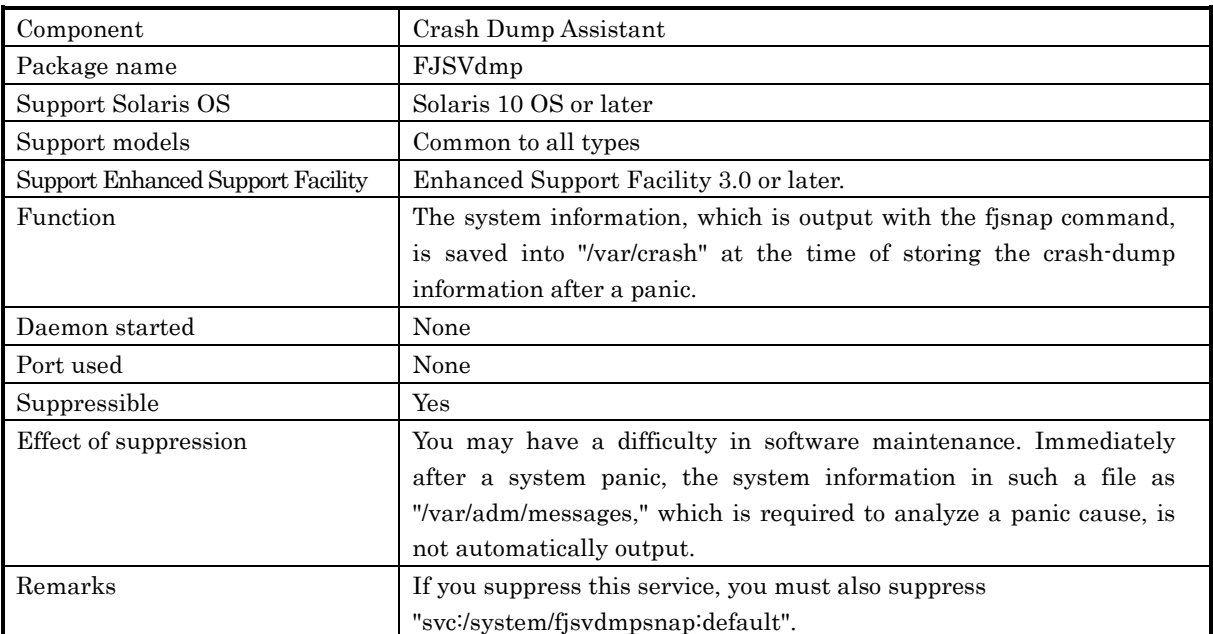

# Chapter 20 Oracle VM Server for SPARC/Logical Domains(LDoms)

Overview of Oracle VM Server for SPARC/Logical Domains(LDoms)

Virtual technology provided by Oracle: The function enables you to run two or more different operating systems on one computer. For more information, please refer to "SPARC Enterprise Oracle VM Server for SPARC Guide".

Environment of Oracle VM Server for SPARC/Logical Domains(LDoms)

Affected by Oracle VM Server for SPARC/Logical Domains(LDoms). About the support for Enhanced Support Facility, please refer to "4.2 Notes on Oracle VM Server for SPARC/Logical Domains(LDoms)" in "Enhanced Support Facility User's Guide".